### **BAB IV**

### **DESKRIPSI PEKERJAAN**

### **4.1 Identifikasi Masalah**

 Sebelum proses analisa dilakukan, tahapan yang terlebih dahulu dilakukan adalah identifikasi permasalahan yang terdiri dari *survey*, wawancara kepada pihak instansi secara langsung dan pengumpulan data yang dibutuhkan dalam pembuatan aplikasi. Pada tahap ini dilakukan peninjauan dan pemahaman terhadap sistem pencatatan peserta pelatihan serta sistem pengolahan data petugas maupun segala proses yang berhubungan dengan langkah-langkah pemecahan masalah. Berdasarkan data yang didapat, identifikasi masalah yang dapat dilakukan adalah kesulitan dalam pencatatan peserta pelatihan dan juga pembuatan laporan bulanan maupun tahunan peserta pelatihan. 4.1 Identifikasi Masalah<br>
Sebelum proses analisa dilakukan, tahapan yang terlebih dahulu dilakukan<br>
sedalah identifikasi permasalahan yang terdiri dari *survey*, wawancara kepada pakak<br>
inistansi secara langsung dan pengum

Untuk mengetahui data calon peserta ketika mendaftarkan diri apakah sudah mengikuti pelatihan yang sama pada tahun sebelumnya atau sudah mengikuti pelatihan yang lain pada tahun yang sama dilakukan dengan cara membuka file dokumentasi satu persatu dan dibutuhkan waktu yang relatif lama untuk mengetahui pendaftar baru tersebut belum pernah mengikuti pelatihan yang diselenggarakan Dinas Tenaga Kerja Kota Surabaya.

Sekarang ini sering terjadi kesalahan memasukkan data calon peserta, hal ini disebabkan oleh kurang telitinya petugas dalam pencarian data peserta pada tahun-tahun sebelumnya. Dalam hal pembuatan laporan dilakukan dengan cara mensortir data setiap pelatihan dan setiap tahunnya satu persatu dan membutuhkan waktu yang relatif lama apalagi kalau data tersebut tersimpan pada *folder-folder*

tertentu dan harus mencari satu persatu untuk menghasilkan sebuah laporan, sehingga hal tersebut dapat merugikan pihak instansi.

Dalam pelaksanaan kegiatan pelatihan ini Pemerintah Kota Suarabaya Dinas Tenaga Kerja bekerja sama dengan lembaga-lembaga pelatihan yang ada di Surabaya, dalam pemilihan lembaga tersebut diadakan lelang untuk mengetahui lembaga mana yang akan terpilih untuk melaksanakan pelatihan yang diadakan oleh Dinas Tenaga Kerja Kota Surabaya.

### **4.2 Perancangan Sistem**

### **4.2.1 Analisa Sistem**

Berdasarkan hasil *survey*, wawancara dan pengamatan yang dilakukan di bagian personalia, maka didapatkan proses-proses yang terjadi dalam kegiatan pencatatan peserta pelatihan. Pengolahan Proses-proses pada data peserta pelatihan tersebut dapat dikelompokkan menjadi dua bagian, yaitu: proses pencatatan peserta pelatihan dan proses pembuatan laporan peserta pelatihan perbulan serta pertahun. Dinas Tenaga Kerja bekerja sama dengan lembaga-lembaga pelatihan yang ada Surabaya, dalam pemilihan lembaga tensebut diadakan pelatihan yang adalakan bendunga mana yang akan terpilih untuk melaksanakan pelatihan yang diada

### **1.1.1 4.2.1.1 Proses pencatatan peserta pelatihan**

Proses-proses utama dalam presensi kerja regular adalah sebagai berikut :

Proses pencarian data peserta

Pada proses ini, petugas akan mencari data peserta berdasarkan formulir yang telah diisi dengan mencocokkan Nomor Induk Kewarganegaraan (NIK) dan nama pendaftar baru, hal ini dilakukan untuk mengetahui apakah pendaftar telah mengikuti pelatihan yang diselenggarakan oleh Dinas Tenaga Kerja pada tahun sebelumnya.

60

2. Proses pencatatan calon peserta pelatihan

Dalam pencatatan calon peserta pelatihan ini dilakukan ketika pendaftar tersebut belum pernah mengikuti pelatihan yang sama pada tahun sebelumnya. Hal ini dilakukan agar pelatihan yang diadakan oleh Dinas Tenaga Kerja Kota Surabaya dapat diikuti oleh seluruh warga kota Surabaya yang membutuhkannya. Data calon peserta pelatihan ini akan dicetak dan diberikan kepada lembaga *training* yang bekerja sama dengan Dinas Tenaga Kerja sesuai dengan nama pelatihan yang akan diadakan.

3. Proses edit data peserta pelatihan

Proses edit data ini dilakukan untuk mengetahui calon peserta tersebut telah mengikuti pelatihan atau tidak pernah mengikuti rangkaian pelatihan sama sekali. Data tersebut diambil dari lembaga *training* yang telah melaksanakan kegiatan pelatihan sesuai dengan jadwal dan sesuai absensi yang telah dilakukan lembaga *training* tersebut.

### **4.2.1.2 Proses pembuatan laporan peserta pelatihan**

Proses pembuatan laporan ini dilakukan sebagai bahan laporan kepada Kepala Bagian dan juga kepada Kepala Dinas Tenaga Kerja Kota Surabaya. Laporan ini digunakan sebagai evaluasi apakah pelatihan yang diselenggarakan sudah memenuhi target dan juga sebagai laporan pertanggung jawaban kepada pemerintah pusat dan juga ketika dilakukan audit dari Dinas Tenaga Kerja Propinsi Jawa Timur tidak akan mengalami kesulitan dalam mencari data seluruh peserta. Terdapat dua proses dalam pembuatan laporan tersebut yaitu: pembuatan laporan peserta pelatihan perbulan dan juga laporan peserta pelatihan pertahun. sebelumnya. Hai ini dilakukan agar pelatihan yang diadakan oleh Dinas<br>
Tenaga Kerja Kota Surabaya dapat diikuti oleh seluruh warga kota<br>
Surabaya yang membutuhkannya. Data caloo peserta pelatihan mi akan<br>
dicetak dan diber

61

1. Proses Pembuatan Laporan Peserta Pelatihan Per-bulan

Laporan ini digunakan untuk mengetahui pelatihan yang sedang berlangsung dan untuk mengetahui jumlah pelatihan pada bulan tersebut, data ini diambil dari data peserta yang telah mengikuti pelatihan.

2. Proses Pembuatan Laporan Peserta Pelatihan Per-tahun Laporan ini digunakan untuk mengetahui jumlah peserta pelatihan setiap tahunnya, dan juga digunakan sebagai bahan evaluasi keberhasilan pengadaan pelatihan serta digunakan sebagai laporan pertanggung jawaban kepada pemerintah pusat bahwa telah melaksanakan kegiatan pelatihan dengan baik. ari data peserta yang telah mengikuti pelatihan.<br>
1 Laporan Peserta Pelatihan Per-tahun<br>
akan untuk mengetahui jumlah peserta pelatihan setiap<br>
1 Japoran setiap keberhasilan<br>
han serta digunakan sebagai Japoran pertanggung

### **4.3 Desain Sistem**

Berdasarkan analisis yang telah dilakukan, maka dibuatlah sistem yang terkomputerisasi. Sistem tersebut akan digambarkan dengan *Document Flow, System Flow* dan dibahas secara lebih detail pada *Data Flow Diagram* dan perancangan *database* akan digambarkan pada *Entity Relationship Diagram* dan secara detail dijabarkan dalam struktur tabel, serta desain sistem digambarkan dalam desain *Input* dan O*utput*. terkomputerisasi. Sistem tersebut<br>System Flow dan dibahas secara<br>perancangan database akan digamt<br>secara<br>detail dijabarkan dalam strudalam desain Input dan Output.<br>1.1.2 4.3.1 Document Flow<br>Document flow yaitu baga<br>vang be

### **1.1.2 4.3.1** *Document Flow*

 *Document flow* yaitu bagan yang memiliki arus pekerjaan dan dokumen yang berjalan pada proses bisnis suatu instansi.

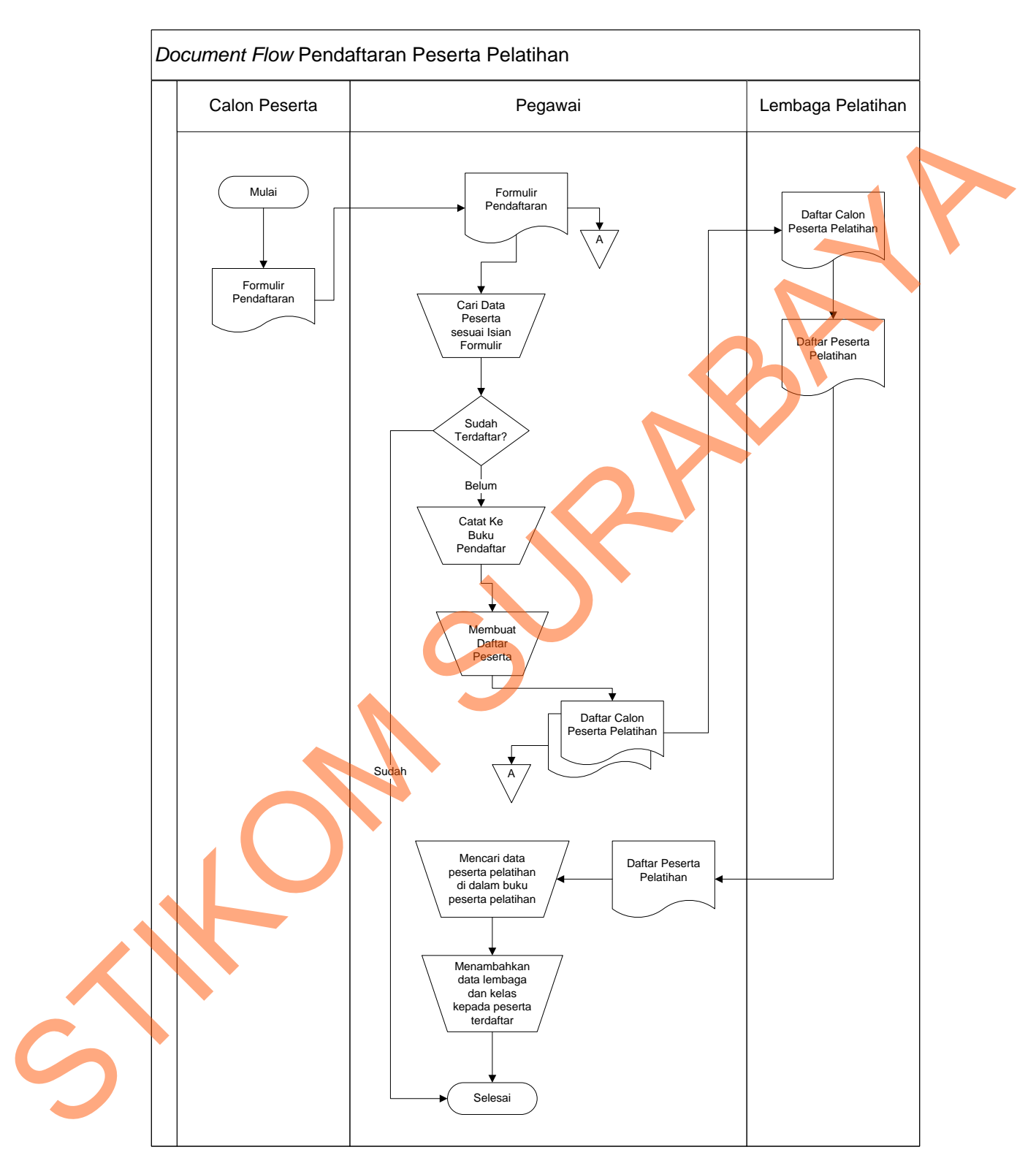

### **1.1.3 4.3.1.1** *Document Flow* **Pendaftaran Peserta Pelatihan**

Gambar 4.1 *Document Flow* Pendaftaran Peserta Pelatihan

*Document Flow* Pendaftaran Peserta Pelatihan menjelaskan tentang alur bisnis pendaftaran peserta pelatihan, mulai dari peserta pelatihan menyerahkan formulir pendaftaran, mencari data peserta pada *file-file*, ketika pendaftar tersebut sudah pernah mengikuti pelatihan pada tahun sebelumnya pada tahun yang baru pendaftar tersebut tidak diperkenankan mengikuti pelatihan. Setelah peserta tersebut mendaftar, daftar calon peserta pelatihan tersebut diserahkan kepada lembaga pelatihan masing-masing pelatihan. Kemudia setelah peserta telah melaksanakan kegiatan pelatihan daftar peserta dari lembaga pelatihan diserahkan kepada pegawai Dinas Tenaga Kerja Kota Surabaya sebagai laporan bahwa peserta yang bersangkutan telah mengikuti pelatihan sesaui dengan jadwal dan akan dicatat nama lembaga pelatihannya serta kelas yang diikuti oleh peserta pelatihan tersebut.

**1.1.4 4.3.1.2** *Document Flow* **Pencatatan Lembaga dan Kelas**

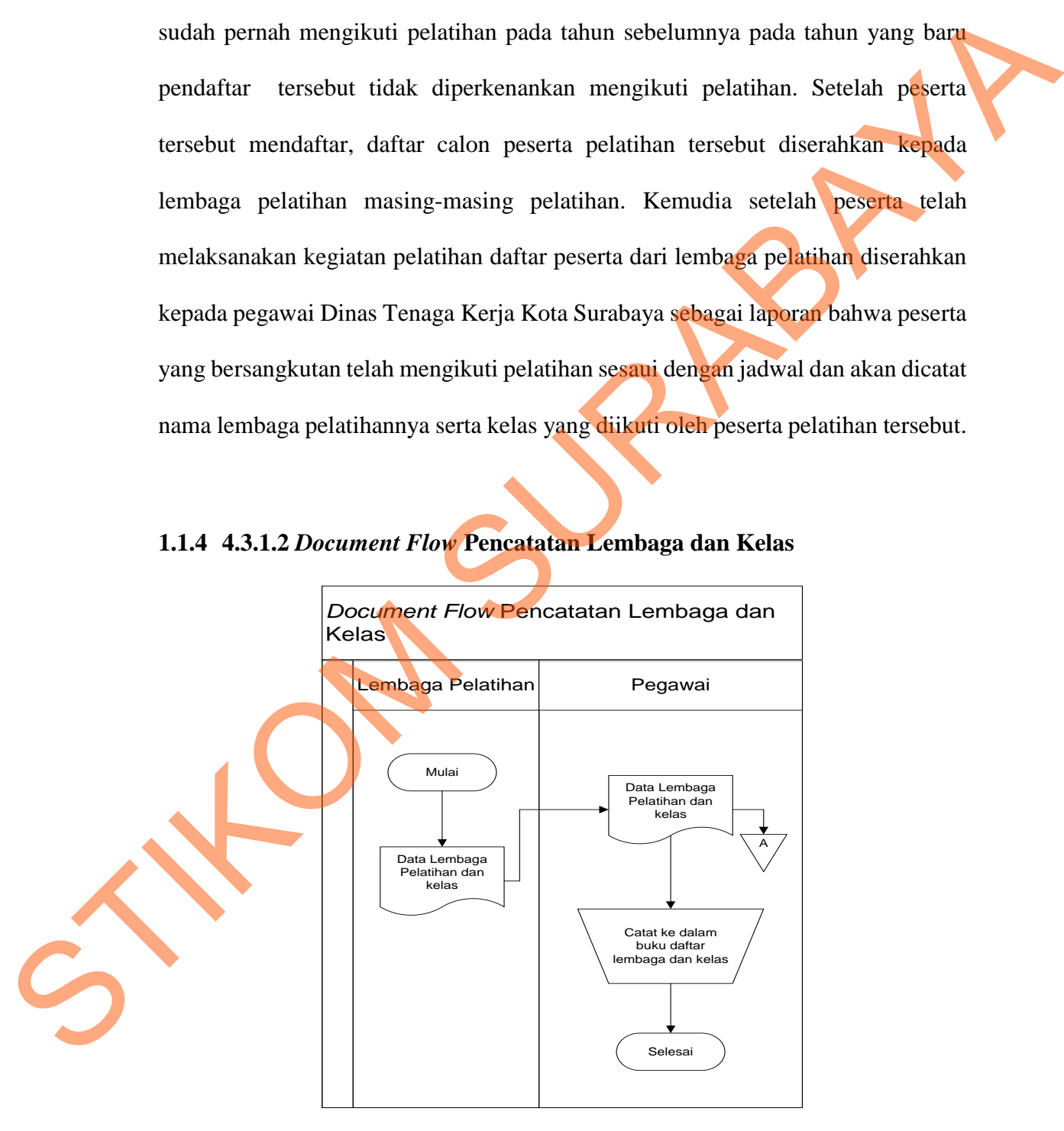

Gambar 4.2 *Document Flow* Pencatatan Lembaga dan Kelas

*Document Flow* Pencatatan Lembaga dan Kelas merupakan alur pencatatan data lembaga pelatihan dan kelas. Dimulai dari lembaga pelatihan menyerahkan data lembaga pelatihan kepada pegawai Dinas Tenaga Kerja Kota Surabaya, kemuadian dicatat ke dalam daftar lembaga pelatihan dan kelas.

### **1.1.5 4.3.1.3** *Document Flow* **Pembuatan Laporan**

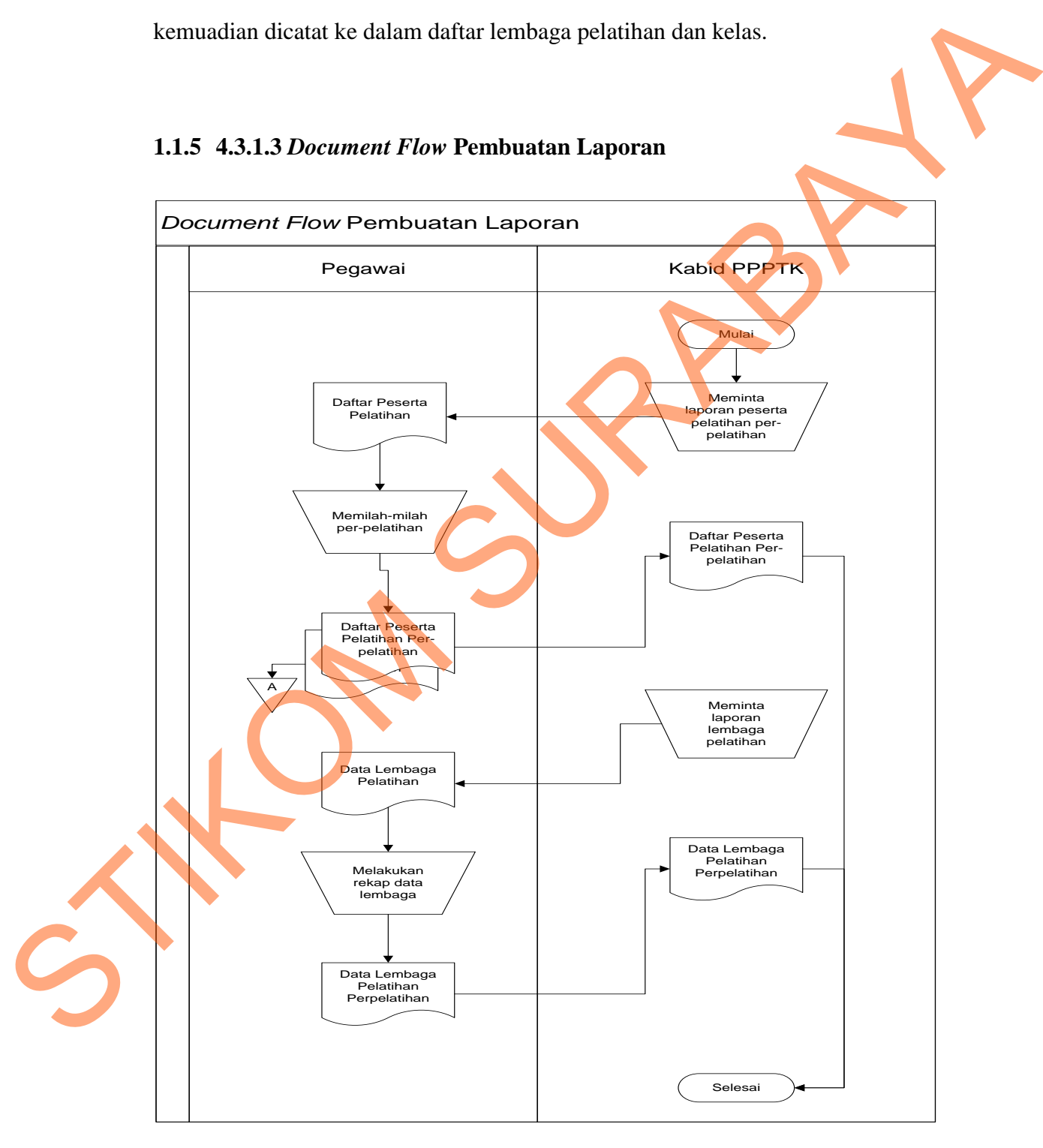

Gambar 4.3 *Document Flow* Pembuatan Laporan

*Document Flow* Pembuatan Laporan merupakan alur pembuatan laporan peserta pelatihan. Laporan yang dibuat tergantung pada permintaan Kepala Bidang. Dalam pembuatan laporan yang terjadi di lapangan sungguh rumut Karen harus memilah satu-persatu data peserta pelatihan untuk mencari data yang diingkan oleh Kepala Bidang. Setelah data-data tersebut diketemukan, kemudian data tersebut diurutkan sesuai dengan abjad.

### **1.1.6 4.3.2** *System Flow*

*System flow* yaitu perangkat diagram grafik yang menyimpan dan mengkomunikasikan aliran data media dan prosedur proses informasi yang diperlukan dalam sistem informasi. Hal ini dilakukan dengan menggunakan berbagai simbol yang dihubungkan dengan panah-panah untuk menunjukkan kelanjutan aktivitas proses informasi. *System flow* tertentu berfungsi penting sebagai media dan hardware yang digunakan dan proses yang berhubungan dengan sistem informasi. Semua itu mewakili model grafis dari sistem informasi fisik yang diperlukan atau diajukan. Exerta pelatihan untuk mencari data yang diingkan oleh<br>
ta-data tersebut diketemukan, kemudian data tersebut<br>
ad.<br>
1991 menyimpan dan perdangan grafik yang menyimpan dan<br>
1991 data media dan prosedur proses informasi yang<br>

Sistem ini banyak dipakai untuk menghubungkan struktur menyeluruh dan aliran sistem ke pengguna akhir karena sistem ini dapat menawarkan tampilan fisik yang berperan penting pada keterkaitan *hardware* dan data media. Walaupun begitu, beberapa kasus, sistem tersebut dapat digantikan dengan diagram aliran data untuk digunakan oleh analis sistem profesional, dan dengan grafik presentasi untuk sebagai media dan hardware yang di<br>sistem informasi. Semua itu mewaki<br>diperlukan atau diajukan.<br>Sistem ini banyak dipakai untuk diran sistem ke pengguna akhir kare<br>yang berperan penting pada keterl<br>begitu, beberapa kasus, berkomunikasi dengan pengguna akhir.

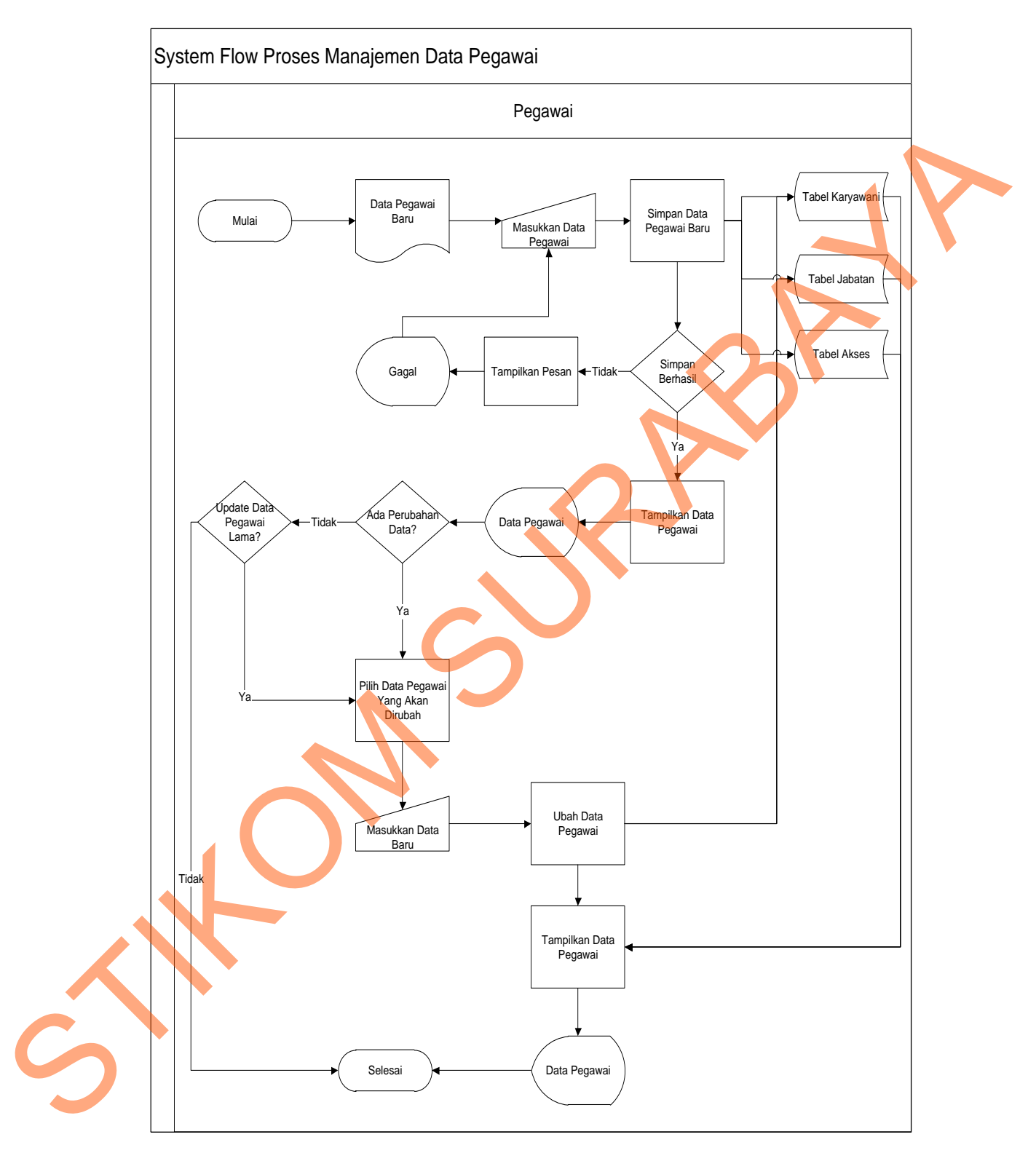

### **1.3.2.1** *System Flow* **Proses Manajemen Data Pegawai**

Gambar 4.4 *System Flow* Proses Manajemen Data Pegawai

*System Flow* Proses Manajemen Data Pegawai ini menjelaskan pengelolaan *user* baru dalam menggunakan atau mengakses sistem ini. Di dalamnya terdapat proses memasukkan data *user, updata data user* ke dalam *table* di *database* serta proses lihat data *user*. Proses - proses tersebut bertujuan sebagai keamanan sistem dari *user* yang tidak diperkenankan mengakses system tersebut.

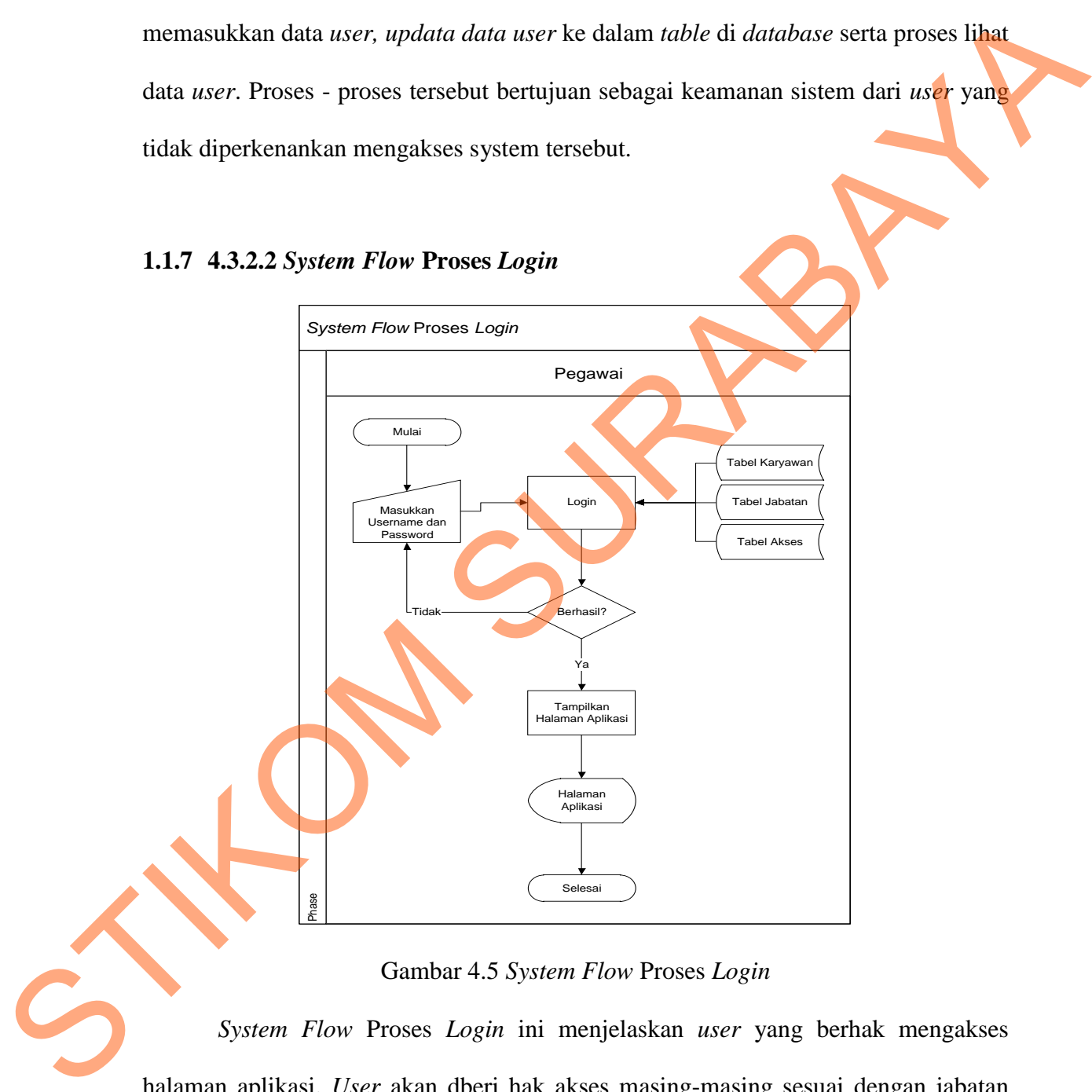

### **1.1.7 4.3.2.2** *System Flow* **Proses** *Login*

### Gambar 4.5 *System Flow* Proses *Login*

*System Flow* Proses *Login* ini menjelaskan *user* yang berhak mengakses halaman aplikasi. *User* akan dberi hak akses masing-masing sesuai dengan jabatan yang *user* tersebut.

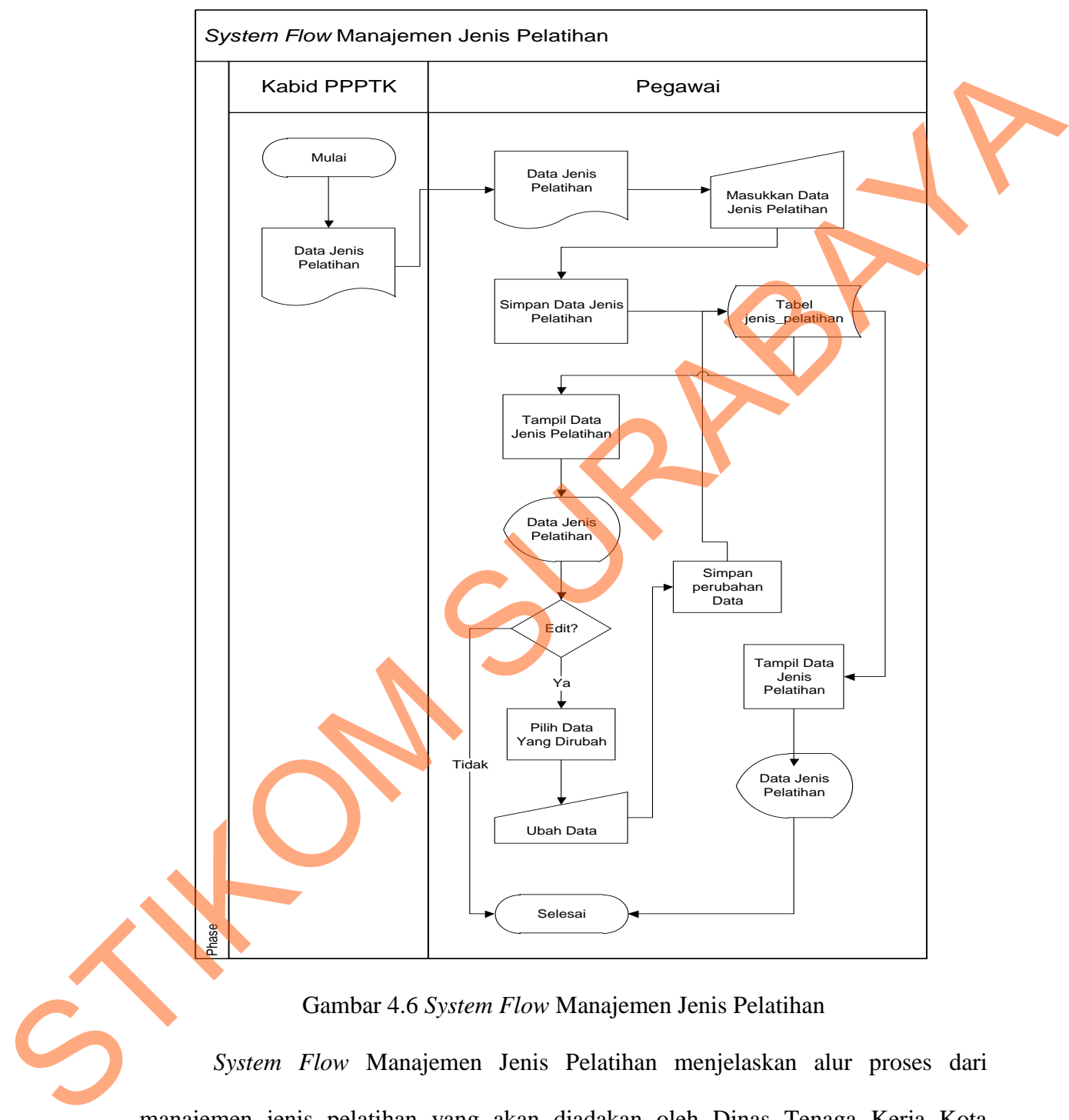

### **4.3.2.3** *System Flow* **Manajemen Jenis Pelatihan**

manajemen jenis pelatihan yang akan diadakan oleh Dinas Tenaga Kerja Kota Surabaya. Mulai dari Kepala Bidang Bidang Penempatan, Pembinaan dan Pengembangan Tenaga Kerja memberikan data pelatihan kemudian akan dimasukkan data tersebut ke dalam *table* yang ada di *database,* terdapat pula proses *update data* jenis pelatihan yang diadakan oleh Dinas Tenaga Kerja.

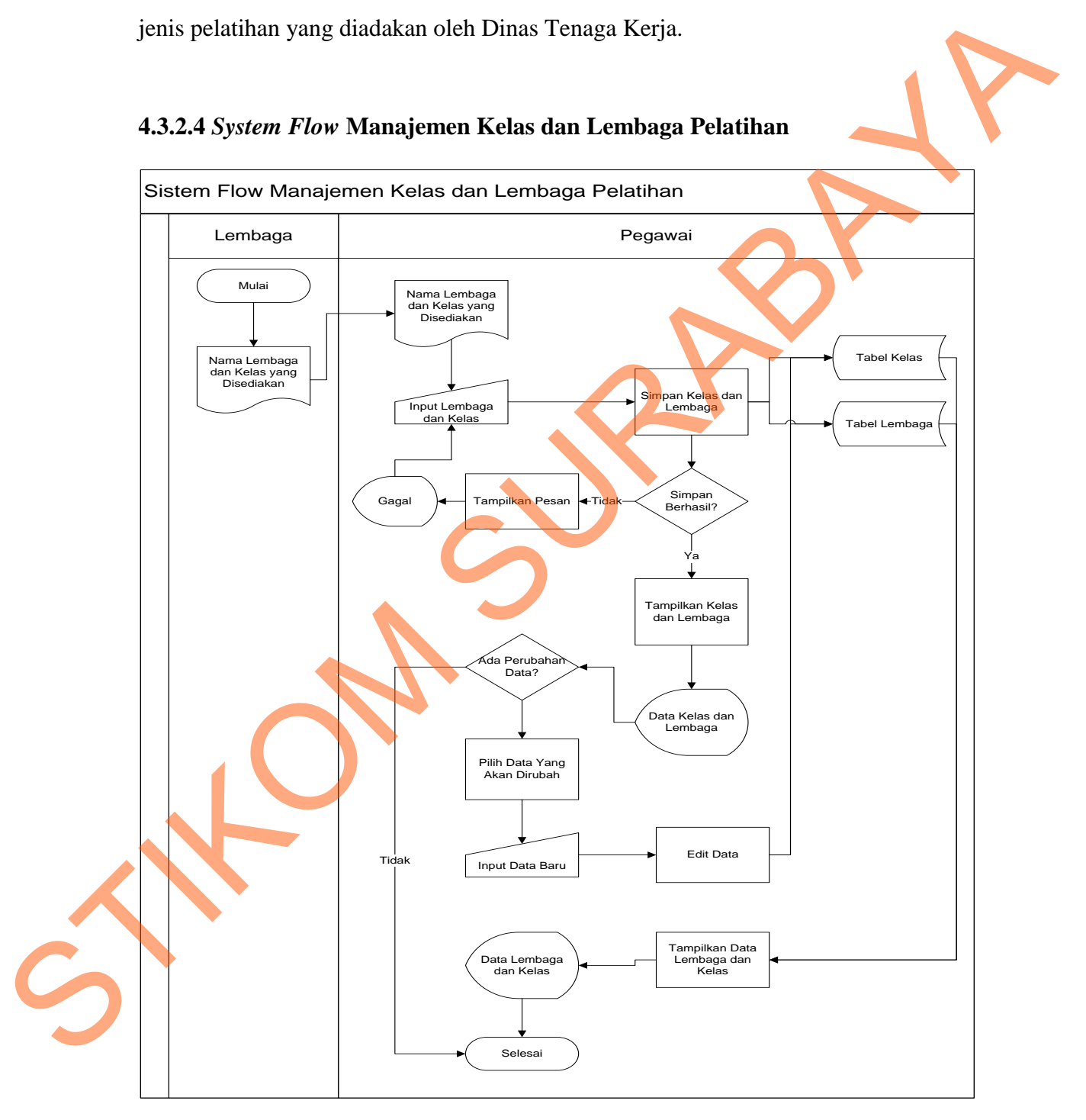

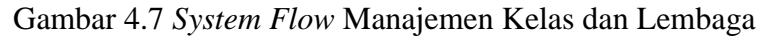

*System Flow* Manajemen Kelas dan Lembaga ini menjelaskan tentang pengelolaan data lembaga pelatihan serta kelas yang disediakan oleh lembaga pelatihan. Di dalam *system flow* tersebut terdapat proses memasukkan *data* lembaga pelatihan dan juga kelas yang disediakan oleh lembaga pelatihan ke dalam *database*  serta terdapat proses *update data* lembaga pelatihan dan kelas yang disediakan. Di dalam proses manajemen data lembaga pelatihan dan kelas ini terdapat dua table yang menjadi *data store* yaitu tabel lembaga sebagai media penyimpanan data lembaga pelatihan sedangkan tabel kelas digunakan untuk menyimpan data kelas yang disediakan masing-masing lembaga pelatihan. Data-data tersebut nantinya juga digunakan sebagai pembuatan laporan kepada kepala bidang. pelarihan. Di dalam system flow tersebut terdapat proses memasukkan data lembaga<br>pelarihan dan juga kelas yang disediakan oleh lembaga pelarihan ke dalam di dadoon<br>serta terdapat proses apadate dota lembaga pelarihan dan k

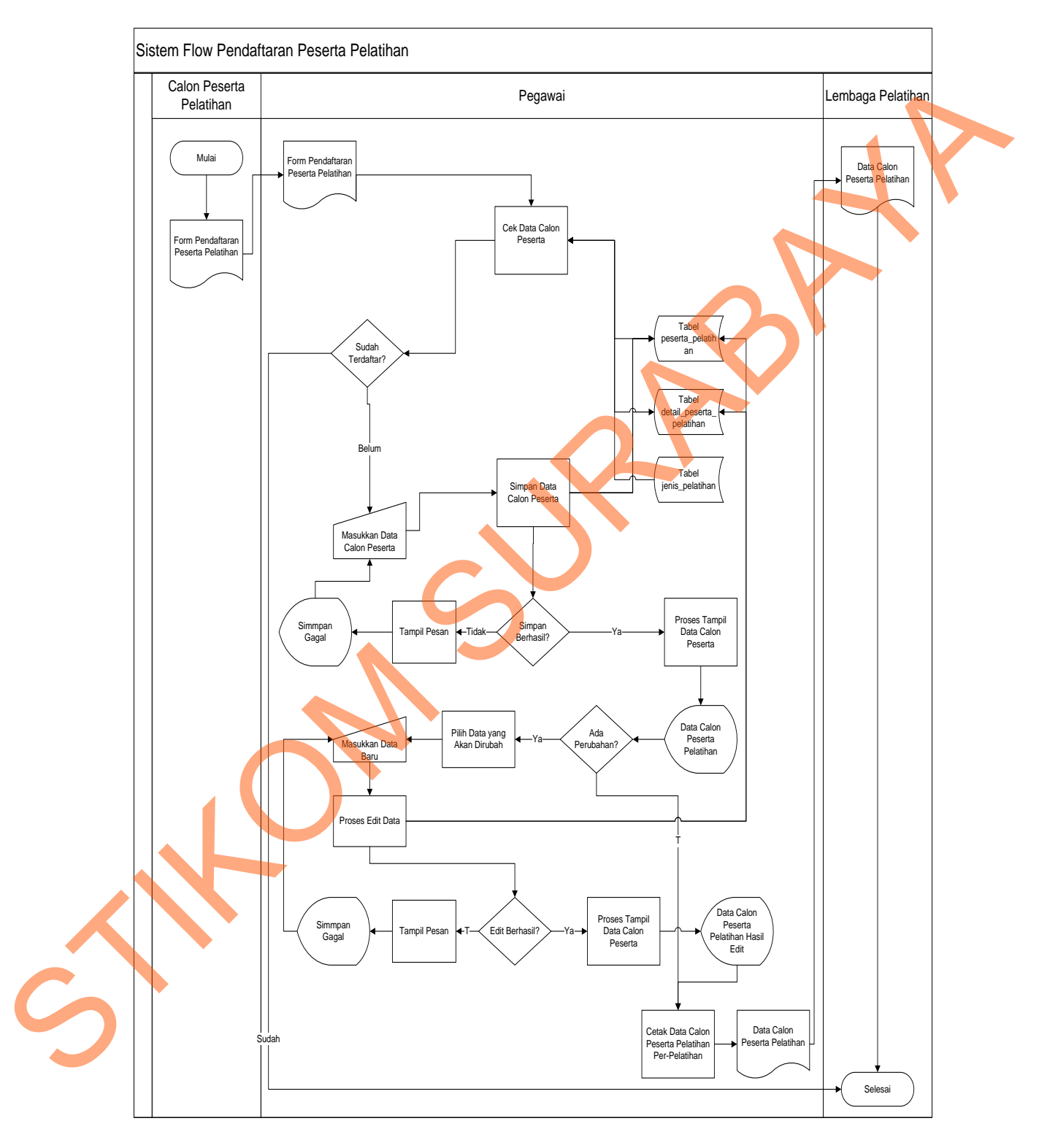

### **4.3.2.5** *System Flow* **Pendaftaran Peserta Pelatihan**

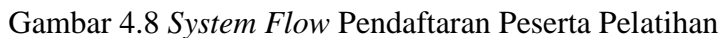

*System Flow* Pendaftaran Peserta Pelatihan ini menjelaskan alur proses pendafatarn peserta pelatihan, mulai dari proses login, pencarian data peserta pelatihan berdasarkan form pendaftaran. Ketika calon peserta yang mendaftarkan diri sudah pernah mengikuti pelatihan yang sama pada tahun sebelumnya tidak diperkenankan mendaftarkan pelatihan pada tahun berikutnya. Di dalam *system flow* ini terdapat proses memasukkan data calon peserta pelatihan dan juga *update data* calon peserta pelatihan jika diperlukan. Kemudian setelah peserta mendaftar data tersebut kemudian diserahkan kepada lembaga pelatihan yang bekerja sama dengan Dinas Tenaga Kerja Surabaya untuk mengikuti pelatihan sesuai bidang pelatihan yang dipilih. berdasarkan form pendafturan. Ketika calon peserta yang mendafturkan diri sudah<br>pernah mengikuti pelatihan pada tahun berikutnya. Di dalam system flow menendafturkan pelatihan pelatihan angka dalam berikutnya. Di dalam sys

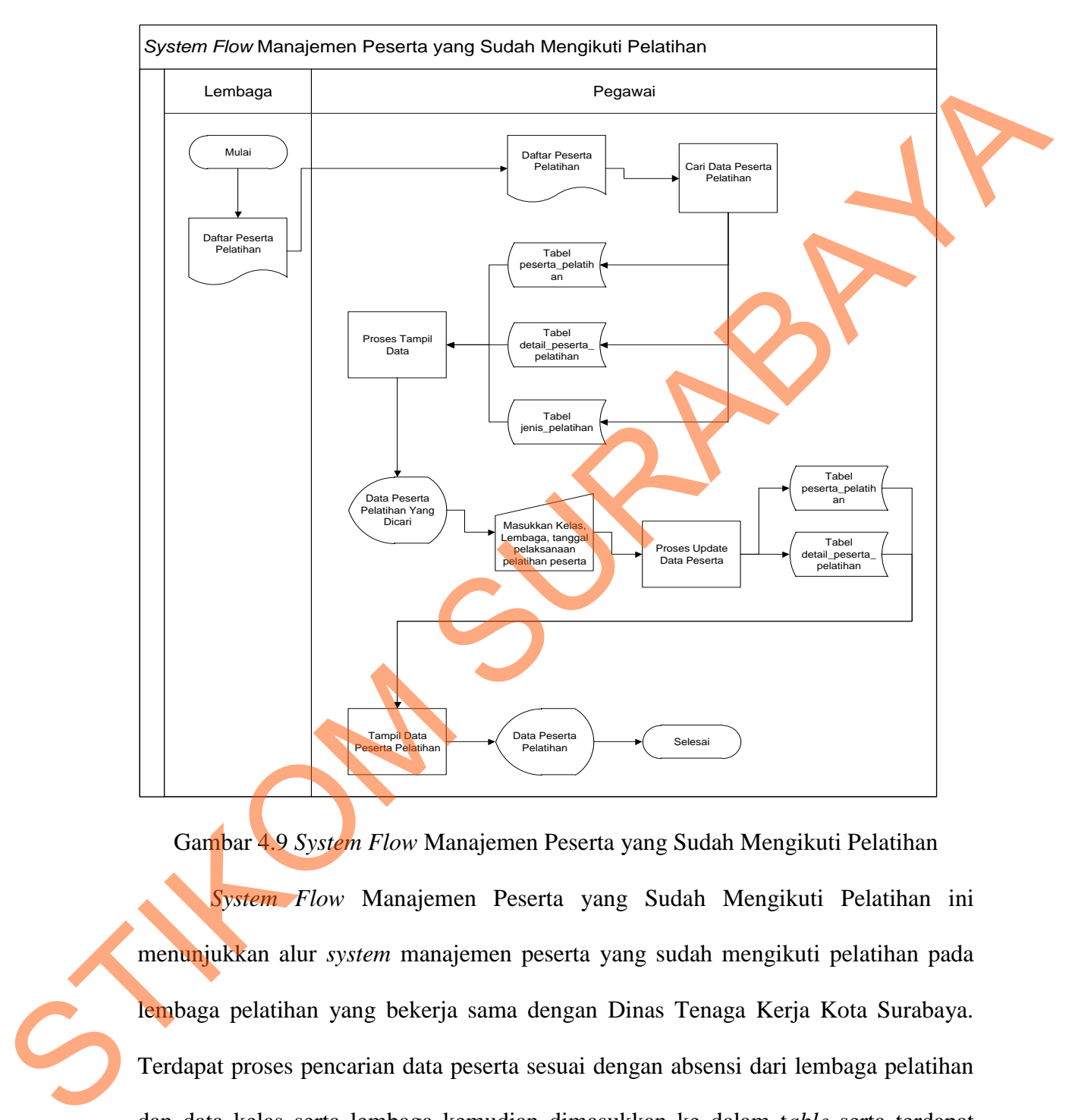

### **4.3.2.6** *System Flow* **Manajemen Peserta yang Sudah Mengikuti Pelatihan**

Gambar 4.9 *System Flow* Manajemen Peserta yang Sudah Mengikuti Pelatihan *System Flow* Manajemen Peserta yang Sudah Mengikuti Pelatihan ini menunjukkan alur *system* manajemen peserta yang sudah mengikuti pelatihan pada lembaga pelatihan yang bekerja sama dengan Dinas Tenaga Kerja Kota Surabaya. Terdapat proses pencarian data peserta sesuai dengan absensi dari lembaga pelatihan dan data kelas serta lembaga kemudian dimasukkan ke dalam t*able* serta terdapat proses menampilkan data peserta yang sudah mengikuti pelatihan.

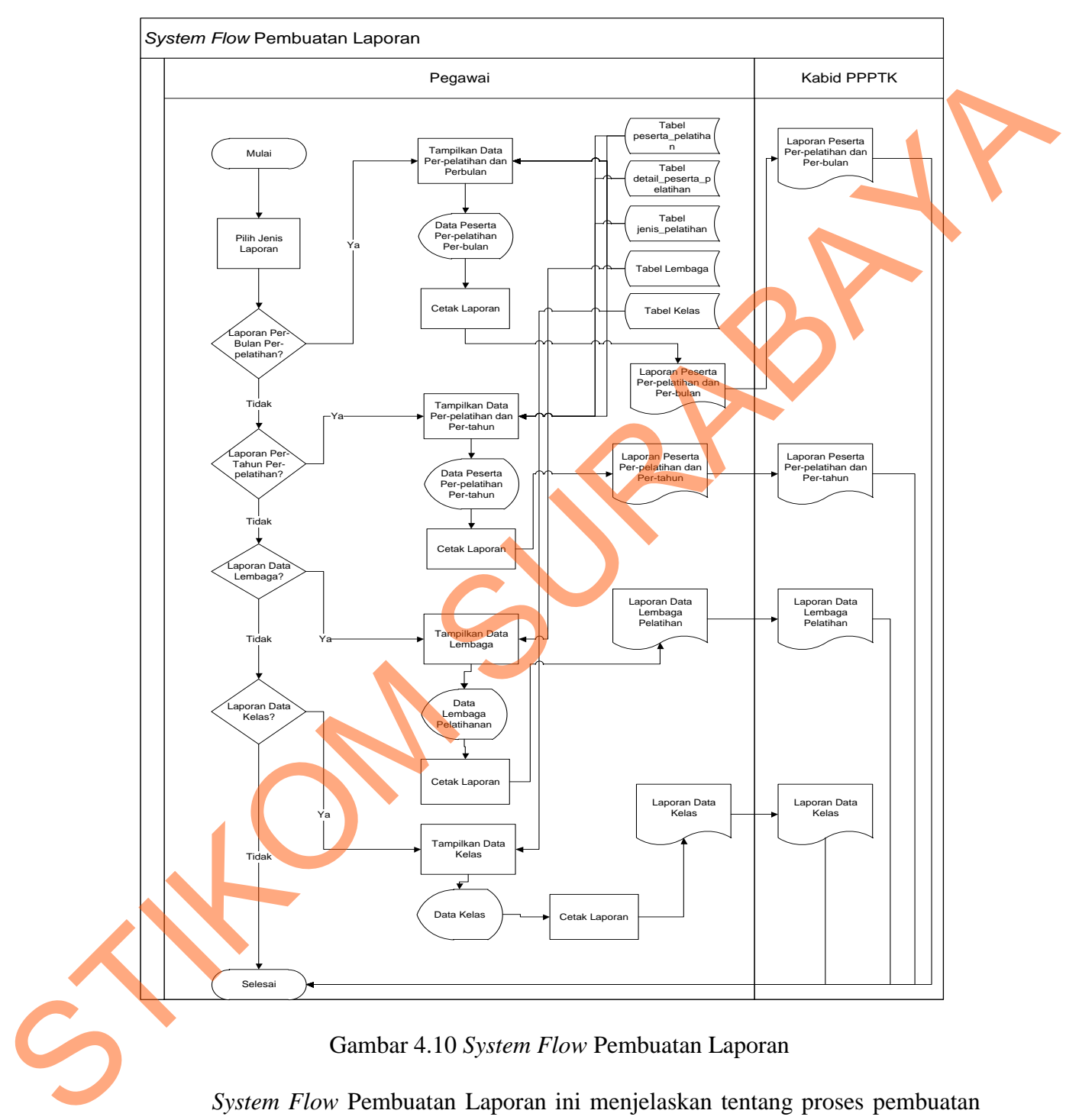

### **4.3.2.6** *System Flow* **Pembuatan Laporan**

laporan peserta pelatihan per-bulan per-pelatihan, per-tahun per-pelatihan serta laporan

*data* lembaga pelatihan beserta kelas pelatihan. Hasil cetakan laporan ini akan diberikan kepada Kepela Bidang Bidang Penempatan, Pembinaan dan Pengembangan Tenaga Kerja sebagai laporan pertanggung jawaban kepada Kepala Dinas Tenaga Kerja Kota Surabaya, Dinas Tenaga Kerja Propinsi Jawa Timur, dan kepada Menteri Tenaga Kerja Indonesia bahwa sudah mengadakan pelatihan dengan baik dan sesuai prosedur serta target peserta pelatihan.

### **4.3** *Data Flow Diagram* **(DFD)**

*Data Flow* Diagram (DFD) yaitu bagan yang memiliki arus data dalam suatu sistem yang telah ada atau sistem baru yang akan dikembangkan secara logika.

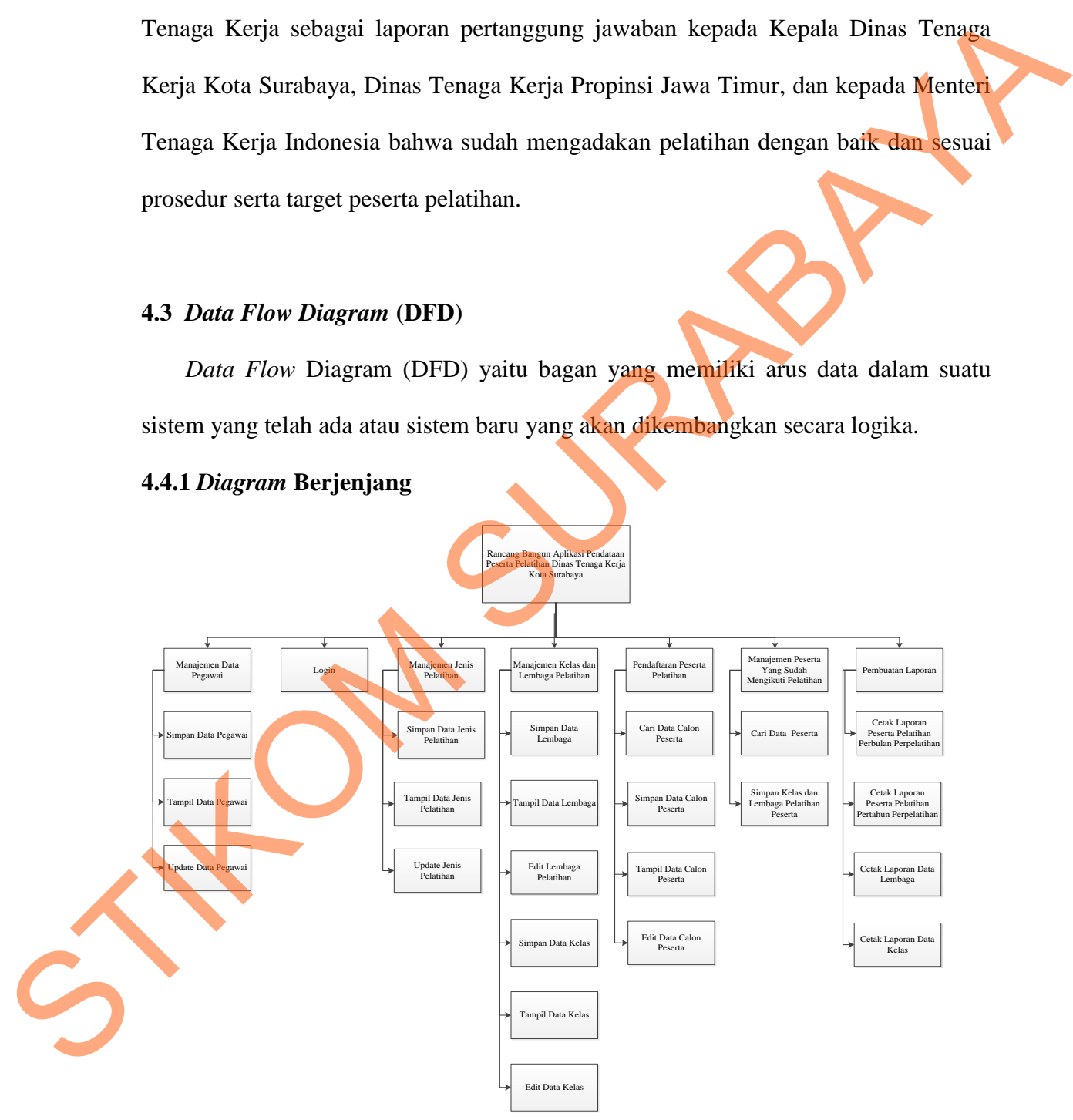

**4.4.1** *Diagram* **Berjenjang** 

Gambar 4.11 *Diagram* Berjenjang

*Diagram* berjenjang ini berfungsi untuk mengidentifikasi proses-proses dan sub proses *system* yang ada pada *Data flow Diagram* Proses Pendataan Peserta Pelatihan Dinas Tenaga Kerja Kota Surabaya.

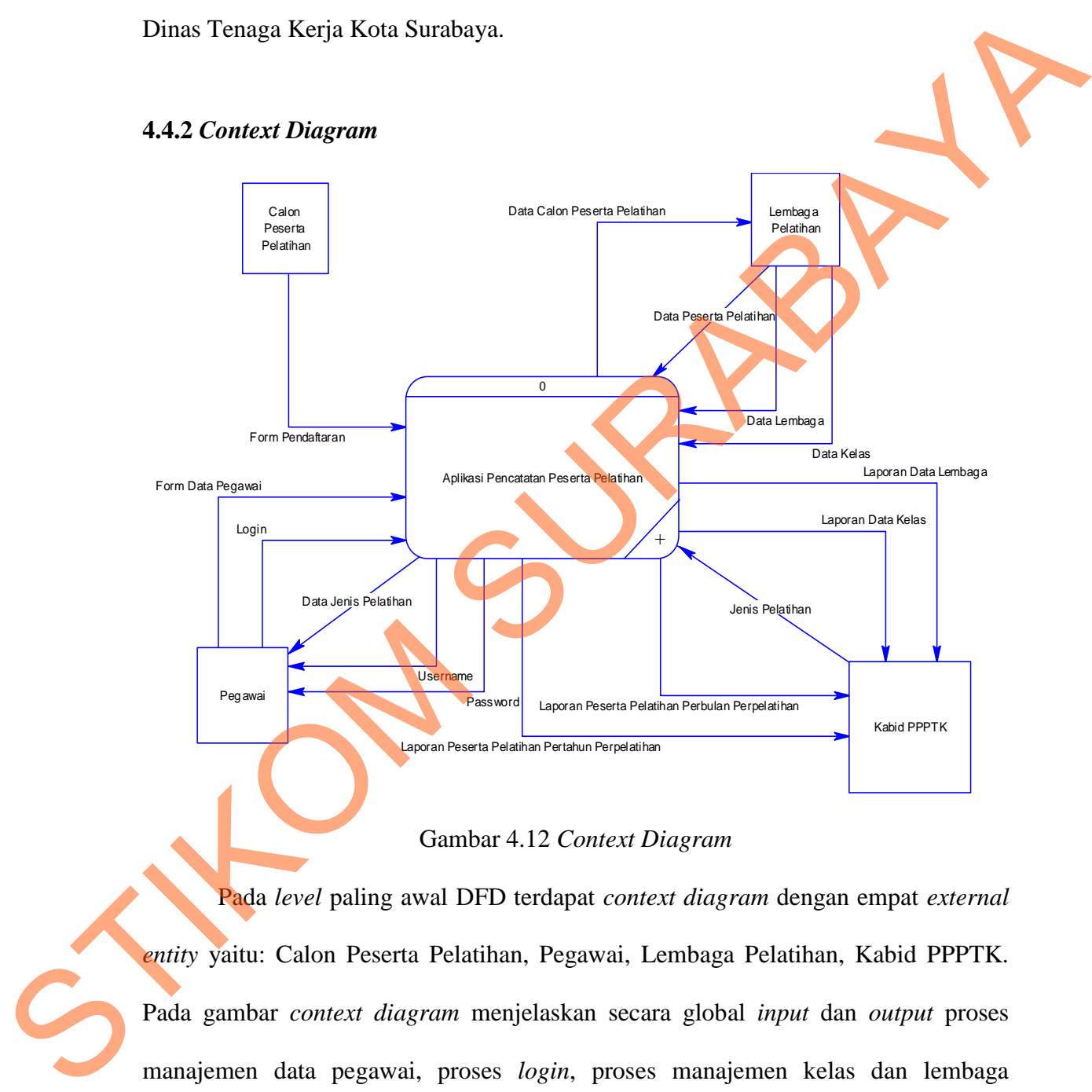

### Gambar 4.12 *Context Diagram*

Pada *level* paling awal DFD terdapat *context diagram* dengan empat *external entity* yaitu: Calon Peserta Pelatihan, Pegawai, Lembaga Pelatihan, Kabid PPPTK. Pada gambar *context diagram* menjelaskan secara global *input* dan *output* proses manajemen data pegawai, proses *login*, proses manajemen kelas dan lembaga pelatihan, proses pendaftaran peserta pelatihan, proses manajemen peserta pelatihan yang sudah mengikuti pelatihan dan proses pembuatan laporan.

### **4.4.3 DFD** *Level* **0**

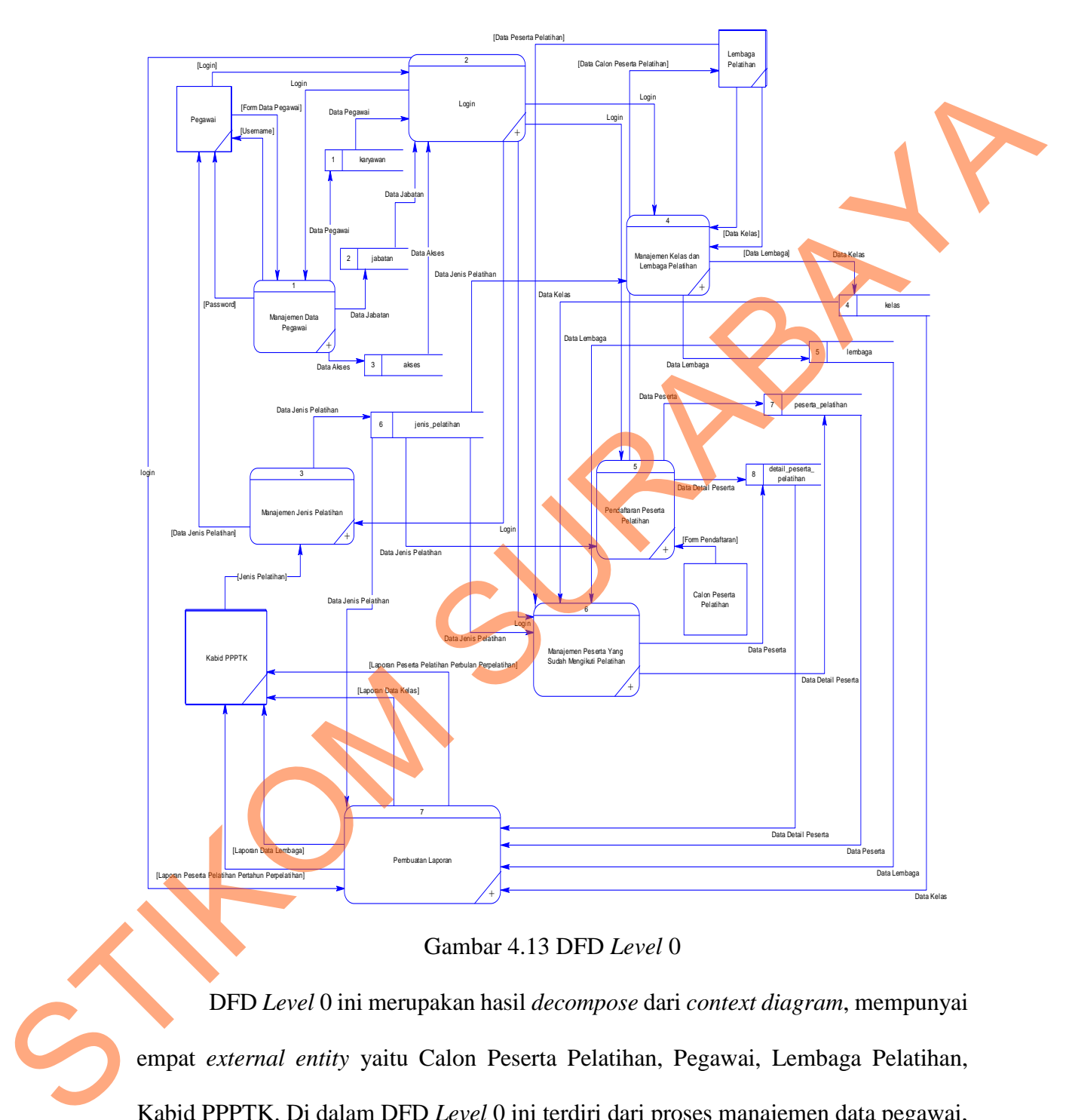

Gambar 4.13 DFD *Level* 0

 DFD *Level* 0 ini merupakan hasil *decompose* dari *context diagram*, mempunyai empat *external entity* yaitu Calon Peserta Pelatihan, Pegawai, Lembaga Pelatihan, Kabid PPPTK. Di dalam DFD *Level* 0 ini terdiri dari proses manajemen data pegawai, proses login, proses manajemen pelatihan, proses manajemen kelas dan lembaga, proses pendaftaran peserta pelatihan, proses manajemen peserta pelatihan yang sudah mengikuti pelatihan dan proses pembuatan laporan, yang semua proses mempunyai *input* dan *output* yang dihasilkan. *Data store* yang digunakan ada delapan tabel yaitu: tabel karyawan, tabel jabatan, tabel akses, tabel jenis pelatihan, tabel kelas, tabel lembaga, tabel peserta pelatihan, dan tabel detail peserta pelatihan.

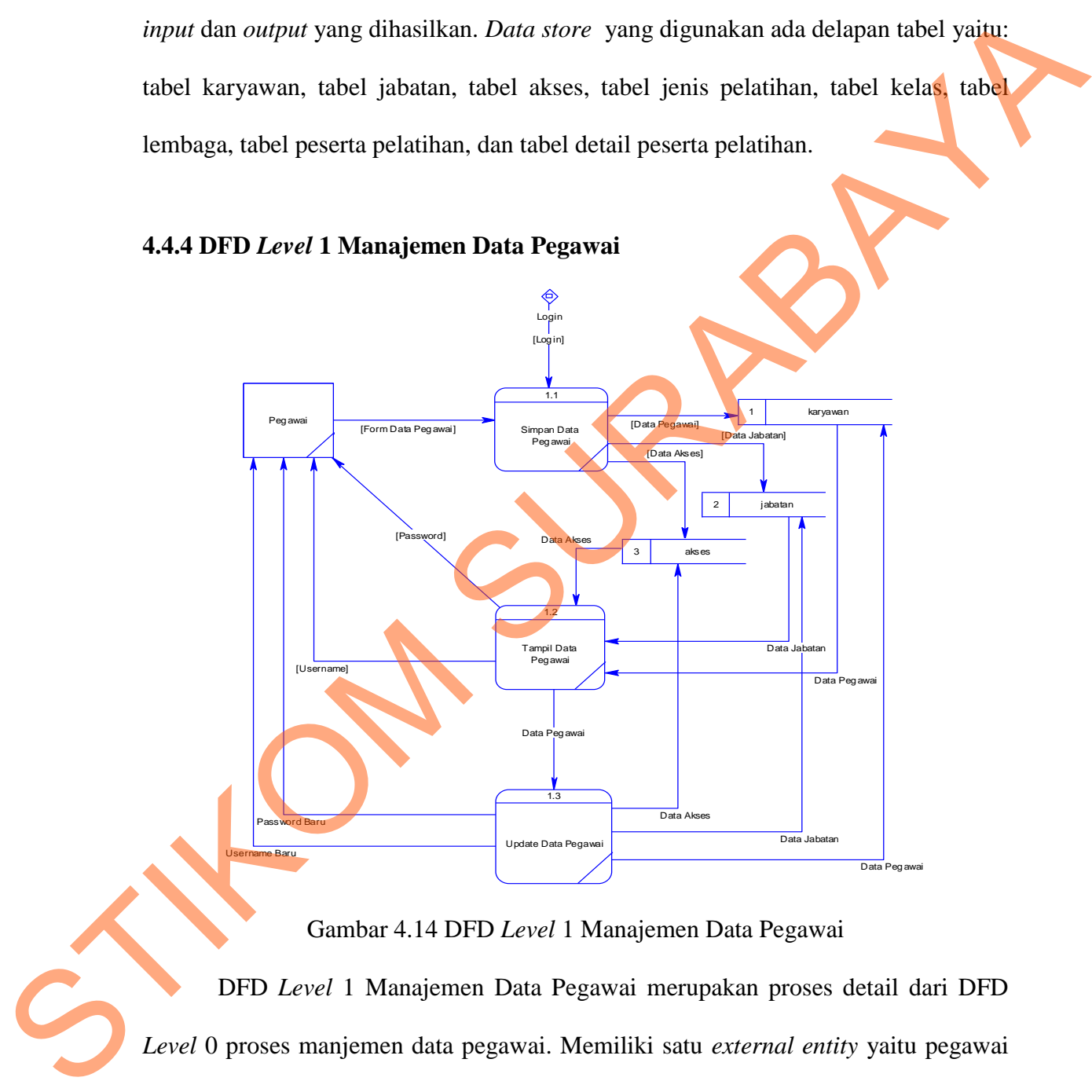

**4.4.4 DFD** *Level* **1 Manajemen Data Pegawai** 

Gambar 4.14 DFD *Level* 1 Manajemen Data Pegawai

DFD *Level* 1 Manajemen Data Pegawai merupakan proses detail dari DFD *Level* 0 proses manjemen data pegawai. Memiliki satu *external entity* yaitu pegawai sebagai pemberi masukan sekaligus penerima hasil *output* berupa *username* dan *password*. Terdapat tiga proses yaitu: proses simpan data pegawai, proses tampil data pegawai, dan proses update data pegawai. Memiliki tiga *data store* yakni tabel karyawan, tabel jabatan, dan tabel akses sebagai pemberi hak akses masing-masing pegawai.

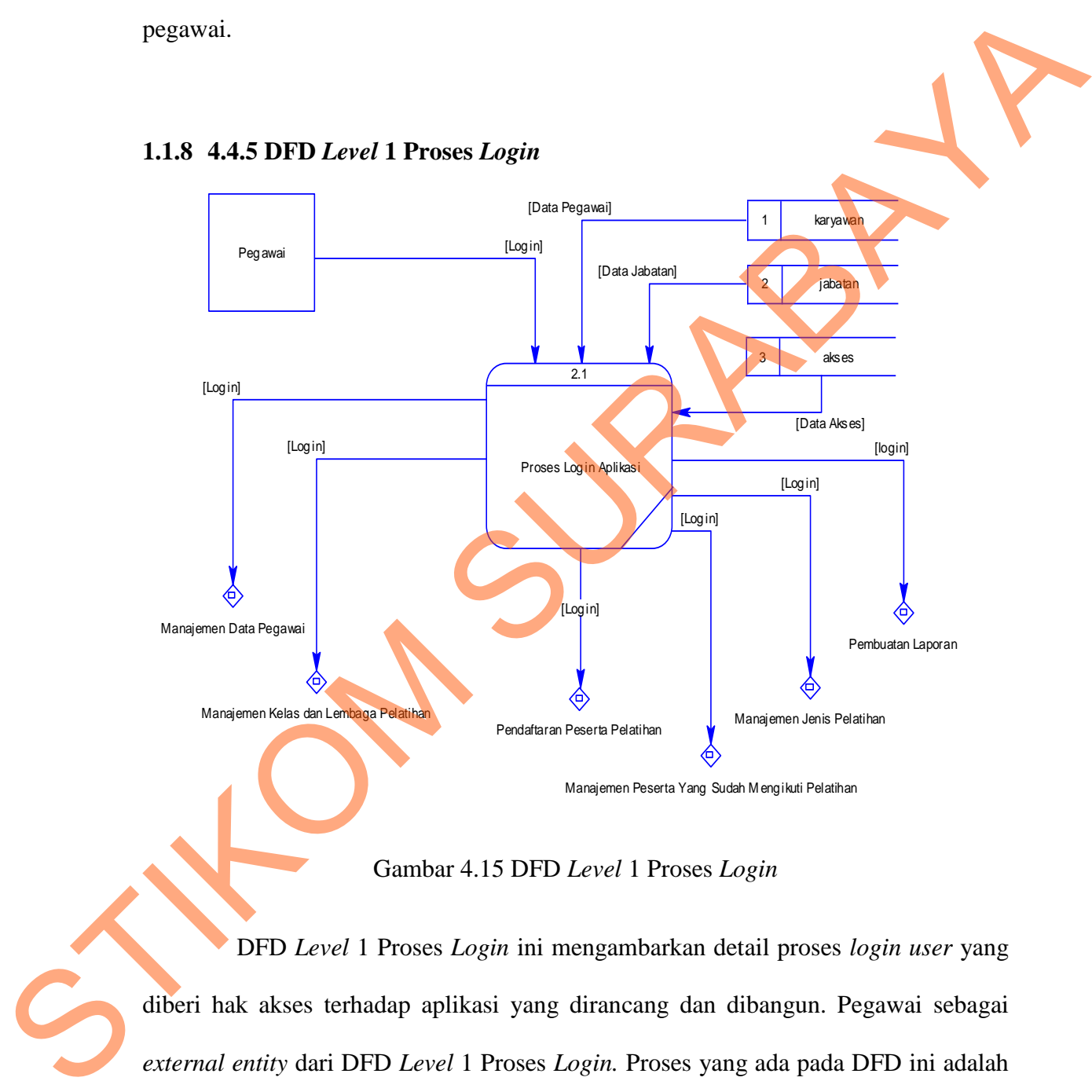

Gambar 4.15 DFD *Level* 1 Proses *Login* 

DFD *Level* 1 Proses *Login* ini mengambarkan detail proses *login user* yang diberi hak akses terhadap aplikasi yang dirancang dan dibangun. Pegawai sebagai *external entity* dari DFD *Level* 1 Proses *Login.* Proses yang ada pada DFD ini adalah proses *login* aplikasi yang diambil dari tiga *data store* yaitu: tabel karyawan, tabel jabatan, dan tabel akses.

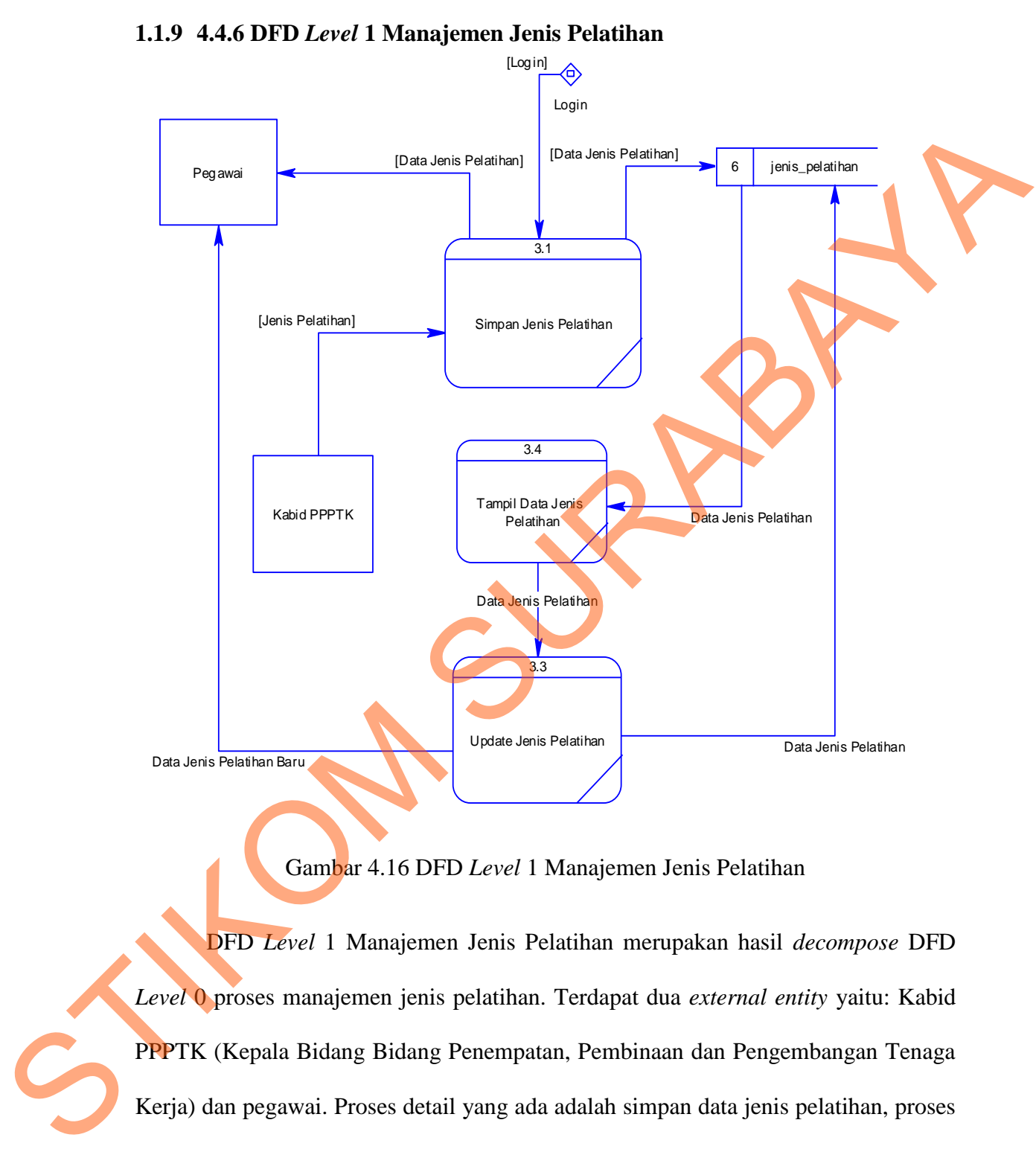

### **1.1.9 4.4.6 DFD** *Level* **1 Manajemen Jenis Pelatihan**

Gambar 4.16 DFD *Level* 1 Manajemen Jenis Pelatihan

 DFD *Level* 1 Manajemen Jenis Pelatihan merupakan hasil *decompose* DFD *Level* 0 proses manajemen jenis pelatihan. Terdapat dua *external entity* yaitu: Kabid PPPTK (Kepala Bidang Bidang Penempatan, Pembinaan dan Pengembangan Tenaga Kerja) dan pegawai. Proses detail yang ada adalah simpan data jenis pelatihan, proses tampil data jenis pelatihan, dan *update* jenis pelatihan yang data jenis pelatihan tersebut disimpan dalam sebuah *data store* jenis pelatihan.

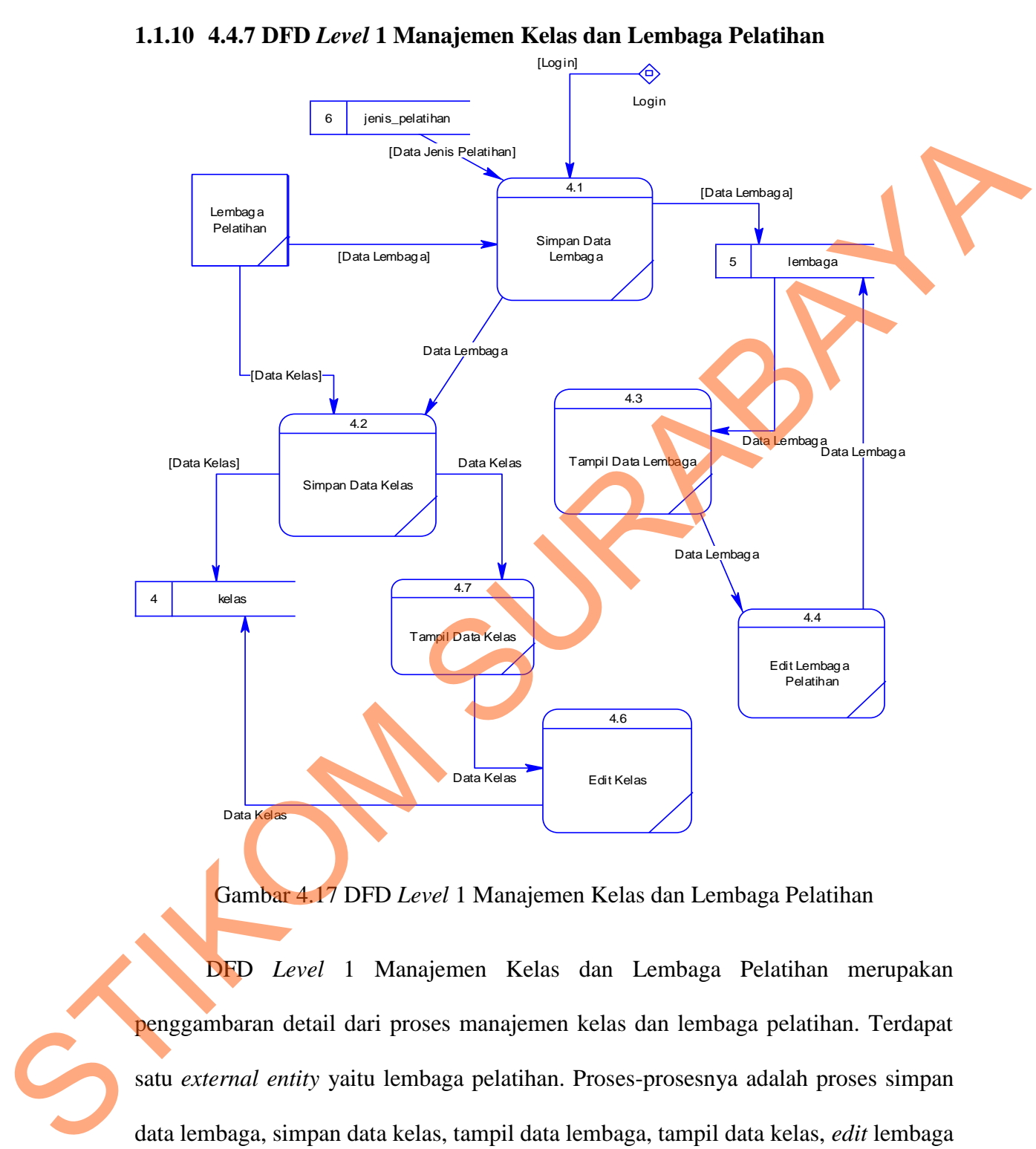

**1.1.10 4.4.7 DFD** *Level* **1 Manajemen Kelas dan Lembaga Pelatihan** 

Gambar 4.17 DFD *Level* 1 Manajemen Kelas dan Lembaga Pelatihan

DFD *Level* 1 Manajemen Kelas dan Lembaga Pelatihan merupakan penggambaran detail dari proses manajemen kelas dan lembaga pelatihan. Terdapat satu *external entity* yaitu lembaga pelatihan. Proses-prosesnya adalah proses simpan data lembaga, simpan data kelas, tampil data lembaga, tampil data kelas, *edit* lembaga pelatihan, dan *edit* kelas. *Data store-*nya adalah tabel kelas dan tabel lembaga.

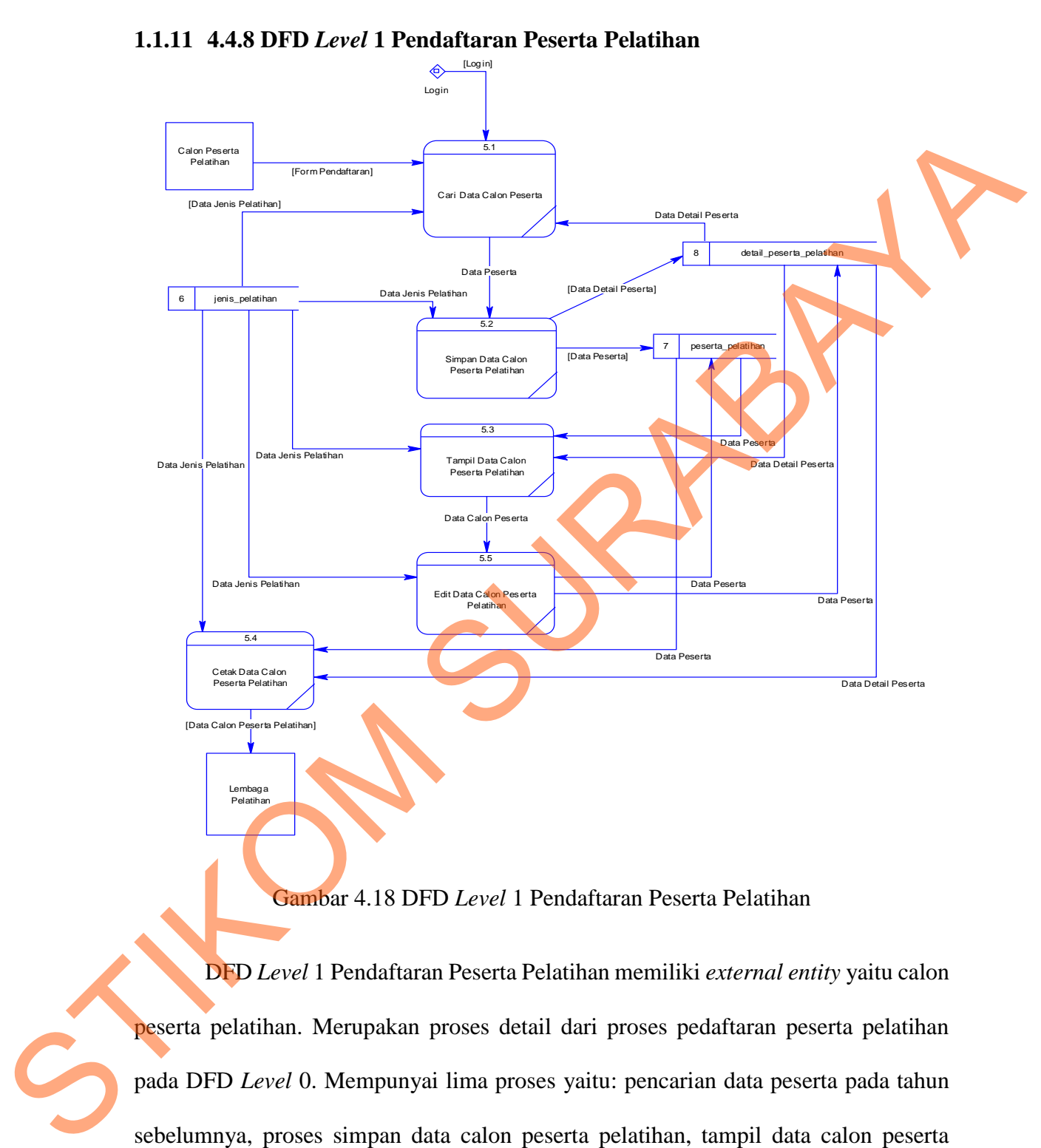

### **1.1.11 4.4.8 DFD** *Level* **1 Pendaftaran Peserta Pelatihan**

Gambar 4.18 DFD *Level* 1 Pendaftaran Peserta Pelatihan

 DFD *Level* 1 Pendaftaran Peserta Pelatihan memiliki *external entity* yaitu calon peserta pelatihan. Merupakan proses detail dari proses pedaftaran peserta pelatihan pada DFD *Level* 0. Mempunyai lima proses yaitu: pencarian data peserta pada tahun sebelumnya, proses simpan data calon peserta pelatihan, tampil data calon peserta pelatihan, edit data calon peserta pelatihan, dan cetak data calon peserta pelatihan. *Data*  *store* yang digunakan adalah tabel jenis pelatihan, tabel peserta pelatihan, dan tabel detail peserta pelatihan.

**1.1.12 4.4.8 DFD** *Level* **1 Manajemen Peserta Pelatihan yang Sudah Mengikuti Pelatihan** 

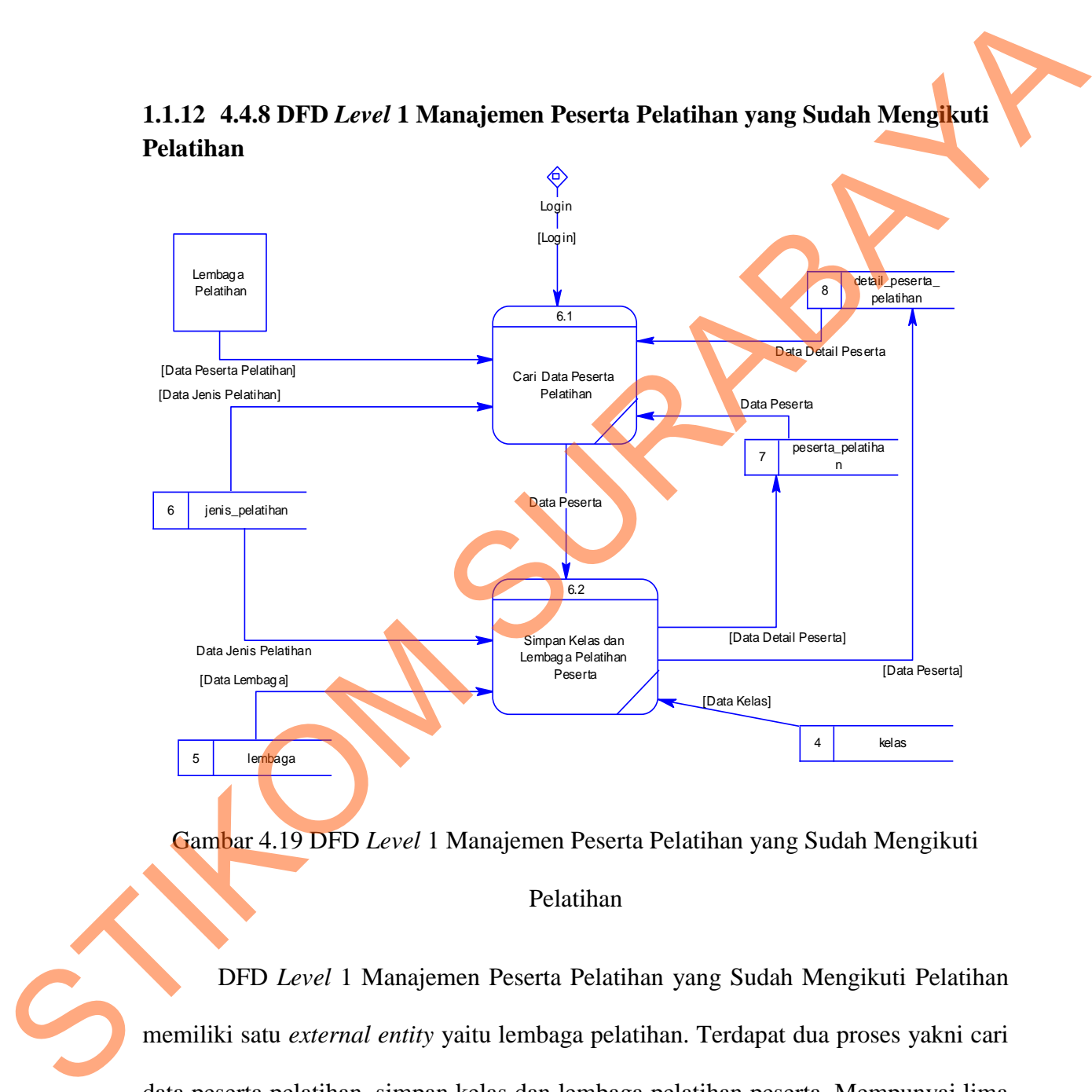

Gambar 4.19 DFD *Level* 1 Manajemen Peserta Pelatihan yang Sudah Mengikuti

Pelatihan

DFD *Level* 1 Manajemen Peserta Pelatihan yang Sudah Mengikuti Pelatihan memiliki satu *external entity* yaitu lembaga pelatihan. Terdapat dua proses yakni cari data peserta pelatihan, simpan kelas dan lembaga pelatihan peserta. Mempunyai lima *data store* yaitu: tabel jenis pelatihan, tabel peserta pelatihan, tabel detai peserta pelatihan, tabel kelas, dan tabel lembaga.

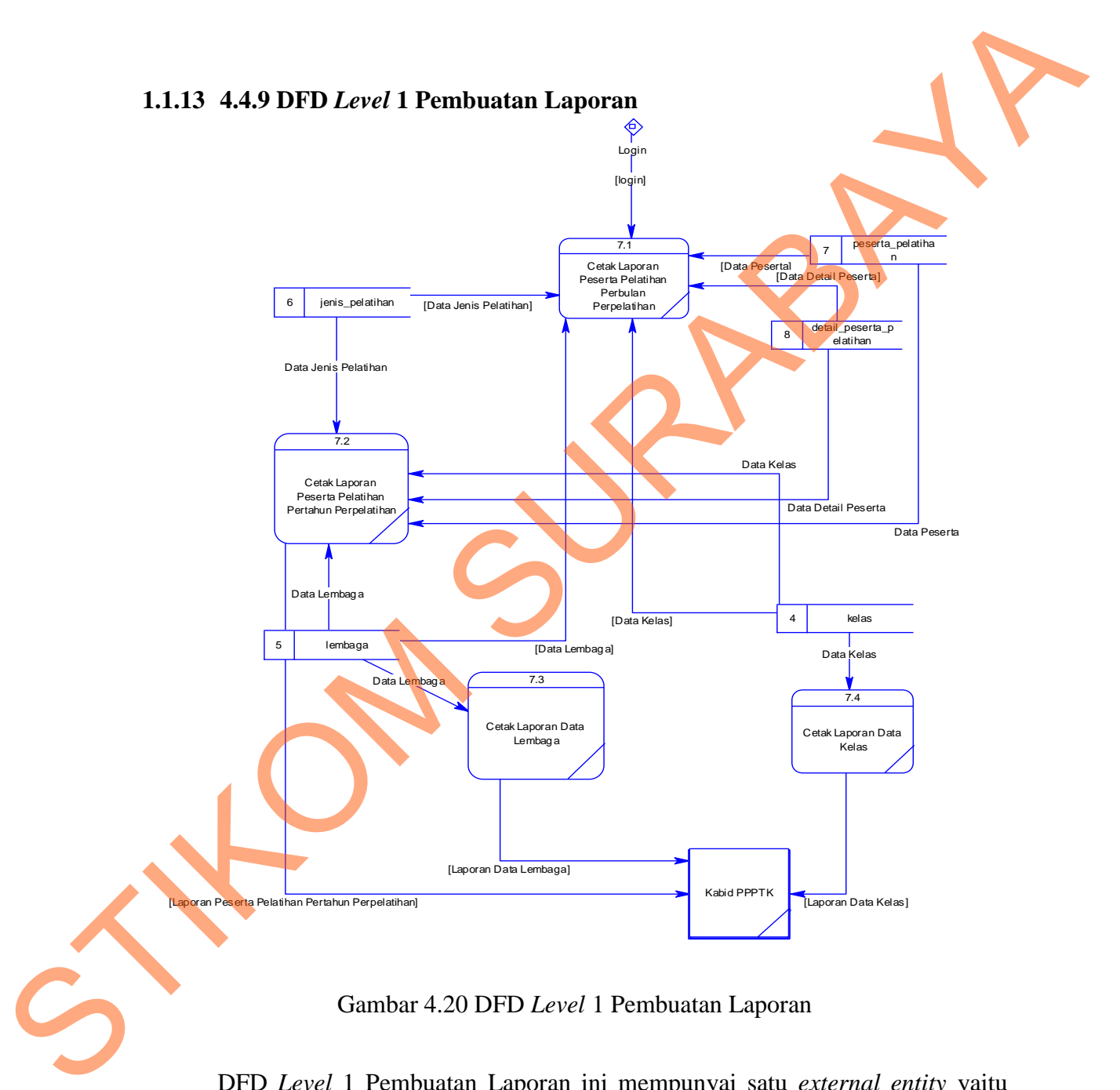

DFD *Level* 1 Pembuatan Laporan ini mempunyai satu *external entity* yaitu Kabid PPPTK. Di dalamnya terdapat empat proses yaitu: cetak laporan peserta

pelatihan per-bulan per-pelatihan, cetak laporan peserta pelatihan per-tahun perpelatihan, cetak laporan data lembaga, dan cetak laporan data kelas. Laporan tersebut diambil dari lima *data store* yaitu: tabel jenis pelatihan, tabel peserta pelatihan, tabel detail peserta pelatihan, tabel kelas, dan tabel lembaga.

### **4.5 Perancangan** *Database*

Pada tahap ini, dilakukan penyusunan dan perancangan *database* yang akan digunakan beserta strukturnya. Rancangan *database* sistem yang dibuat berupa *Entity Relational Diagram* (ERD), yaitu gambaran pada sistem dimana di dalamnya terdapat hubungan antara *entity* beserta relasinya. *Entity* merupakan sesuatu yang ada dan terdefinisikan di dalam suatu organisasi, dapat abstrak dan nyata. Untuk setiap *entity* biasanya mempunyai *attribute* yang merupakan ciri *entity* tersebut. *Attribute* yaitu uraian dari entitas dimana mereka dihubungkan atau dapat dikatakan sebagai *identifier* atau *descriptors* dari entitas. diambil dari lima data store yaitu: tabel jenis pelatihan, tabel peserta pelatihan, tabel<br>detail peserta pelatihan, tabel kelas, dan tabel lembaga.<br>4.5 Perancangan Database<br>Pada tahap ini, dilakukan penyusunan dan perancan

Dalam perancangan *database* ini menggunakan *Conceptual Data model*  (CDM) dan *Physical Data Model* (PDM) agar mudah dimengerti. CDM adalah jenis model data yang menggambarkan hubungan antar tabel secara konseptual. PDM adalah jenis model data yang menggambarkan hubungan antar tabel secara fisikal.

86

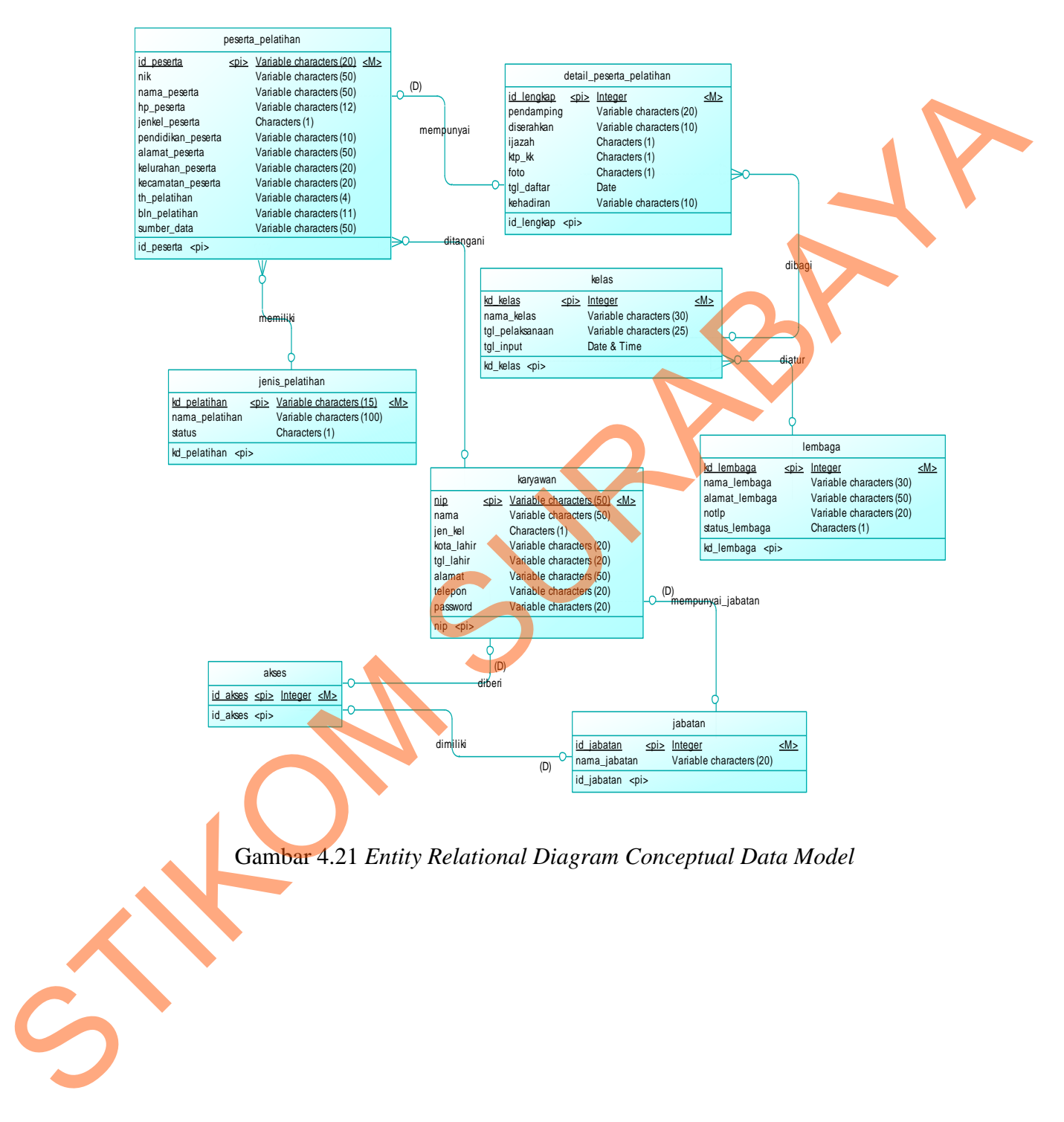

### **4.5.1** *Entity Relational Diagram Conceptual Data Model* **(CDM)**

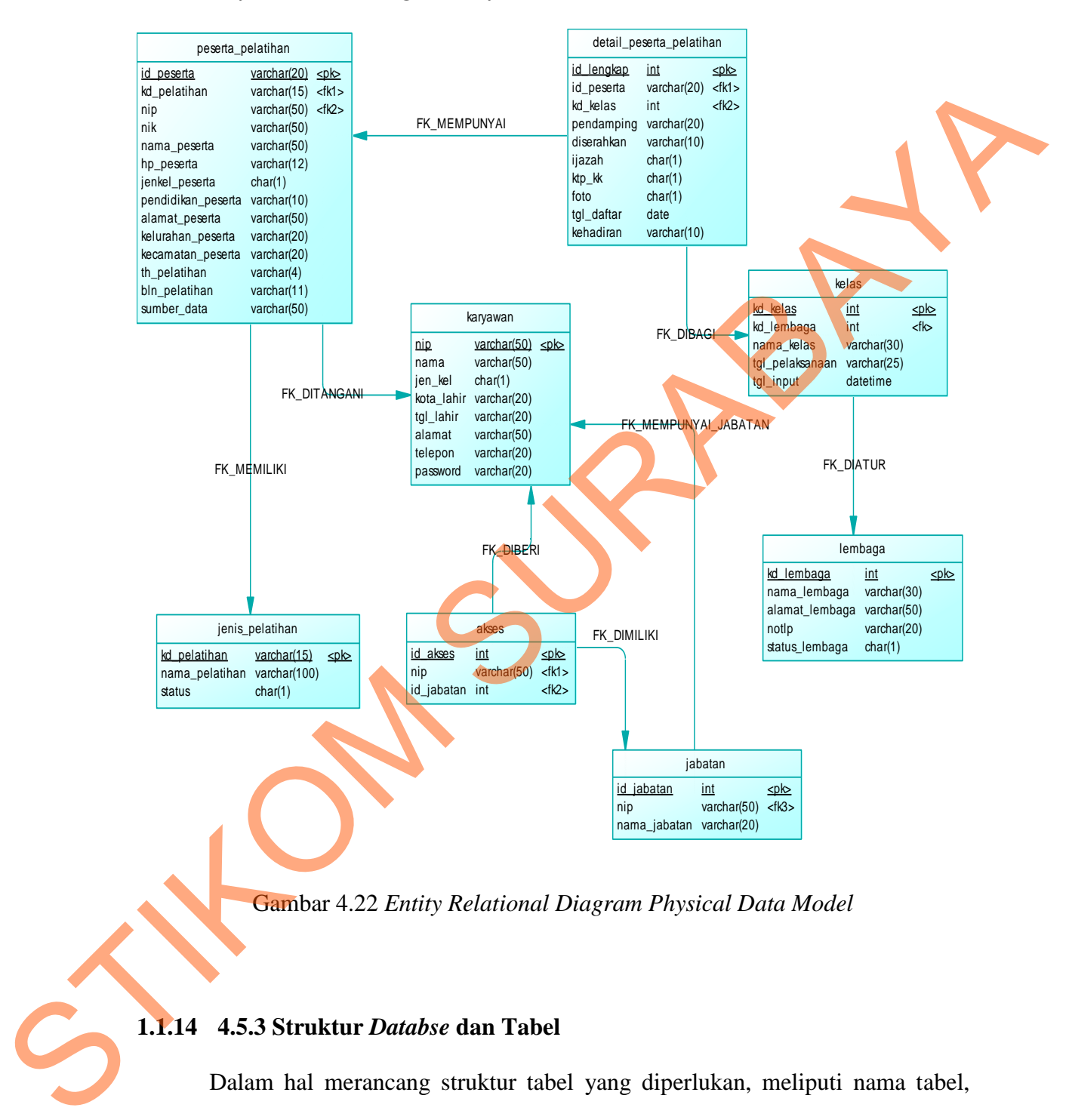

### **4.5.2** *Entity Relational Diagram Physical Data Model (***PDM)**

Gambar 4.22 *Entity Relational Diagram Physical Data Model* 

### **1.1.14 4.5.3 Struktur** *Databse* **dan Tabel**

Dalam hal merancang struktur tabel yang diperlukan, meliputi nama tabel, nama atribut, tipe data, serta data pelengkap seperti *primary key, foriegn key,* dan sebagainya. Rancangan basis data aplikasi ini terdiri dari tabel-tabel sebagai berikut.

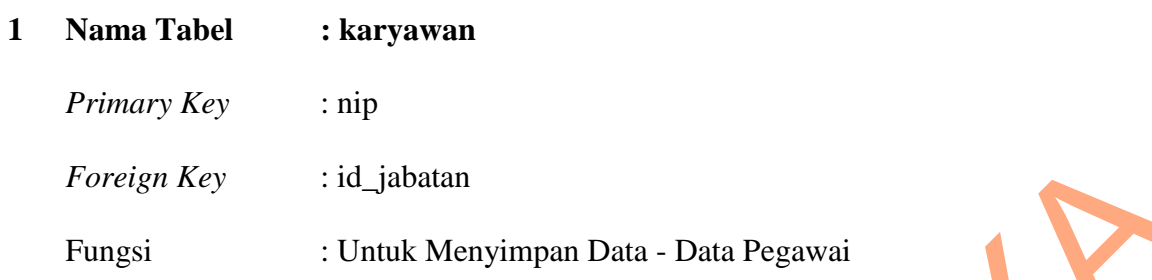

### Tabel 4.1 Tabel Karyawan

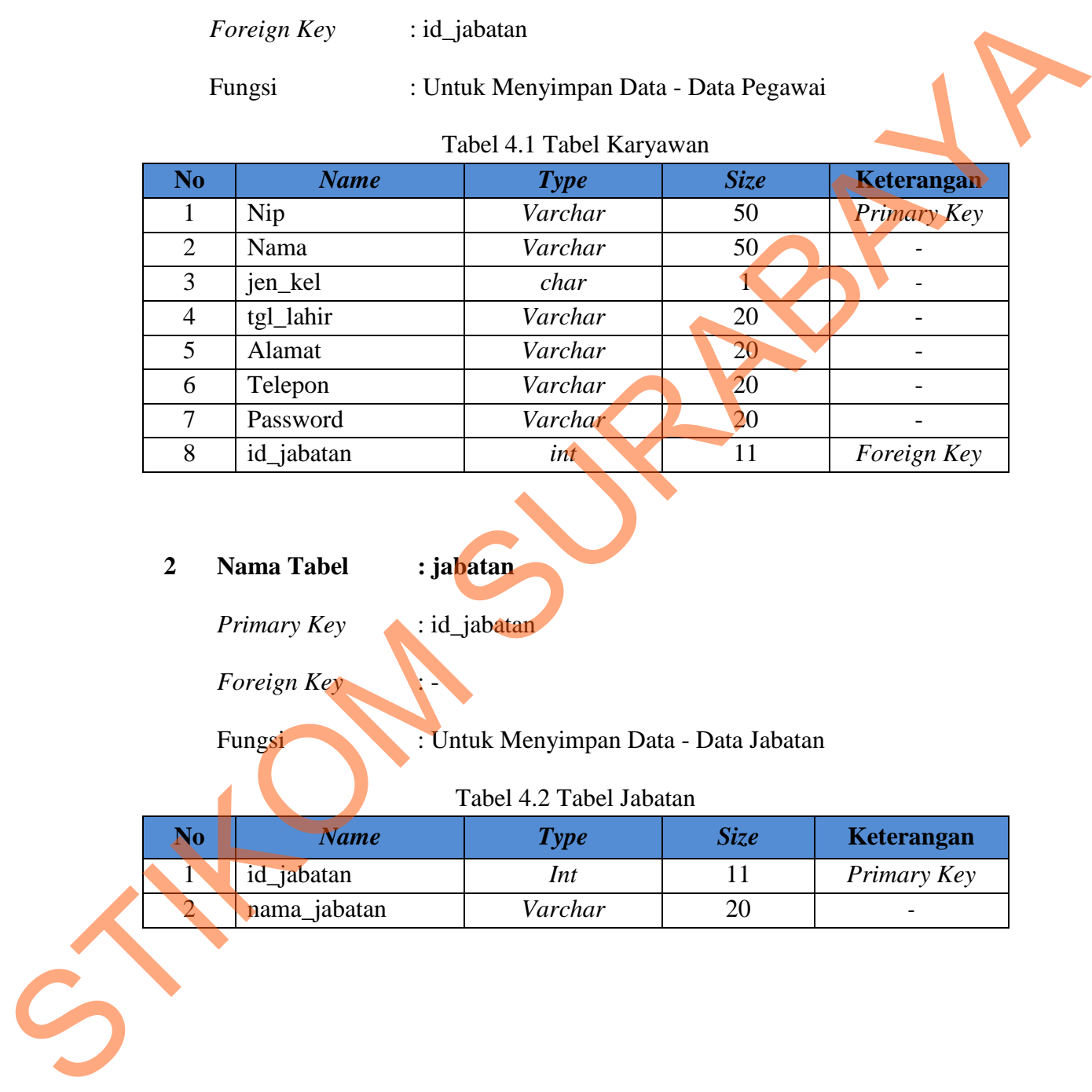

**2 Nama Tabel : jabatan** 

*Primary Key* : id\_jabatan

*Foreign Key* 

Fungsi : Untuk Menyimpan Data - Data Jabatan

Tabel 4.2 Tabel Jabatan

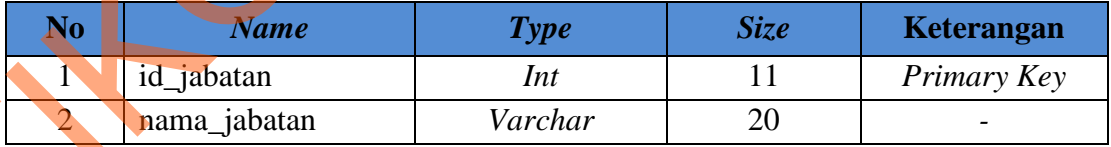

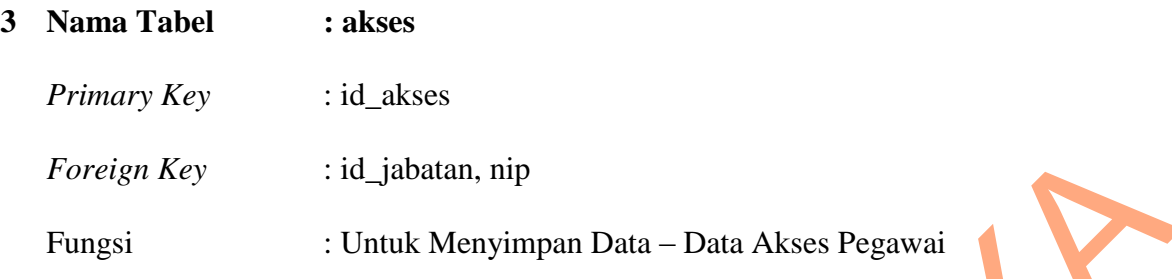

Tabel 4.3 Tabel Akses

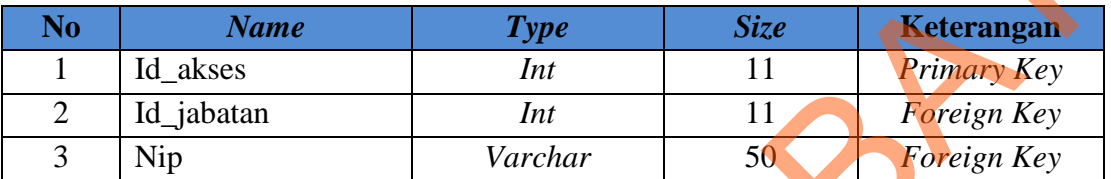

- **4 Nama Tabel : kelas**
	- *Primary Key* : kd\_kelas
	- *Foreign Key* : kd\_lembaga

Fungsi : Untuk Menyimpan Data – Data Kelas

### Tabel 4.4 Tabel Kelas

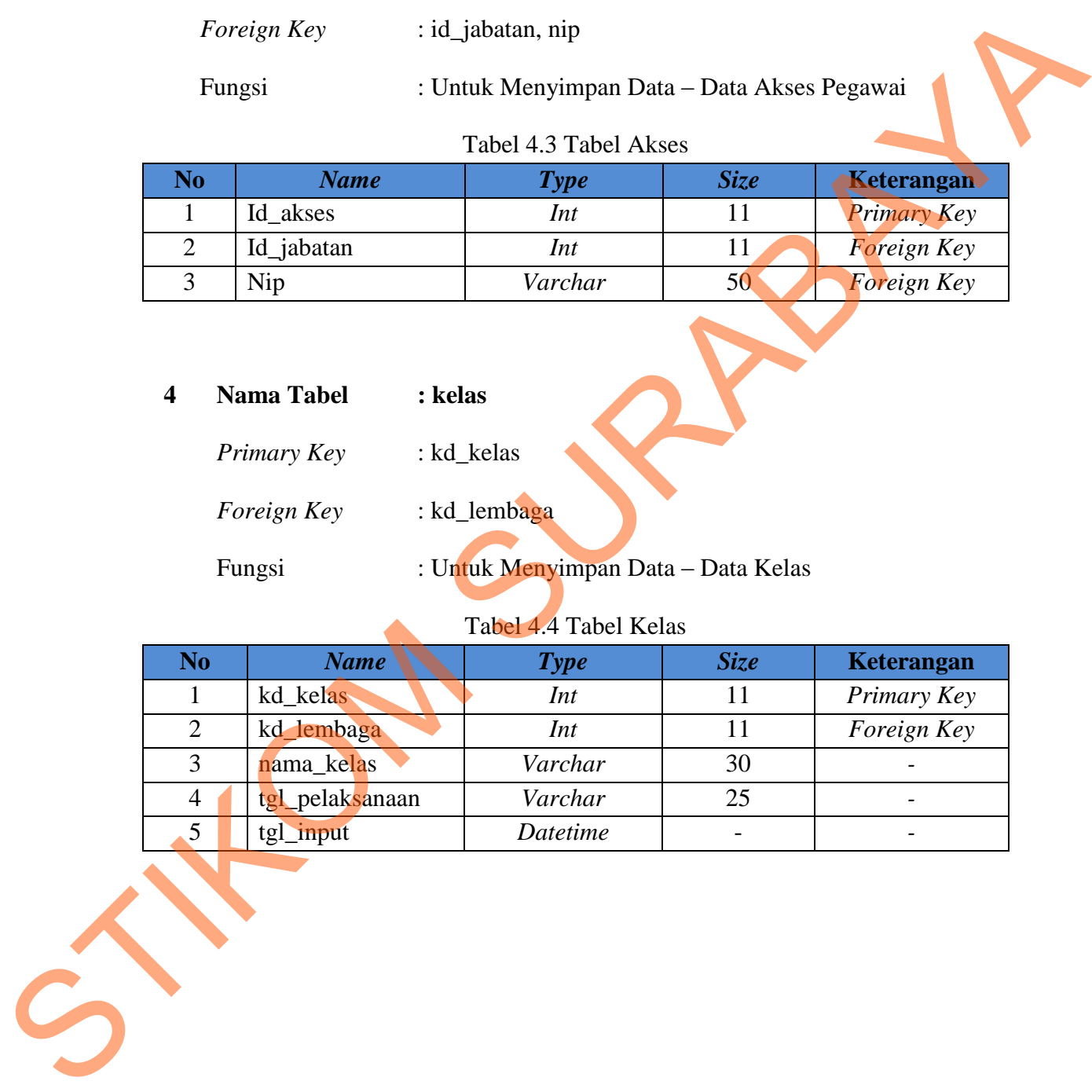

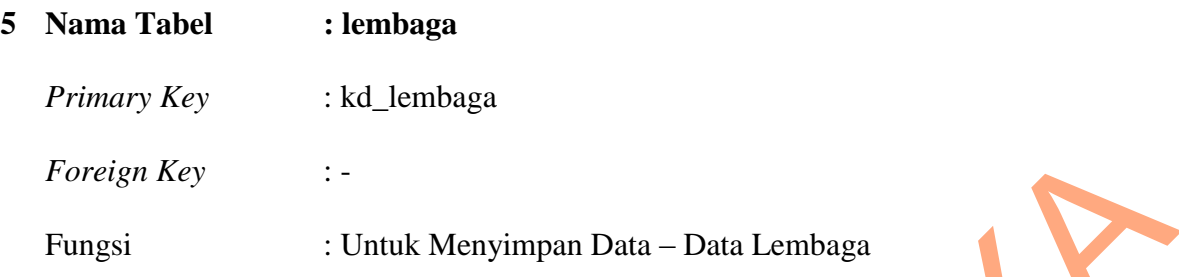

### Tabel 4.5 Tabel Lembaga

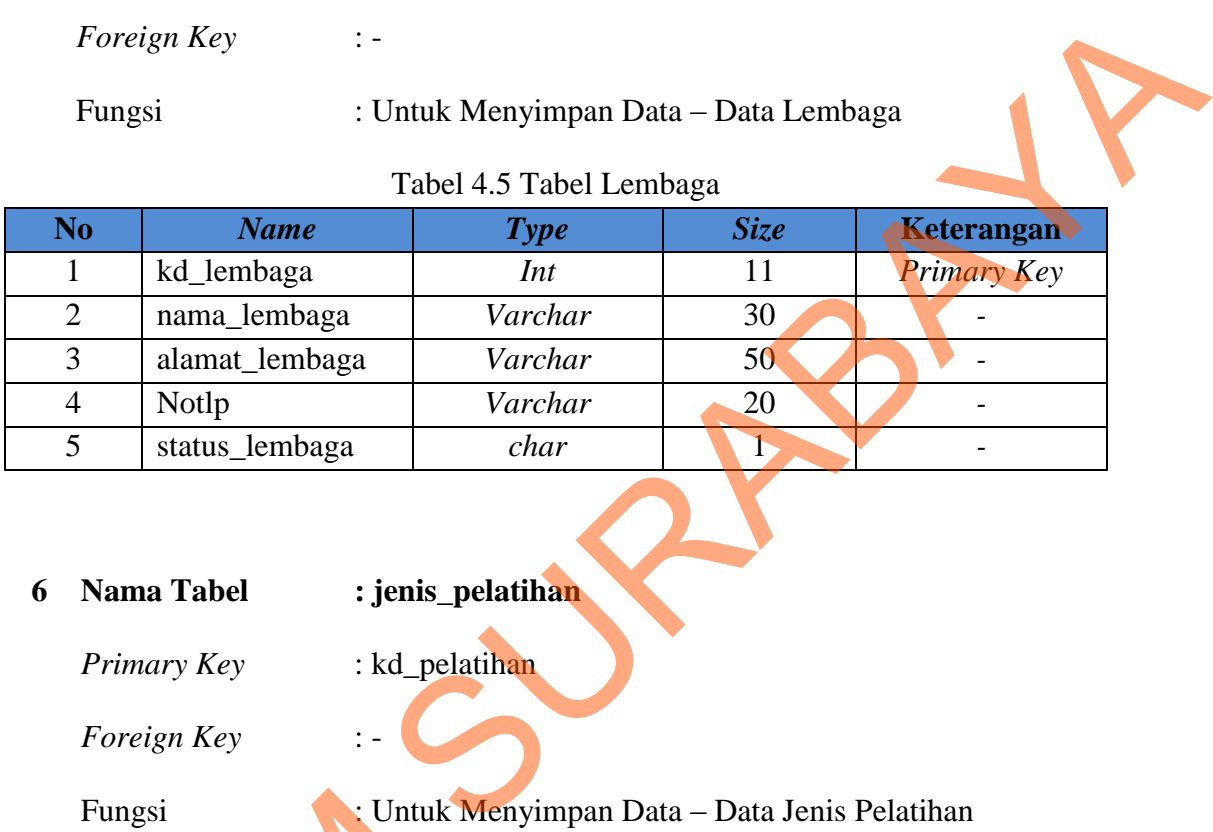

### **6 Nama Tabel : jenis\_pelatihan**

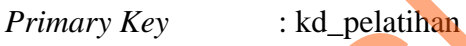

*Foreign Key* : -

Fungsi : Untuk Menyimpan Data – Data Jenis Pelatihan

### Tabel 4.6 Tabel Jenis Pelatihan

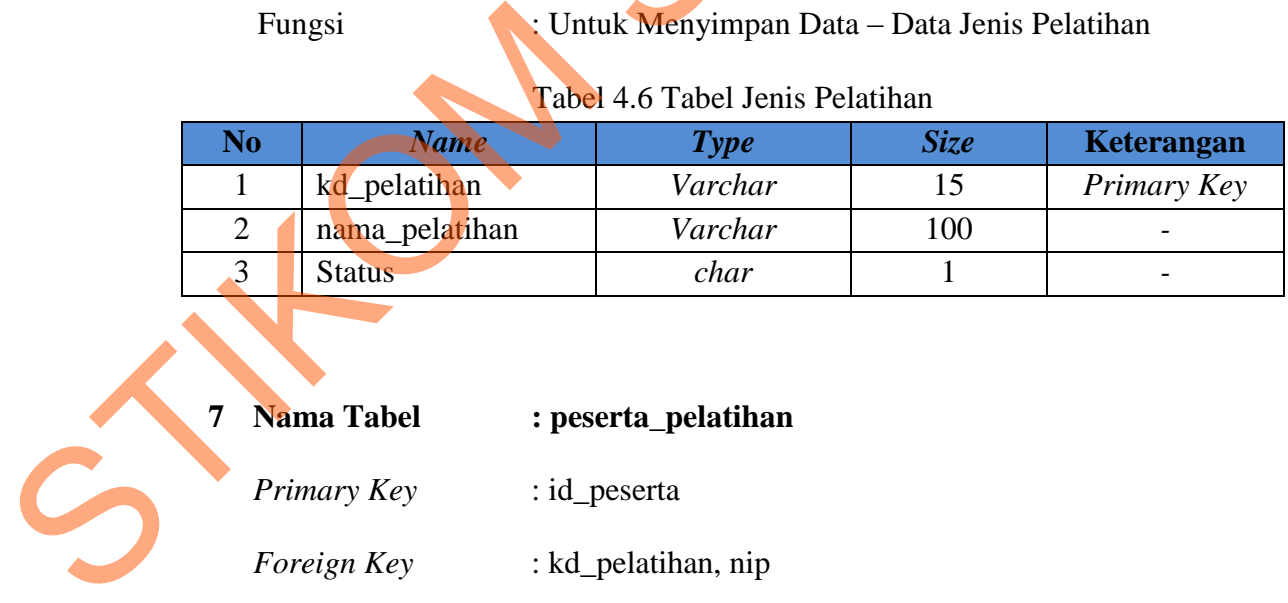

- **7 Nama Tabel : peserta\_pelatihan**
	- *Primary Key* : id\_peserta
	- *Foreign Key* : kd\_pelatihan, nip

### : Untuk Menyimpan Data – Data Peserta

### Fungsi

### Pelatihan

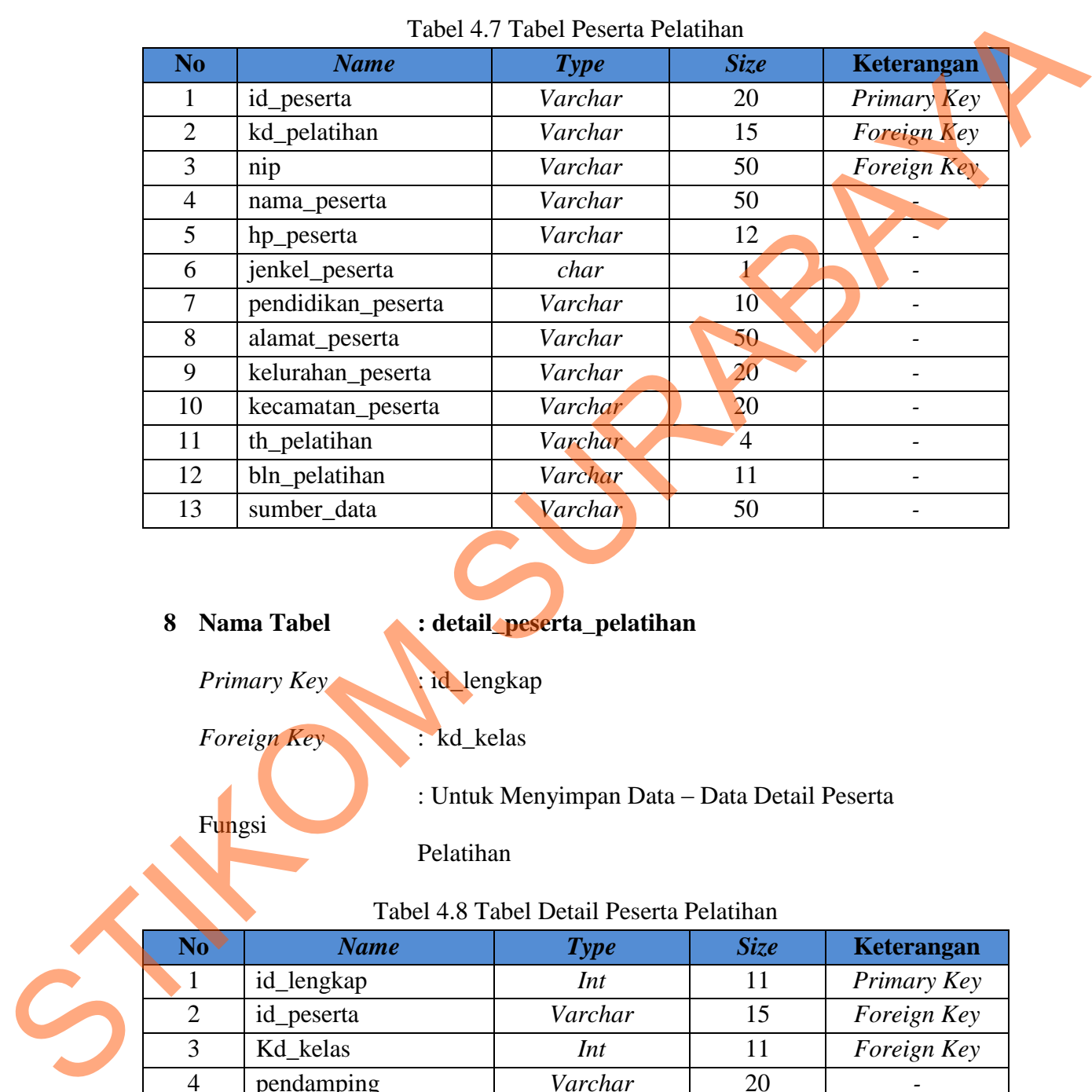

### Tabel 4.7 Tabel Peserta Pelatihan

### **Nama Tabel : detail\_peserta\_pelatihan**

Primary Key id\_lengkap

Fungsi

*Foreign Key* : kd\_kelas

: Untuk Menyimpan Data – Data Detail Peserta

Pelatihan

### Tabel 4.8 Tabel Detail Peserta Pelatihan

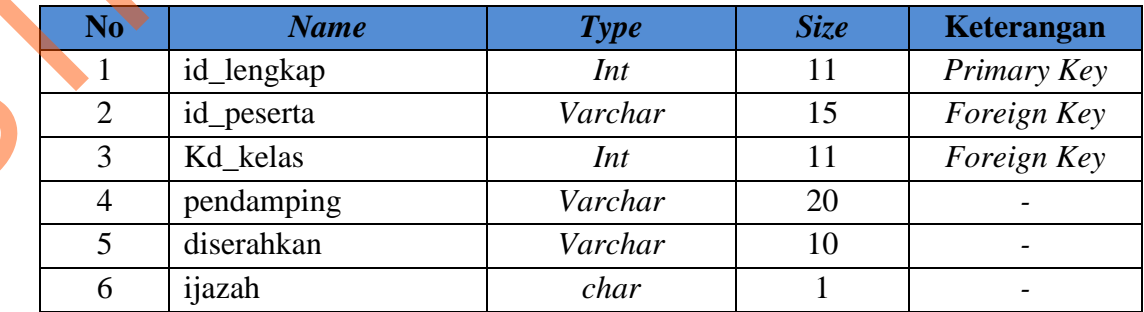

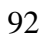

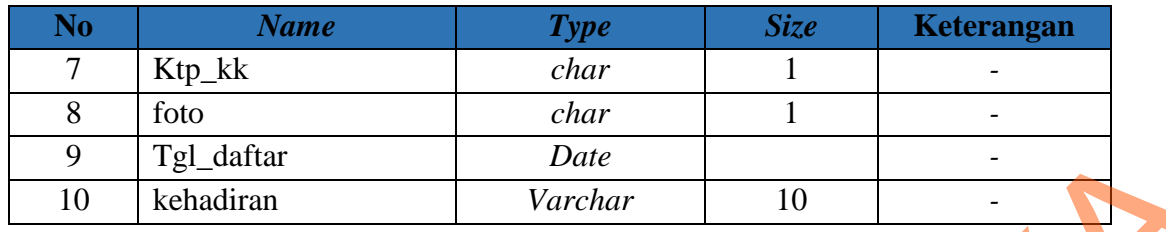

### **1.2 4.6 Desain** *Input* **dan** *Output*

Desain *input* atau *output* merupakan rancangan *input* atau *output* berupa *form* untuk master, Pengolahan data, dan laporan. Desain *input* atau *output* juga merupakan acuan pembuat aplikasi dalam Rancang Bangun Aplikasi Pendataan Peserta Pelatihan Dinas Tenaga Kerja Kota Surabaya.

**1.** *Form Login*

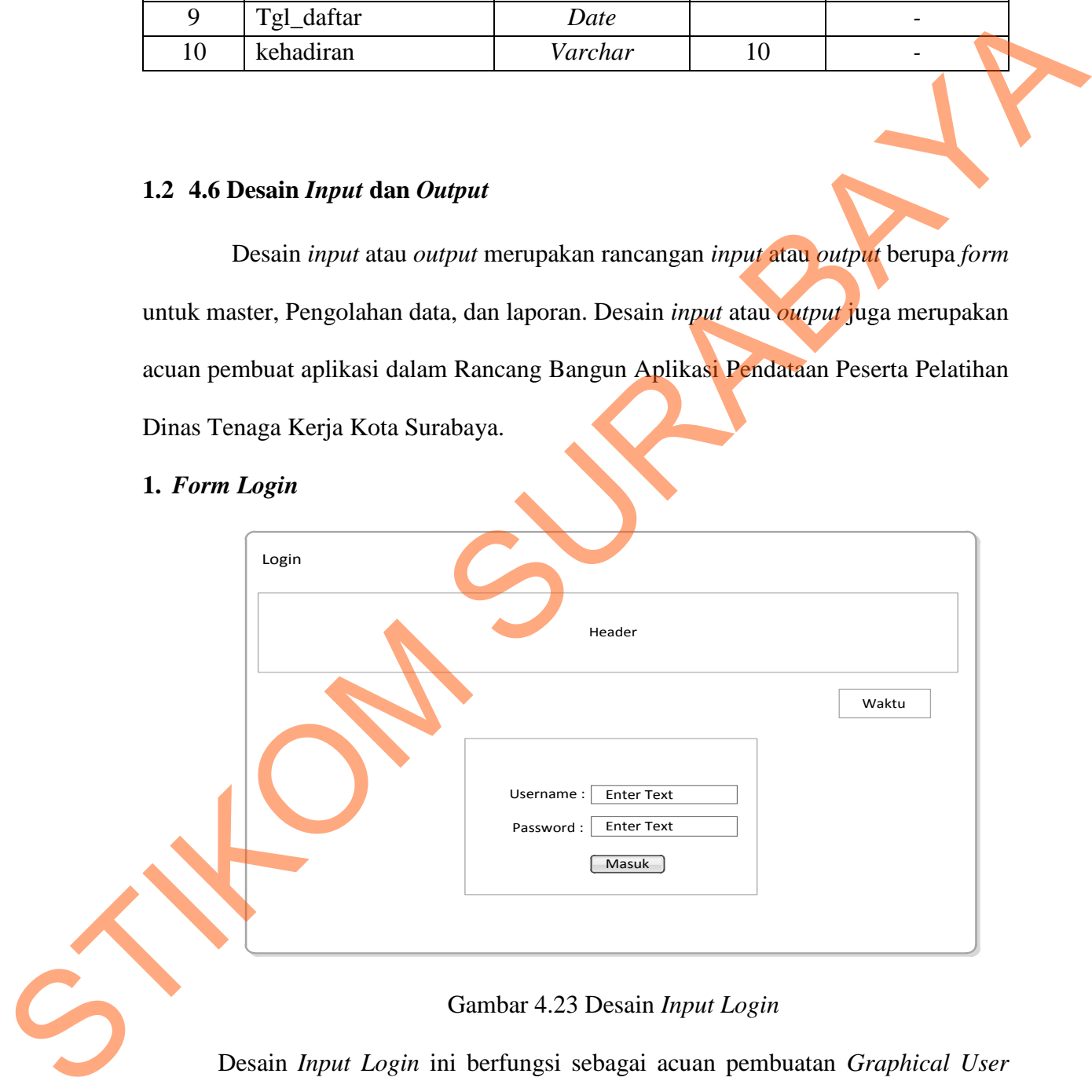

### Gambar 4.23 Desain *Input Login*

 Desain *Input Login* ini berfungsi sebagai acuan pembuatan *Graphical User Interface* (GUI) halaman *login* aplikasi. Dan sebagai halaman yang pertama kali terbuka ketika *user* membuka aplikasi pendataan peserta pelatihan tersebut.

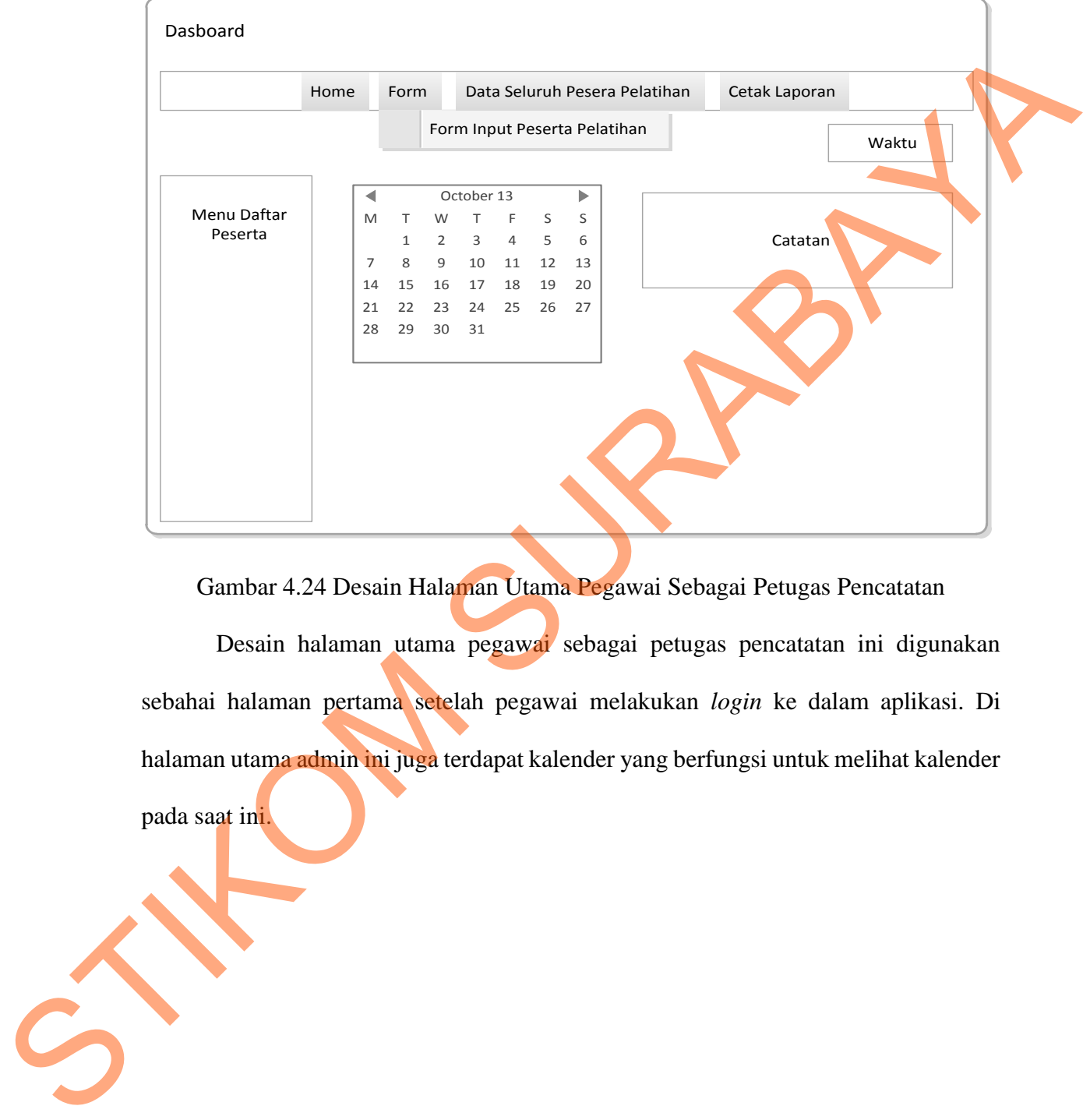

### **2. Desain Halaman Utama Pegawai Sebagai Petugas Pencatatan**

Gambar 4.24 Desain Halaman Utama Pegawai Sebagai Petugas Pencatatan

Desain halaman utama pegawai sebagai petugas pencatatan ini digunakan sebahai halaman pertama setelah pegawai melakukan *login* ke dalam aplikasi. Di halaman utama admin ini juga terdapat kalender yang berfungsi untuk melihat kalender pada saat ini.

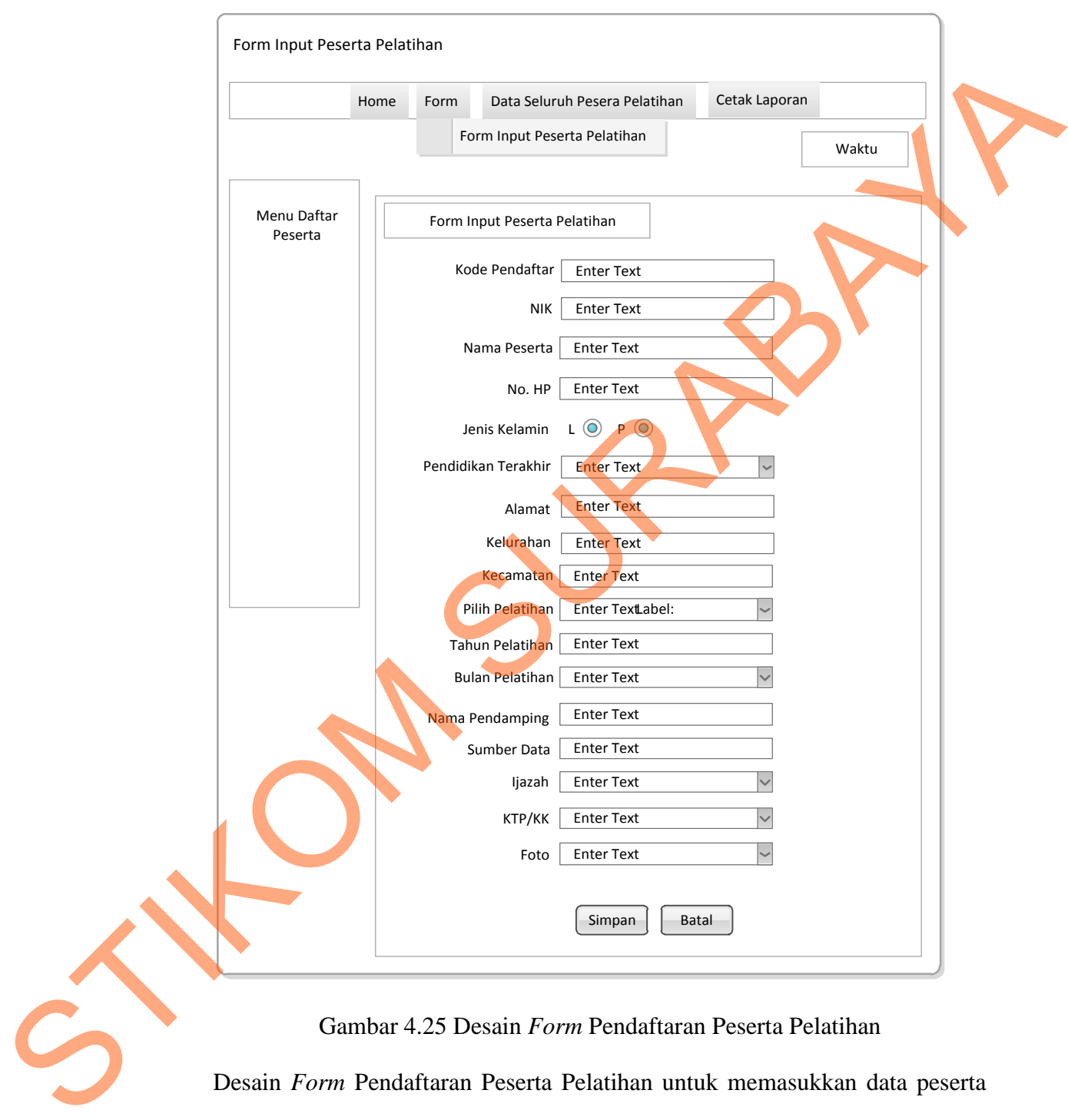

### **3. Desain** *Form* **Pendaftaran Peserta Pelatihan**

### Gambar 4.25 Desain *Form* Pendaftaran Peserta Pelatihan

Desain *Form* Pendaftaran Peserta Pelatihan untuk memasukkan data peserta pelatihan sesuai dengan formulir pendaftaran peserta pelatihan. *Textbox* tersebut disesuaikan dengan formulir pendaftaran peserta pelatihan.

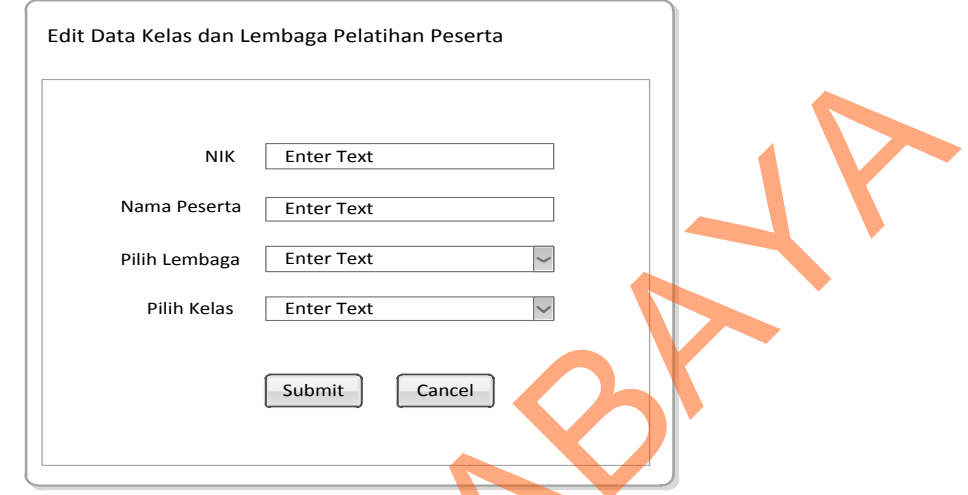

### **4. Desain Halaman** *Edit* **Kelas dan Lembaga Pelatihan Peserta**

Gambar 4.26 Desain Halaman *Edit* Kelas dan Lembaga Pelatihan Peserta

 Desain Halaman *Edit* Kelas dan Lembaga Pelatihan Peserta ini digunakan sebagai halaman edit data kelas dan lembaga pelatihan peserta ketika sudah mengikuti pelatihan. Data-data disesuaikan dengan data yang diserahkan oleh lembaga pelatihan.

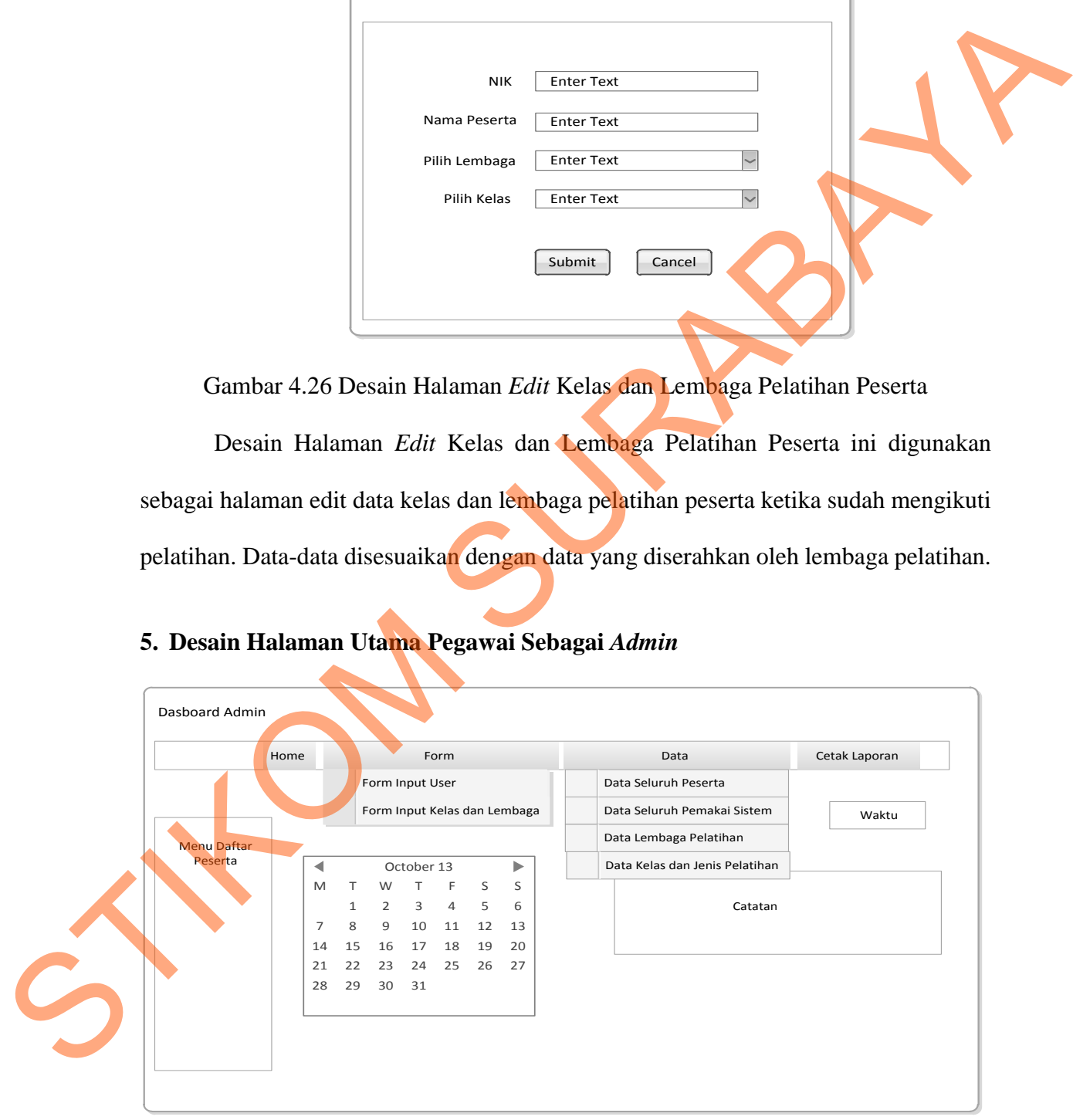

### **5. Desain Halaman Utama Pegawai Sebagai** *Admin*

Gambar 4.27 Desain Halaman Utama Pegawai Sebagai *Admin*

 Desain halaman utama pegawai sebagai *admin* ini digunakan sebagai halaman pertama setelah pegawai yang diberi hak akses sebagai admin oleh *system* melakukan *login* ke dalam aplikasi.

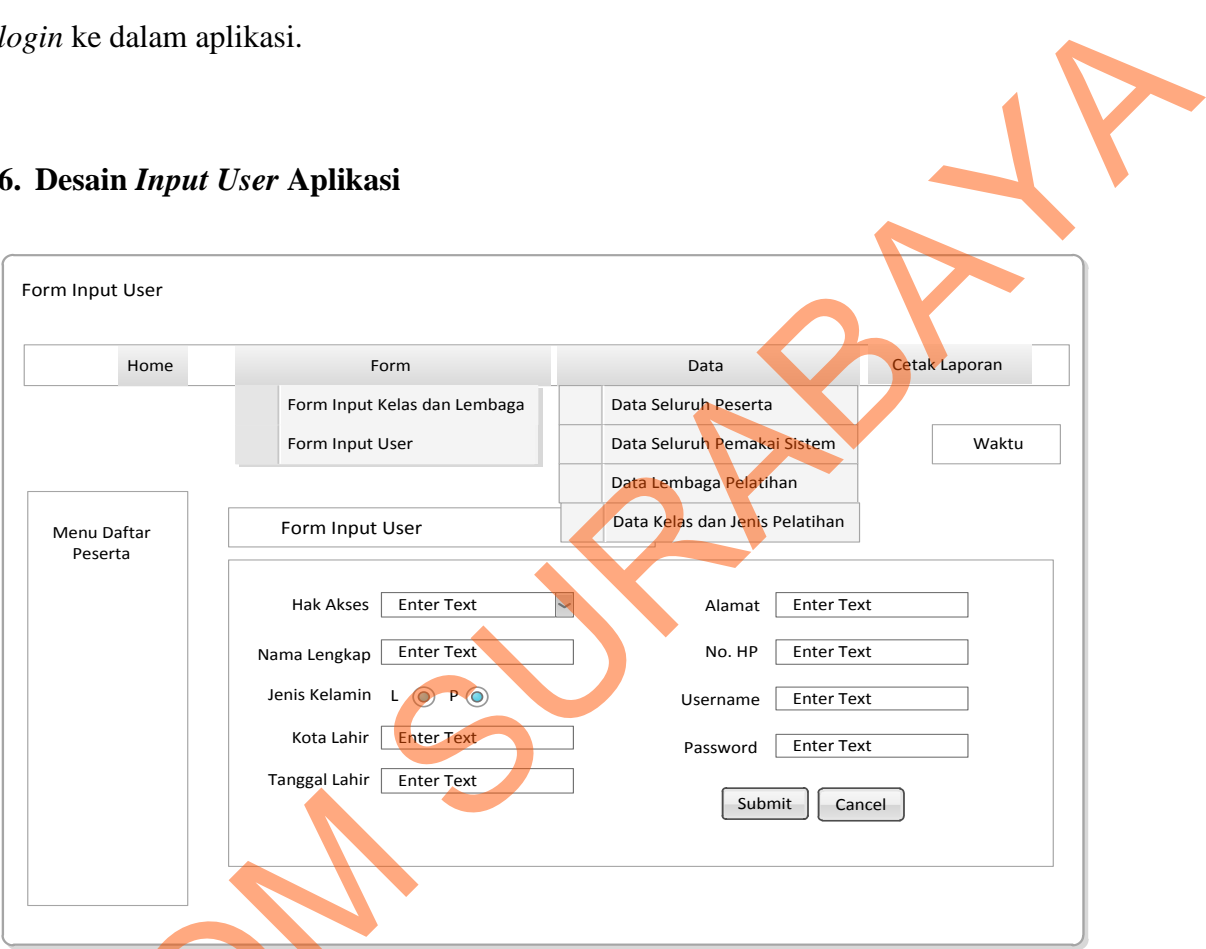

### **6. Desain** *Input User* **Aplikasi**

## Gambar 4.28 Desain *Input User* Aplikasi

 Desain *Input User* Aplikasi digunakan admin untuk memasukkan data-data pegawai yang berhak mengakses aplikasi dan pemberian hak akses masing-masing pegawai terhadap aplikasi Pendataan Peserta Pelatihan Dinas Tenaga Kerja Kota Gambar 4.2 Surabaya.

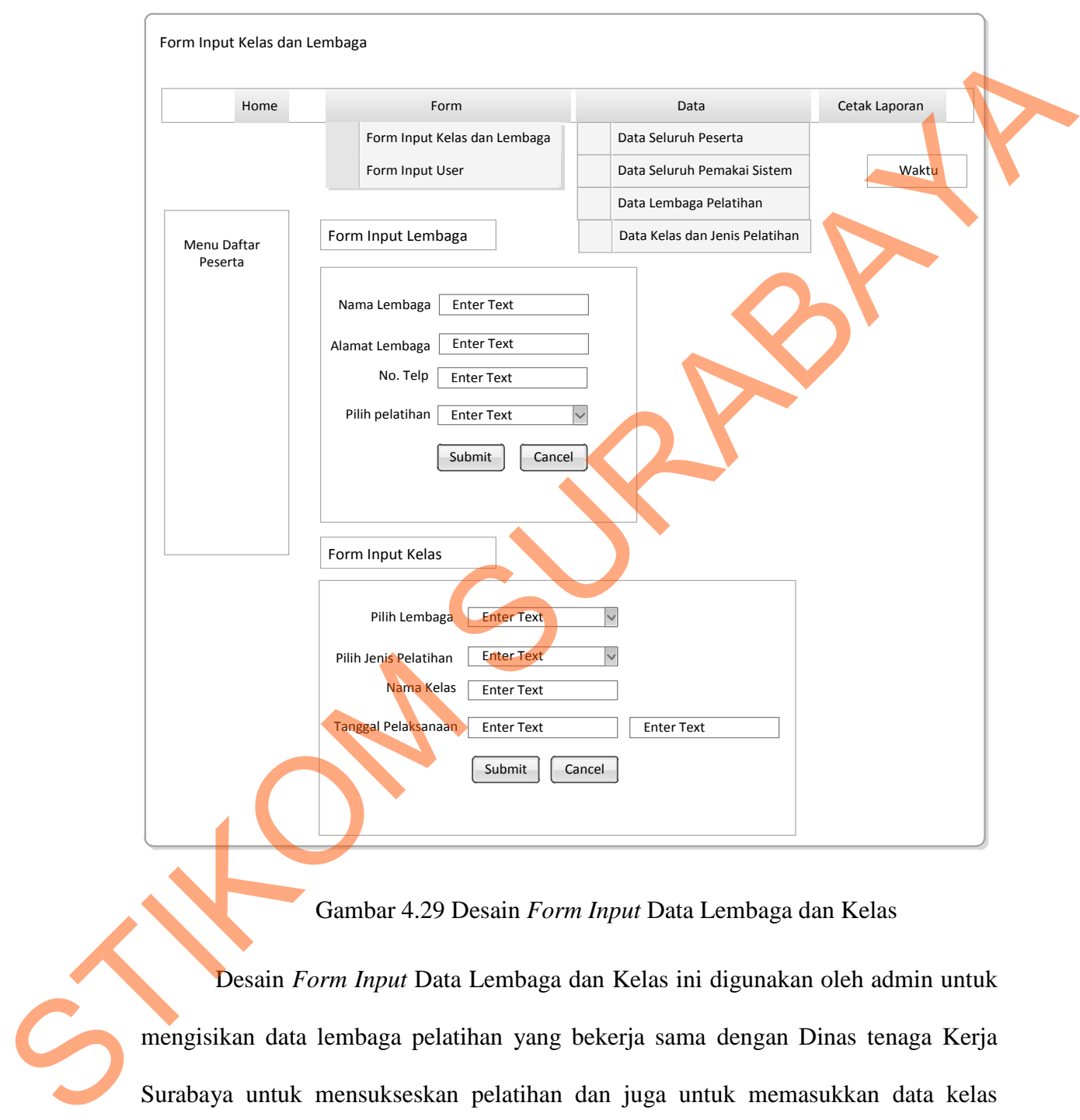

### *7.* **Desain** *Form Input* **Data Lembaga dan Kelas**

Gambar 4.29 Desain *Form Input* Data Lembaga dan Kelas

Desain *Form Input* Data Lembaga dan Kelas ini digunakan oleh admin untuk mengisikan data lembaga pelatihan yang bekerja sama dengan Dinas tenaga Kerja Surabaya untuk mensukseskan pelatihan dan juga untuk memasukkan data kelas masing-masing lembaga pelatihan.

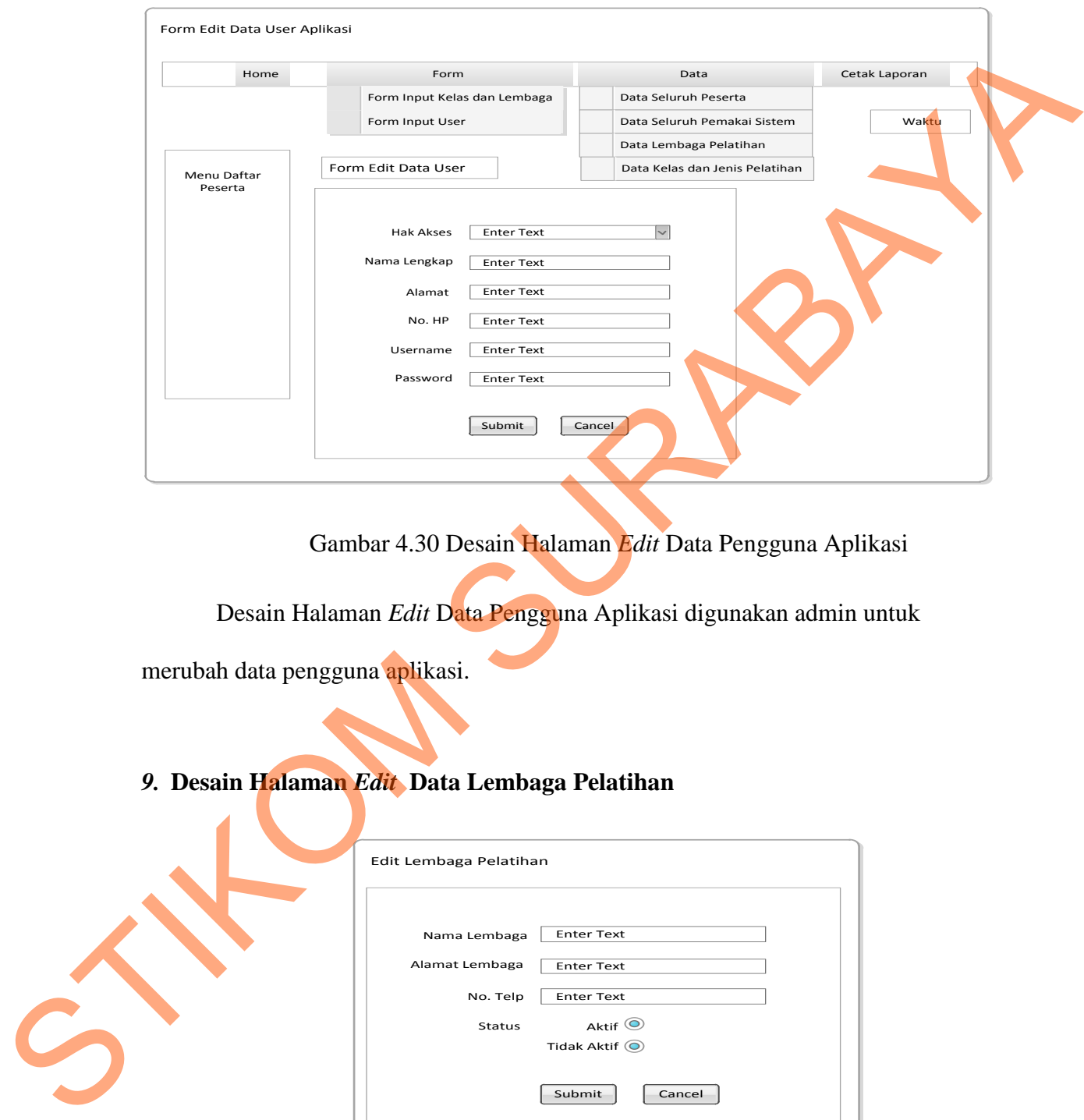

### *8.* **Desain Halaman** *Edit* **Data Pengguna Aplikasi**

Gambar 4.30 Desain Halaman *Edit* Data Pengguna Aplikasi

Desain Halaman *Edit* Data Pengguna Aplikasi digunakan admin untuk

merubah data pengguna aplikasi.

*9.* **Desain Halaman** *Edit* **Data Lembaga Pelatihan**

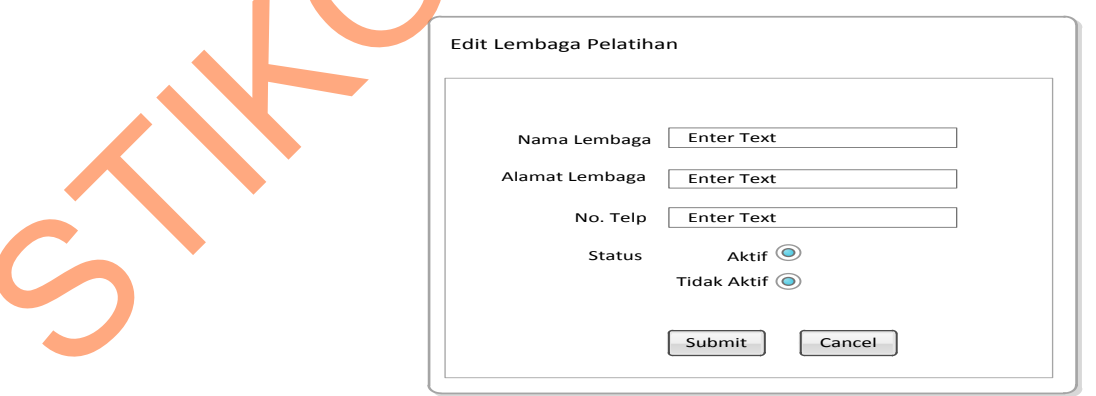

Gambar 4.31 Desain Halaman *Edit* Data Lembaga Pelatihan

Desain Halaman *Edit* Data Lembaga Pelatihan digunakan untuk *edit* data lembaga pelatihan.

### **10. Desain Halaman** *Edit* **Jenis Pelatihan**

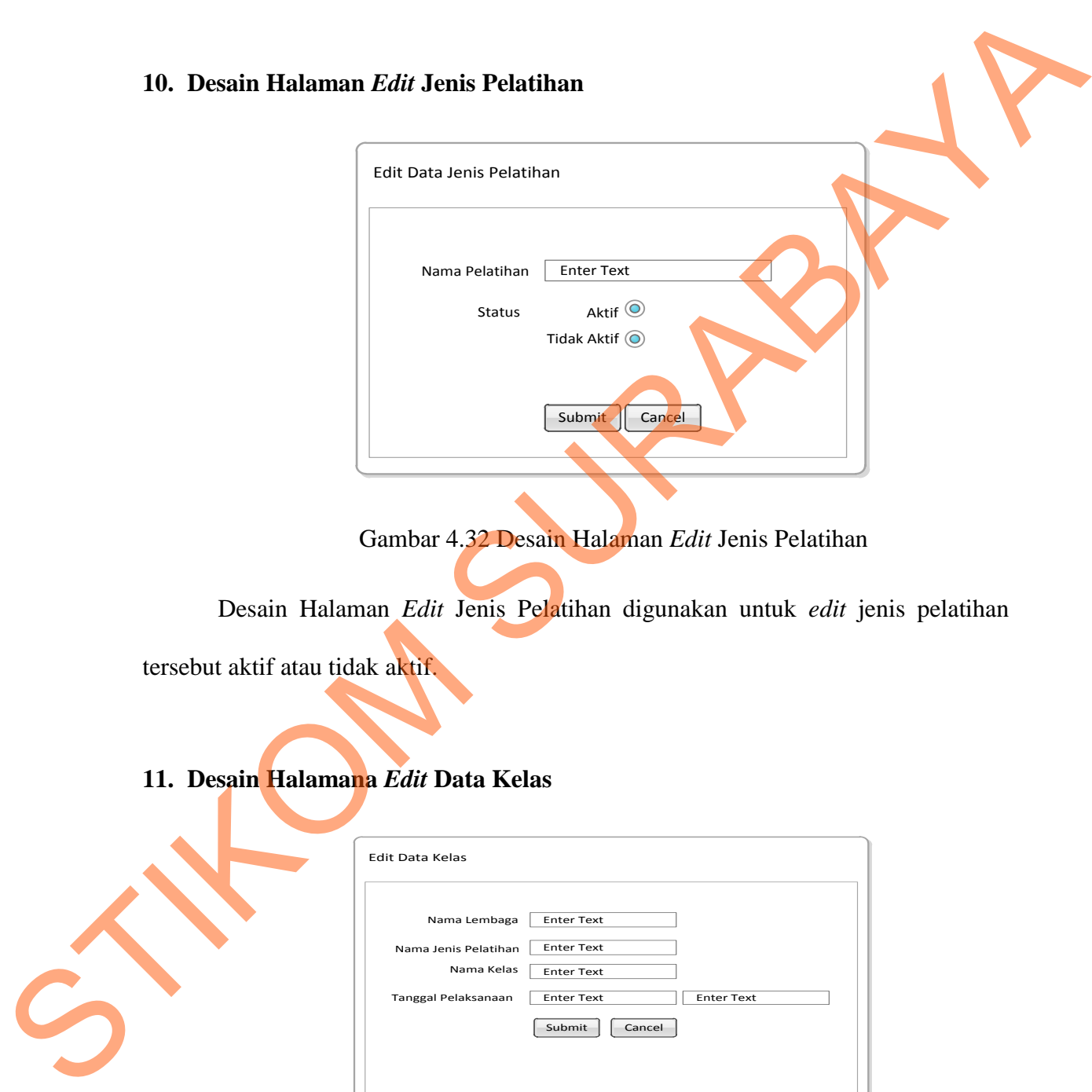

Gambar 4.32 Desain Halaman *Edit* Jenis Pelatihan

Desain Halaman *Edit* Jenis Pelatihan digunakan untuk *edit* jenis pelatihan

tersebut aktif atau tidak aktif.

### **11. Desain Halamana** *Edit* **Data Kelas**

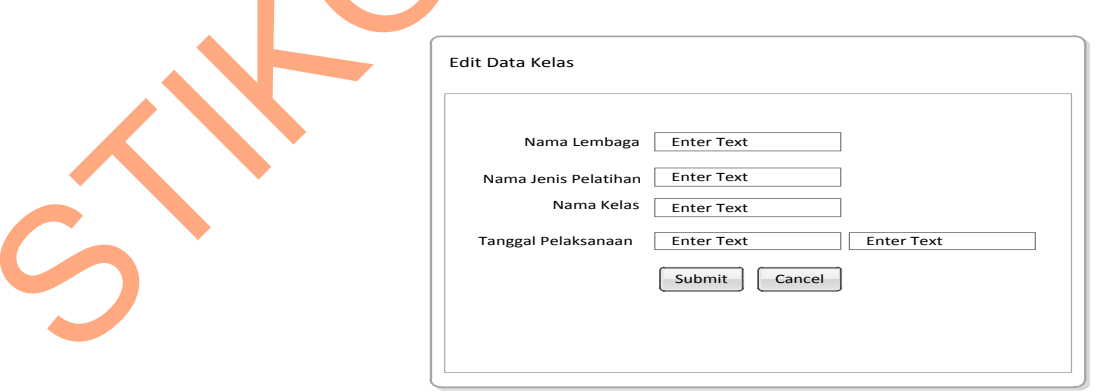

Gambar 4.33 Desain Halamana *Edit* Data Kelas

Desain Halamana *Edit* Data Kelas digunakan admin untuk merubah data kelas pelatihan.

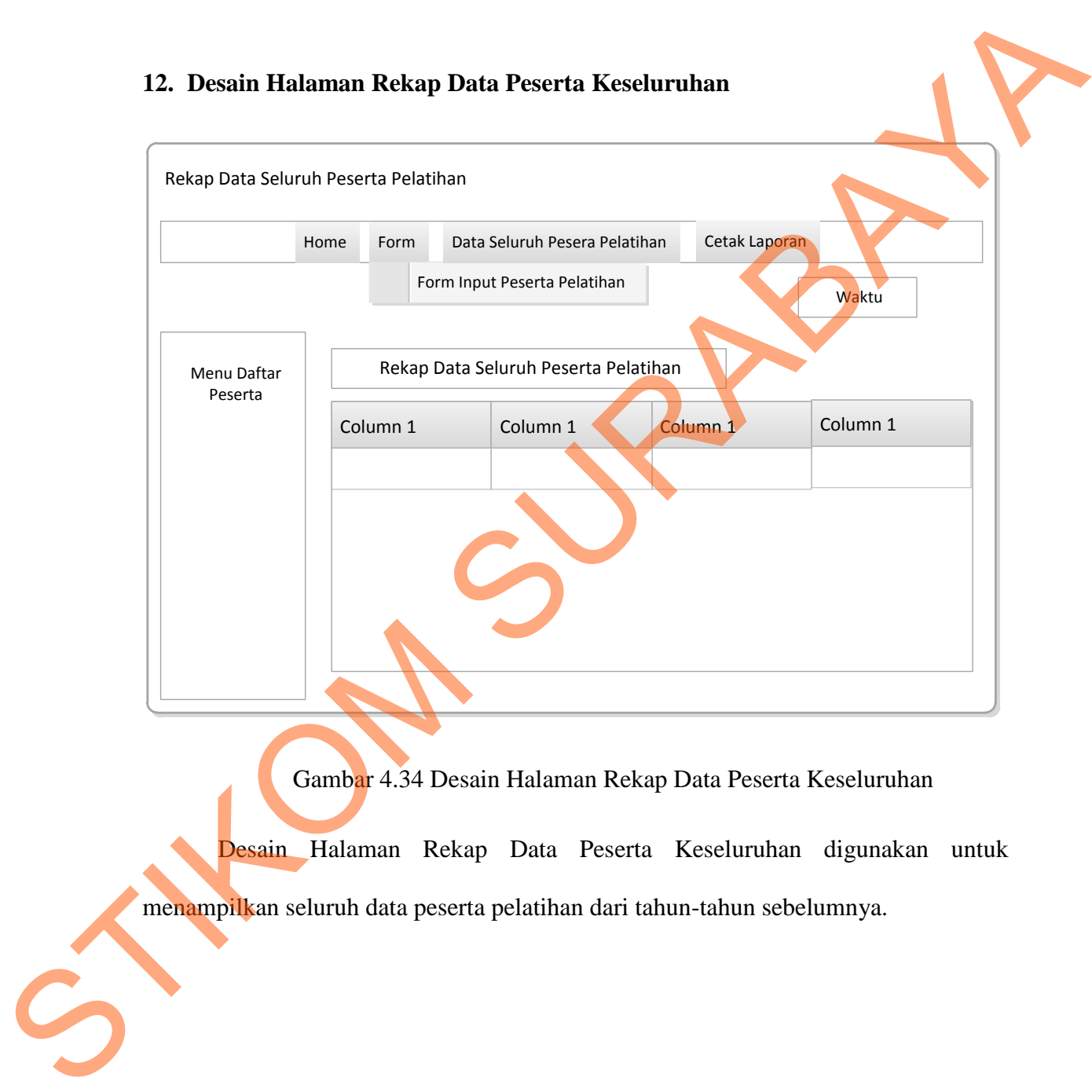

### **12. Desain Halaman Rekap Data Peserta Keseluruhan**

Gambar 4.34 Desain Halaman Rekap Data Peserta Keseluruhan

Desain Halaman Rekap Data Peserta Keseluruhan digunakan untuk menampilkan seluruh data peserta pelatihan dari tahun-tahun sebelumnya.

### **13. Desain Halaman Data Peserta Pelatihan Per-Pelatihan**

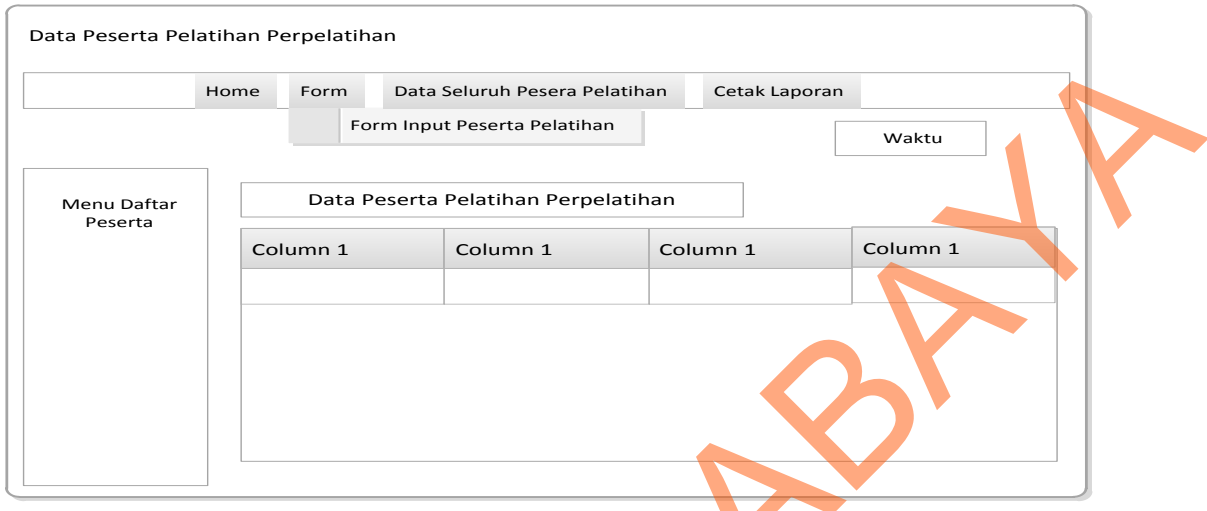

Gambar 4.35 Desain Halaman Data Peserta Pelatihan Per-Pelatihan

Desain Halaman Data Peserta Pelatihan Per-Pelatihan digunakan untuk menampilkan seluruh data peserta pelatihan per-pelatihan.

### **14. Desain Halaman Data Pemakai Aplikasi**

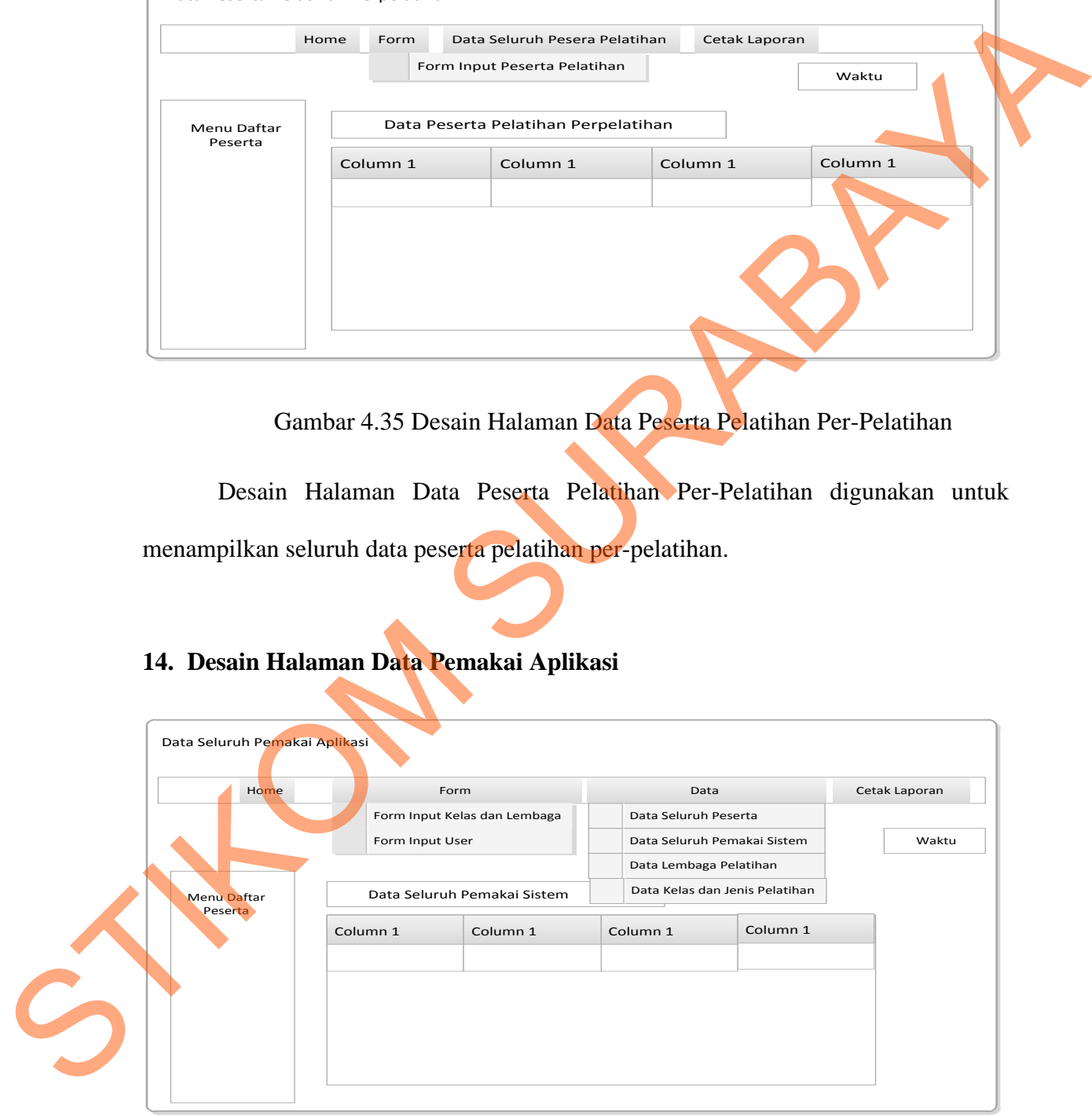

Gambar 4.36 Desain Halaman Data Pemakai Sistem

Desain Halaman Data Pemakai Sistem digunakan untuk menampilkan data seluruh pemakai aplikasi. Disini juga ada desain *menu* untuk *edit* data masing-masing pemakai aplikasi

### **15. Desain Halaman Data Kelas dan Jenis Pelatihan**

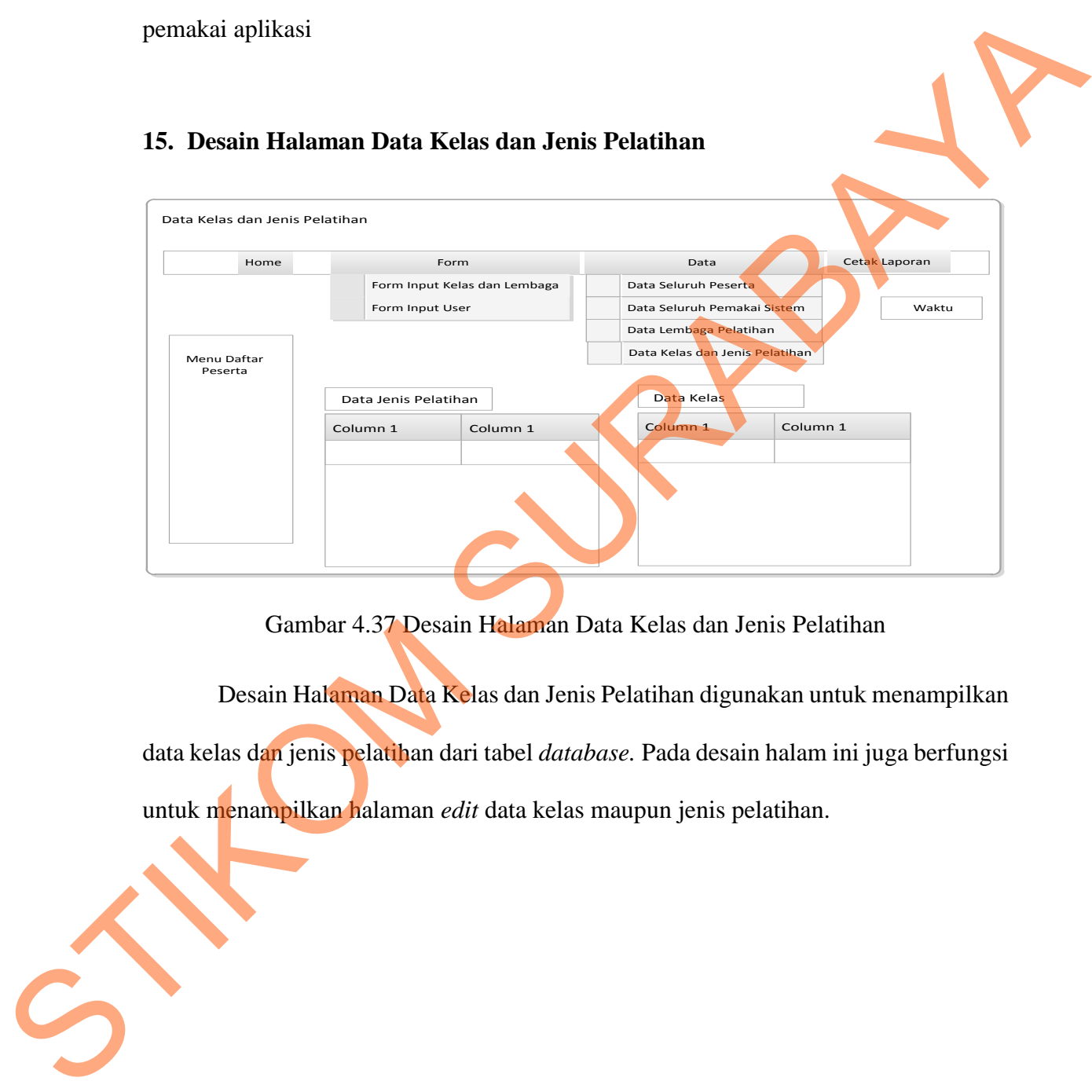

Gambar 4.37 Desain Halaman Data Kelas dan Jenis Pelatihan

Desain Halaman Data Kelas dan Jenis Pelatihan digunakan untuk menampilkan data kelas dan jenis pelatihan dari tabel *database.* Pada desain halam ini juga berfungsi untuk menampilkan halaman *edit* data kelas maupun jenis pelatihan.

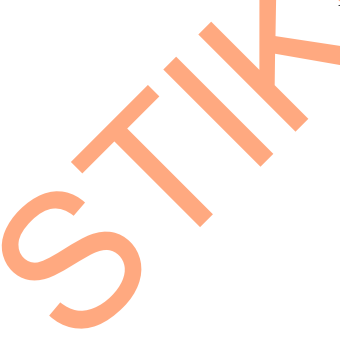

### **16. Desain Halaman Lembaga Pelatihan**

|                        |                 | Form                           |                                | Data  | Cetak Laporan |  |
|------------------------|-----------------|--------------------------------|--------------------------------|-------|---------------|--|
|                        |                 | Form Input Kelas dan Lembaga   | Data Seluruh Peserta           |       |               |  |
|                        | Form Input User |                                | Data Seluruh Pemakai Sistem    | Waktu |               |  |
|                        |                 |                                | Data Lembaga Pelatihan         |       |               |  |
| Menu Daftar<br>Peserta |                 | Data Seluruh Lembaga Pelatihan | Data Kelas dan Jenis Pelatihan |       |               |  |
|                        | Column 1        | Column 1                       | Column 1<br>Column 1           |       |               |  |
|                        |                 |                                |                                |       |               |  |

Gambar 4.38 Desain Halaman Lembaga Pelatihan

Desain halaman di atas digunakan untuk menampilkan data seluruh lembaga

pelatihan dan juga akan mnampilkan *edit* data pelatihan ketika diklik tombol *edit.* 

### **17. Desain Halaman Pembuatan Laporan**

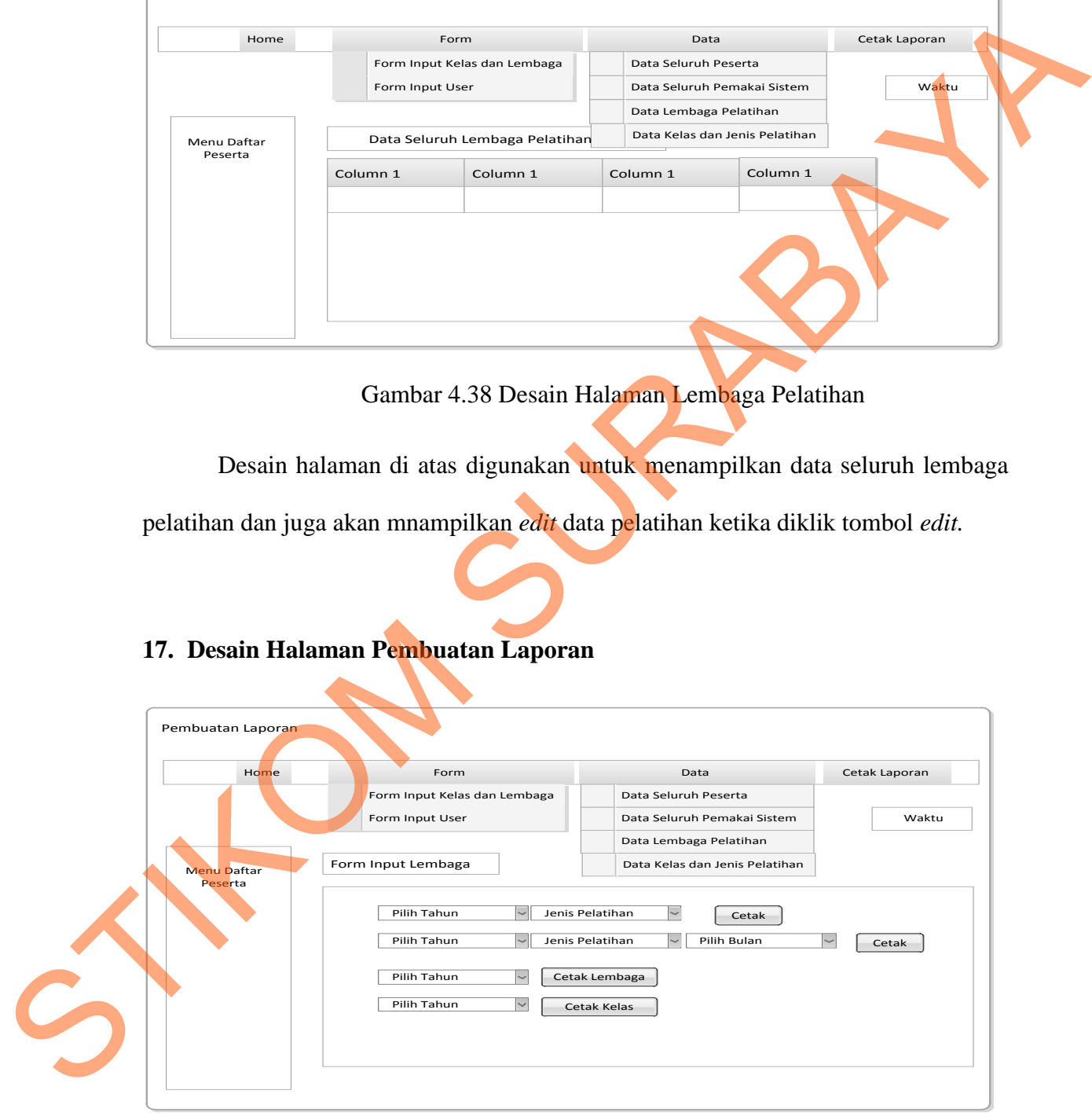

Gambar 4.39 Desain Halaman Pembuatan Laporan

Desain Halaman Pembuatan Laporan digunakan untuk pembuatan laporan peserta pelatihan, data kelas, dan lembaga pelatihan.

### **18. Desain Tampilan Pembuatan Laporan**

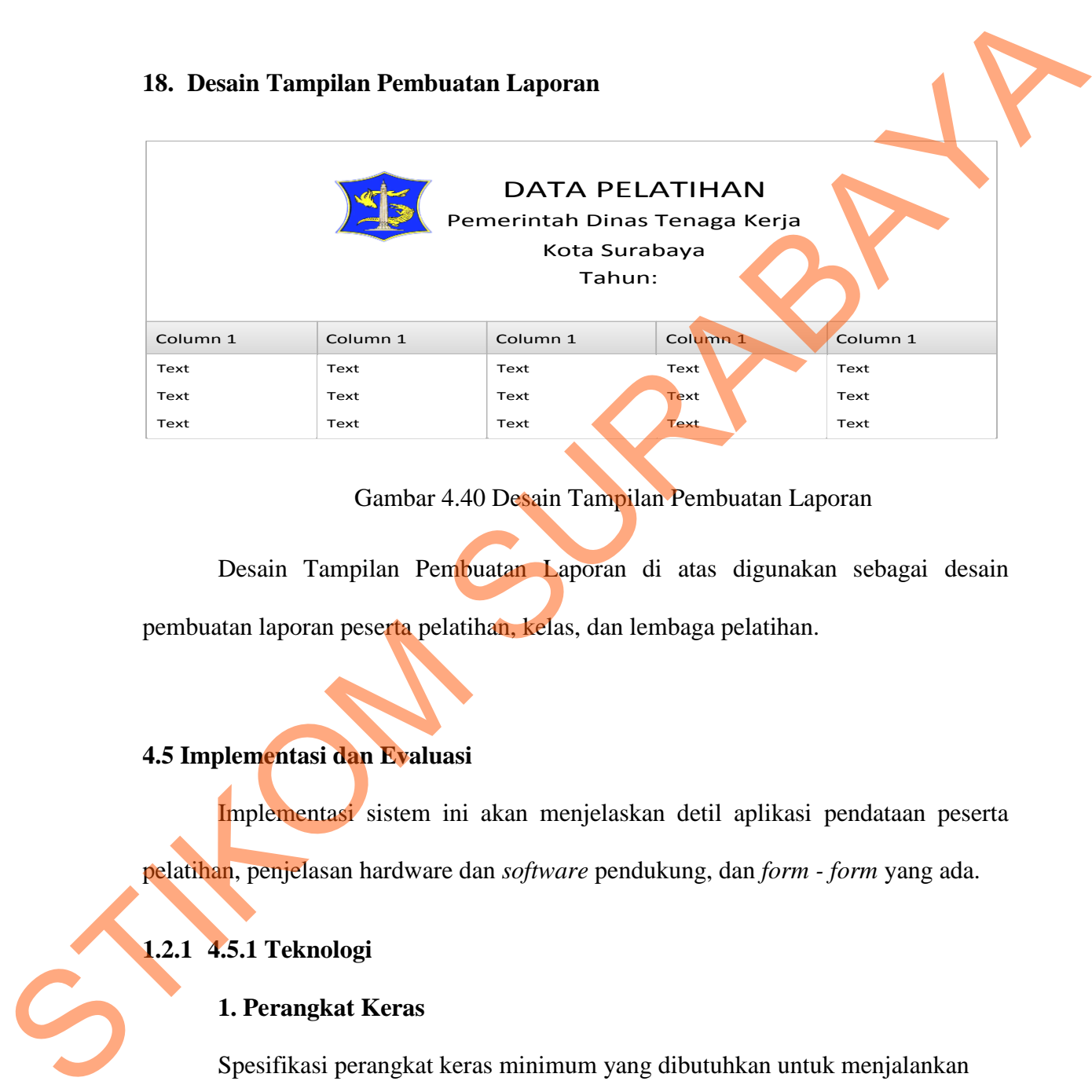

### Gambar 4.40 Desain Tampilan Pembuatan Laporan

Desain Tampilan Pembuatan Laporan di atas digunakan sebagai desain pembuatan laporan peserta pelatihan, kelas, dan lembaga pelatihan.

### **4.5 Implementasi dan Evaluasi**

Implementasi sistem ini akan menjelaskan detil aplikasi pendataan peserta pelatihan, penjelasan hardware dan *software* pendukung, dan *form - form* yang ada.

### **1.2.1 4.5.1 Teknologi**

### **1. Perangkat Keras**

Spesifikasi perangkat keras minimum yang dibutuhkan untuk menjalankan aplikasi ini adalah satu unit komputer dengan:

a) *Processor Pentium* 4 dengan kecepatan 2 *Ghz*.

- b) *Memory* dengan *RAM* 1 *GB DDR2*.
- c) *VGA on Board*.
- d) *Monitor Super VGA* (800x600) dengan *minimum* 256 warna.
- e) *Mouse* dan *Keyboard*.

### **2. Perangkat Lunak**

Sedangkan perangkat lunak minimum yang harus dipasang ke dalam sistem

komputer adalah:

- a) *Windows XP*.
- b) *Data Base Mangement System*: *MySQL*.
- c) *Xampp-win32-*1.8.2-1*-VC9-installer.*
- *d) Mozilla Firefox*

### **4.6 Implementasi** *System*

Implementasi *system* menjelaskan detil rancang bangun Aplikasi Pendataan Peserta Pelatihan, serta menjelaskan *form-form* yang ada. Berikut ini langkah-langkah dalam menjalankan Aplikasi Pendataan Peserta Pelatihan: (b) Monitor Super VCA (800x600) dengan minimum 256 warna<br>
(c) Mouse dan Keyboord.<br>
2. Perangkat Lunak<br>
Sedangkan perangkat lunak minimum yang harus dipasang ke duam sistem<br>
komputer adalah:<br>
(a) Windows XP.<br>
(b) Data Baze

### 1. *Form Login*

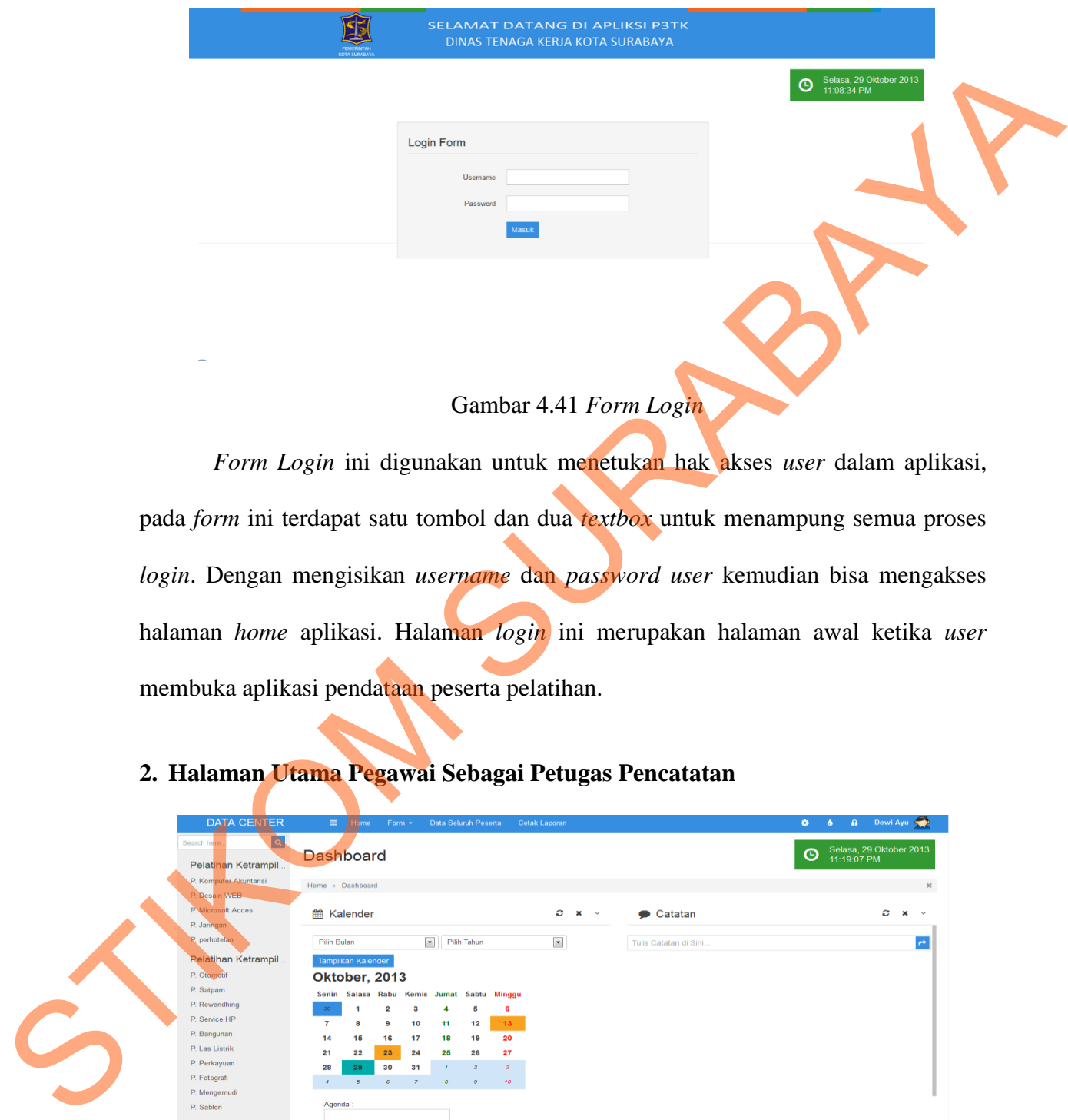

### Gambar 4.41 *Form Login*

*Form Login* ini digunakan untuk menetukan hak akses *user* dalam aplikasi, pada *form* ini terdapat satu tombol dan dua *textbox* untuk menampung semua proses *login*. Dengan mengisikan *username* dan *password user* kemudian bisa mengakses halaman *home* aplikasi. Halaman *login* ini merupakan halaman awal ketika *user* membuka aplikasi pendataan peserta pelatihan.

### **2. Halaman Utama Pegawai Sebagai Petugas Pencatatan**

| <b>DATA CENTER</b>                                        | $\equiv$<br>ome -                          | Form +                          | <b>Data Seluruh Peserta</b>             |                                 | Cetak Laporan                  |  |                       | $\bullet$<br>40 | <b>A</b> Dewi Ayu                      |
|-----------------------------------------------------------|--------------------------------------------|---------------------------------|-----------------------------------------|---------------------------------|--------------------------------|--|-----------------------|-----------------|----------------------------------------|
| $\overline{\bullet}$<br>Search her<br>Pelatihan Ketrampil | <b>Dashboard</b>                           |                                 |                                         |                                 |                                |  |                       | $\odot$         | Selasa, 29 Oktober 2013<br>11:19:07 PM |
| P. Komputer Akuntansi<br>P. Desain WEB-                   | Home > Dashboard                           |                                 |                                         |                                 |                                |  |                       |                 | $\bowtie$                              |
| P. Microsoft Acces<br>P. Janngan                          | <b>簡 Kalender</b>                          |                                 |                                         |                                 | O.<br>$\mathbf{x} \rightarrow$ |  | $\bullet$ Catatan     |                 | o<br>$\sim$                            |
| P. perhotelan                                             | Pilih Bulan                                |                                 | $\overline{\phantom{a}}$<br>Pilih Tahun |                                 | $\overline{\phantom{a}}$       |  | Tulis Catatan di Sini |                 | $\rightarrow$                          |
| <b>Relatihan Ketrampil</b>                                | Tamplikan Kalender                         |                                 |                                         |                                 |                                |  |                       |                 |                                        |
| P. Otomotif                                               | Oktober, 2013                              |                                 |                                         |                                 |                                |  |                       |                 |                                        |
| P. Satpam                                                 | Senin Salasa Rabu Kemis Jumat Sabtu Minggu |                                 |                                         |                                 |                                |  |                       |                 |                                        |
| P. Rewendhing                                             | 30 <sup>°</sup><br>-1                      | $\overline{2}$<br>а             | 4                                       | 5<br>6                          |                                |  |                       |                 |                                        |
| P. Service HP                                             | $\overline{7}$<br>8                        | 10<br>A                         | 11                                      | 13<br>12                        |                                |  |                       |                 |                                        |
| P. Bangunan                                               | 15<br>14                                   | 17<br>16                        | 18                                      | 20<br>19                        |                                |  |                       |                 |                                        |
| P. Las Listrik                                            | 22<br>21                                   | 23<br>24                        | 25                                      | 26<br>27                        |                                |  |                       |                 |                                        |
| P. Perkayuan                                              | 28<br>29                                   | 30<br>31                        | $\mathcal{A}$ .                         | $\mathcal{B}$<br>$\overline{z}$ |                                |  |                       |                 |                                        |
| P. Fotografi                                              | $\sigma$<br>$\mathcal{A}$                  | 6 <sup>1</sup><br>$\mathcal{T}$ | $\mathcal{B}$                           | 10 <sub>10</sub><br>$\cdot$ 9   |                                |  |                       |                 |                                        |
| P. Mengemudi                                              | Agenda:                                    |                                 |                                         |                                 |                                |  |                       |                 |                                        |
| P. Sablon                                                 |                                            |                                 |                                         |                                 |                                |  |                       |                 |                                        |
|                                                           | <b>Submit Query</b>                        |                                 |                                         |                                 |                                |  |                       |                 |                                        |

Gambar 4.42 Halaman Utama Pegawai Sebagai Petugas Pencatatan

 Halaman utama di atas adalah halam yang dituju setelah pegawai melakukan *login* dan pegawai tersbut memiliki akses sebagai petugas pencatatan peserta pelatihan. Terdapat *menu home, form,* data seluruh peserta, dan cetak laporan. Pada halaman untama ini terdapat kalender sebagai pengingat tanggal, bulan, dan tahun serta untuk mempercantik halaman *home* tersebut.

Terdapat menu home, form, data veluruh pesetta, dan cetak laporan. Pada halaman<br>
untama ini terdapat kalender sebagai pengingat tanggal, bulan, dan tahun serti untuk<br>
mempercantik halaman *Utama* Pegawai Sebagai Admin<br>
Seb

### **3. Halaman Utama Pegawai Sebagai Admin**

Gambar 4.43 Halaman Utama Pegawai Sebagai Admin

Halaman utama di atas adalah halam yang dituju setelah pegawai melakukan *login* dan pegawai tersbut memiliki akses sebagai admin aplikasi. Terdapat *menu home, form,* data, dan cetak laporan. Pada halaman untama ini terdapat kalender sebagai pengingat tanggal, bulan, dan tahun serta untuk mempercantik halaman *home* tersebut.

### **4.** *Form Input* **Peserta Pelatihan**

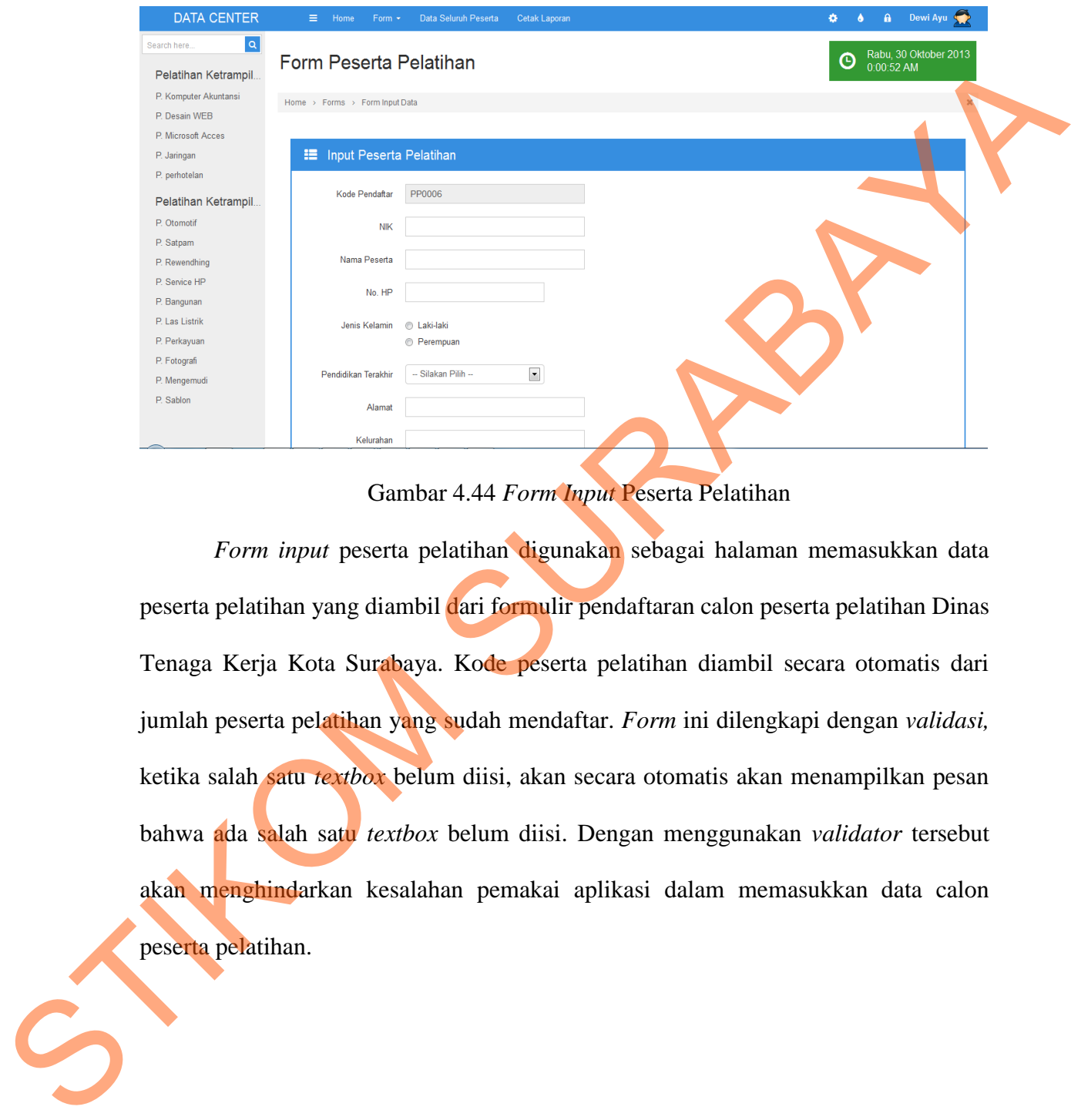

### Gambar 4.44 *Form Input* Peserta Pelatihan

*Form input* peserta pelatihan digunakan sebagai halaman memasukkan data peserta pelatihan yang diambil dari formulir pendaftaran calon peserta pelatihan Dinas Tenaga Kerja Kota Surabaya. Kode peserta pelatihan diambil secara otomatis dari jumlah peserta pelatihan yang sudah mendaftar. *Form* ini dilengkapi dengan *validasi,*  ketika salah satu *textbox* belum diisi, akan secara otomatis akan menampilkan pesan bahwa ada salah satu *textbox* belum diisi. Dengan menggunakan *validator* tersebut akan menghindarkan kesalahan pemakai aplikasi dalam memasukkan data calon peserta pelatihan.

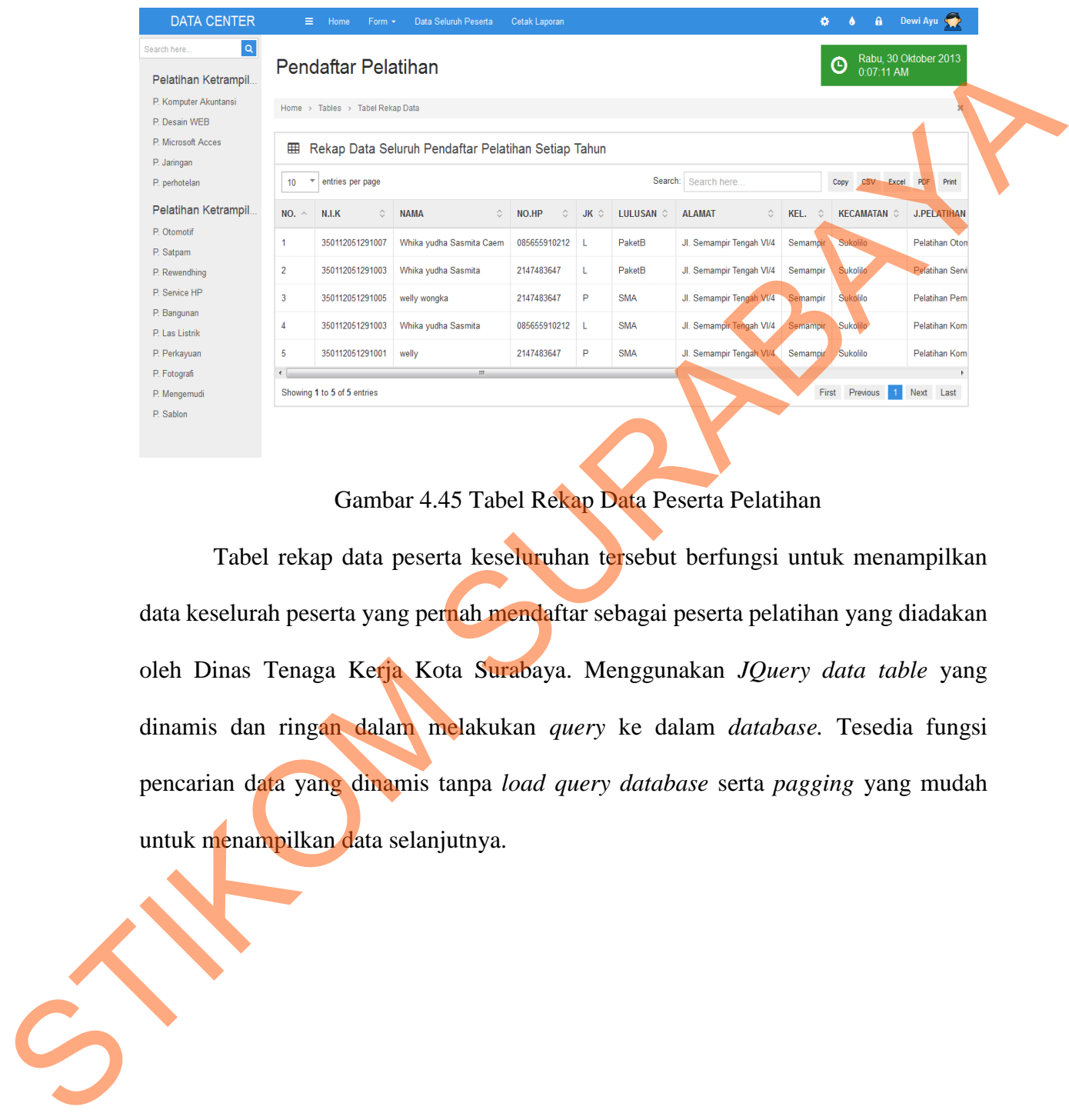

### **5. Tampilan Tabel Rekap Data Peserta Keseluruhan**

Gambar 4.45 Tabel Rekap Data Peserta Pelatihan

 Tabel rekap data peserta keseluruhan tersebut berfungsi untuk menampilkan data keselurah peserta yang pernah mendaftar sebagai peserta pelatihan yang diadakan oleh Dinas Tenaga Kerja Kota Surabaya. Menggunakan *JQuery data table* yang dinamis dan ringan dalam melakukan *query* ke dalam *database.* Tesedia fungsi pencarian data yang dinamis tanpa *load query database* serta *pagging* yang mudah untuk menampilkan data selanjutnya.

### **6. Tampilan Data Peserta Per-pelatihan**

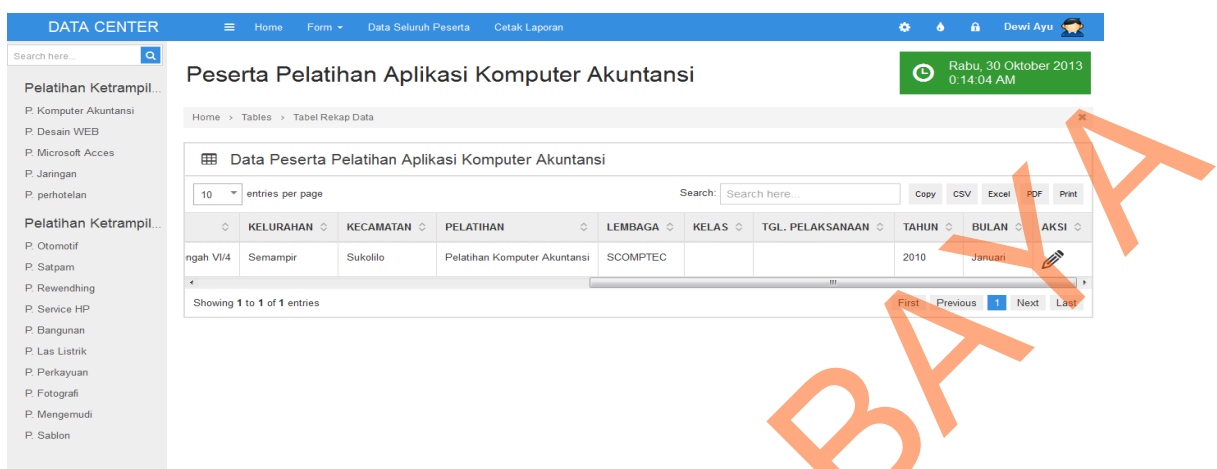

Gambar 4.46 Tampilan Data Peserta Per-pelatihan

Halaman di atas berfungsi untuk menampilkan data peserta pelatihan perpelatihan yang diambil dari tabel jenis pelatihan dan tabel detail jenis pelatihan yang berada pada *database.* Pada halaman ini juga terdapat *edit* data peserta pelatihan setelah mengikuti proses pelatihan pada lembaga.

**7.** *Form Edit* **Kelas dan Lembaga Pelatihan Peserta** 

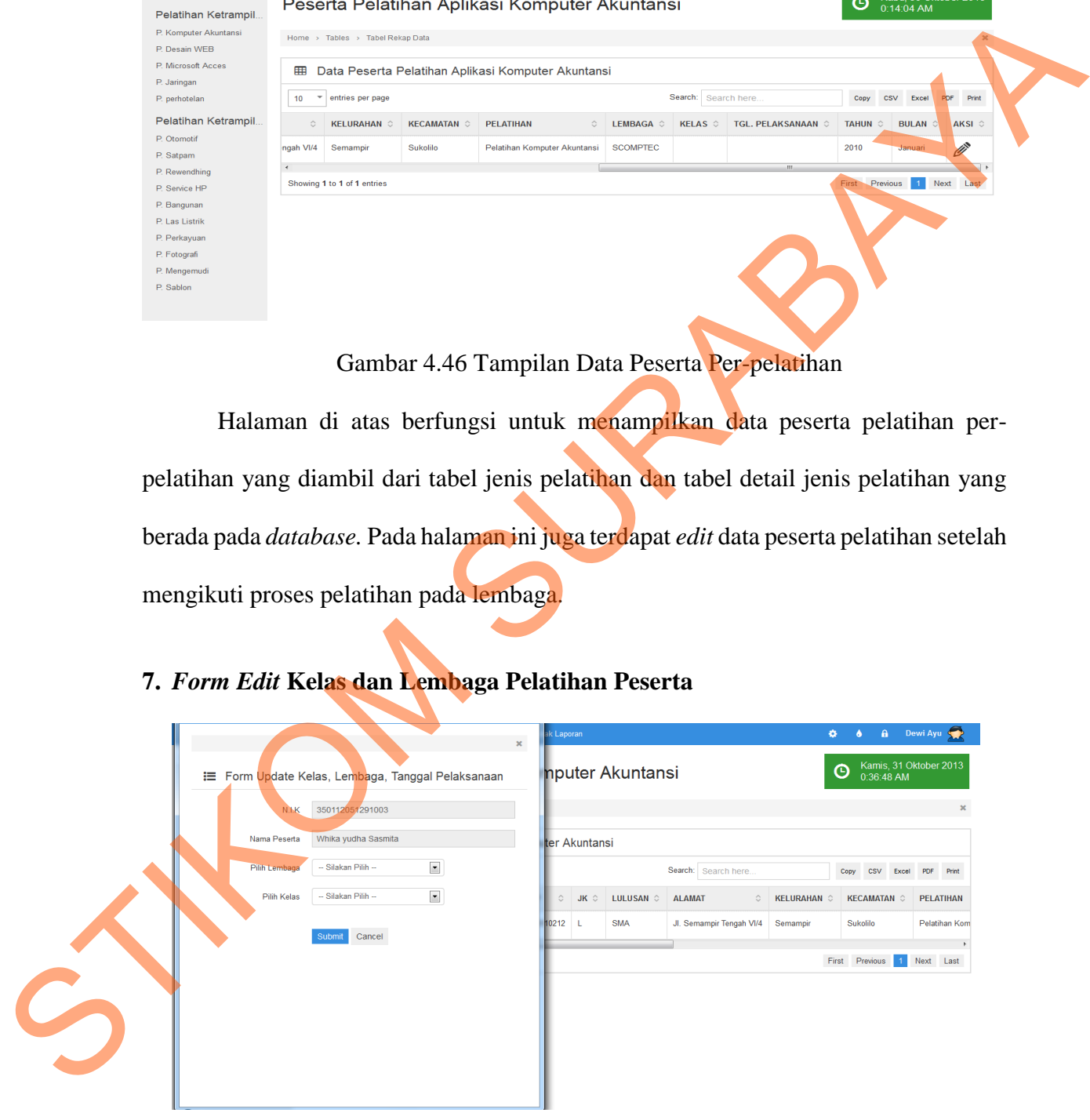

Gambar 4.47 *Form Edit* Kelas dan Lembaga Pelatihan Peserta

*Form* pada gambar di atas memiliki fungsi sebagai *form edit* data peserta pelatihan ketika peserta pelatihan telah mengikuti pelatihan di lembaga masing-masing pelatihan, tanggal pelaksanaan yang sudah ditentukan sesuai kontrak yang disepakati antara lembaga pelatihan yang memenangkan lelang dengan Dinas Tenaga Kerja Kota Surabaya. Pengisian kelas dan lembaga pelatihan disesuaikan dengan masing-masing pelatihan yang telah diikuti oleh peserta pelatihan.

### **8.** *Form Input User* **Aplikasi**

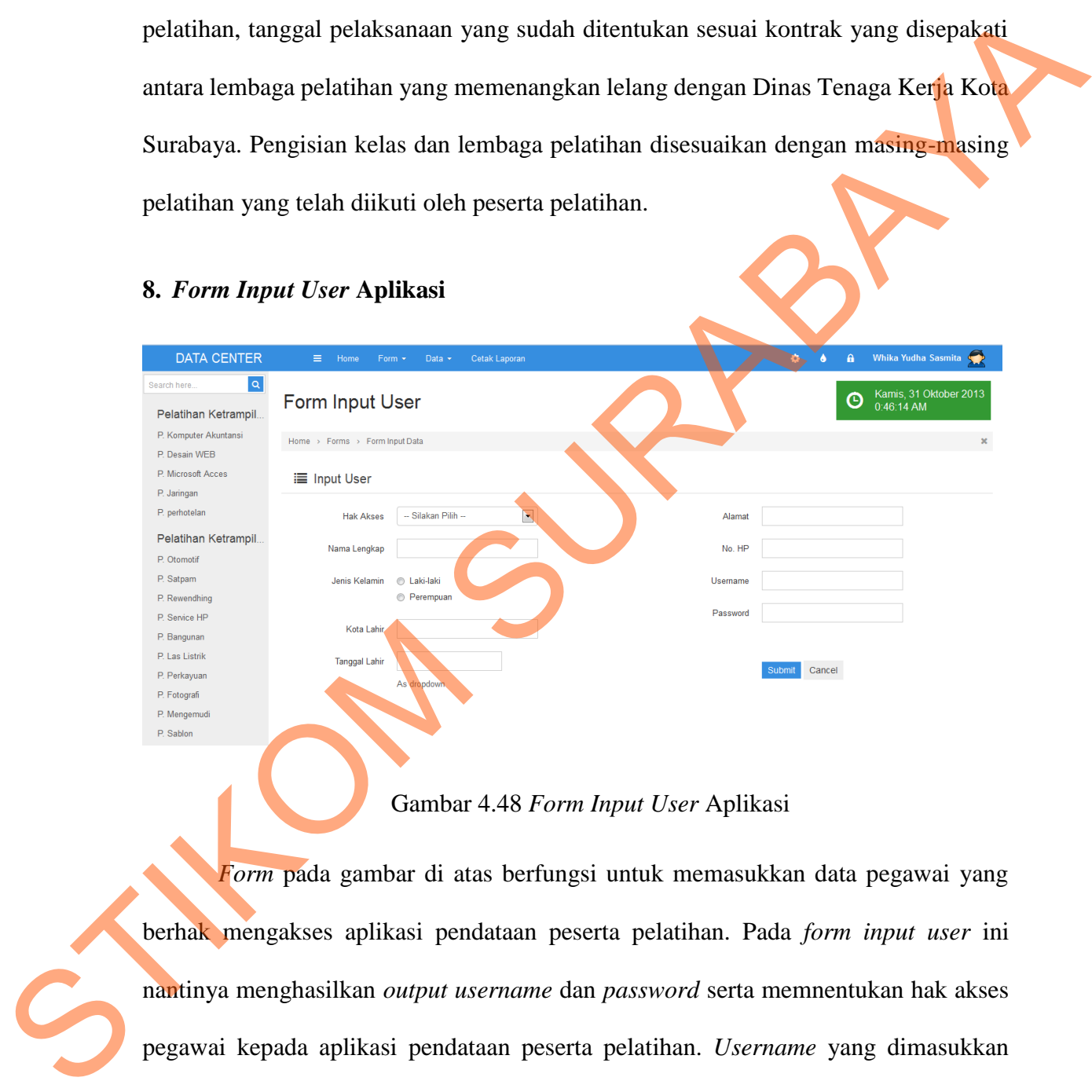

### Gambar 4.48 *Form Input User* Aplikasi

*Form* pada gambar di atas berfungsi untuk memasukkan data pegawai yang berhak mengakses aplikasi pendataan peserta pelatihan. Pada *form input user* ini nantinya menghasilkan *output username* dan *password* serta memnentukan hak akses pegawai kepada aplikasi pendataan peserta pelatihan. *Username* yang dimasukkan adalah NIP (Nomor Induk Pegawai) dari pegawai tersebut. Di dalam *form input user*  juga menentukan hak akses masing-masing pegawai yaitu sebagai admin aplikasi atau

sebagai petugas pencatatan peserta pelatihan. Ketika pegawai tersebut diberi hak akses sebagai admin dapat membuka semua halaman aplikasi pendataan peserta pelatihan, sedangkan hak akses sebagai petugas pencataan peserta pelatihan diberikan batasan akses serta tidak semua halaman bisa diakses oleh petugas pencatatan peserta pelatihan. Semua hal tersebut demi keamanan data.

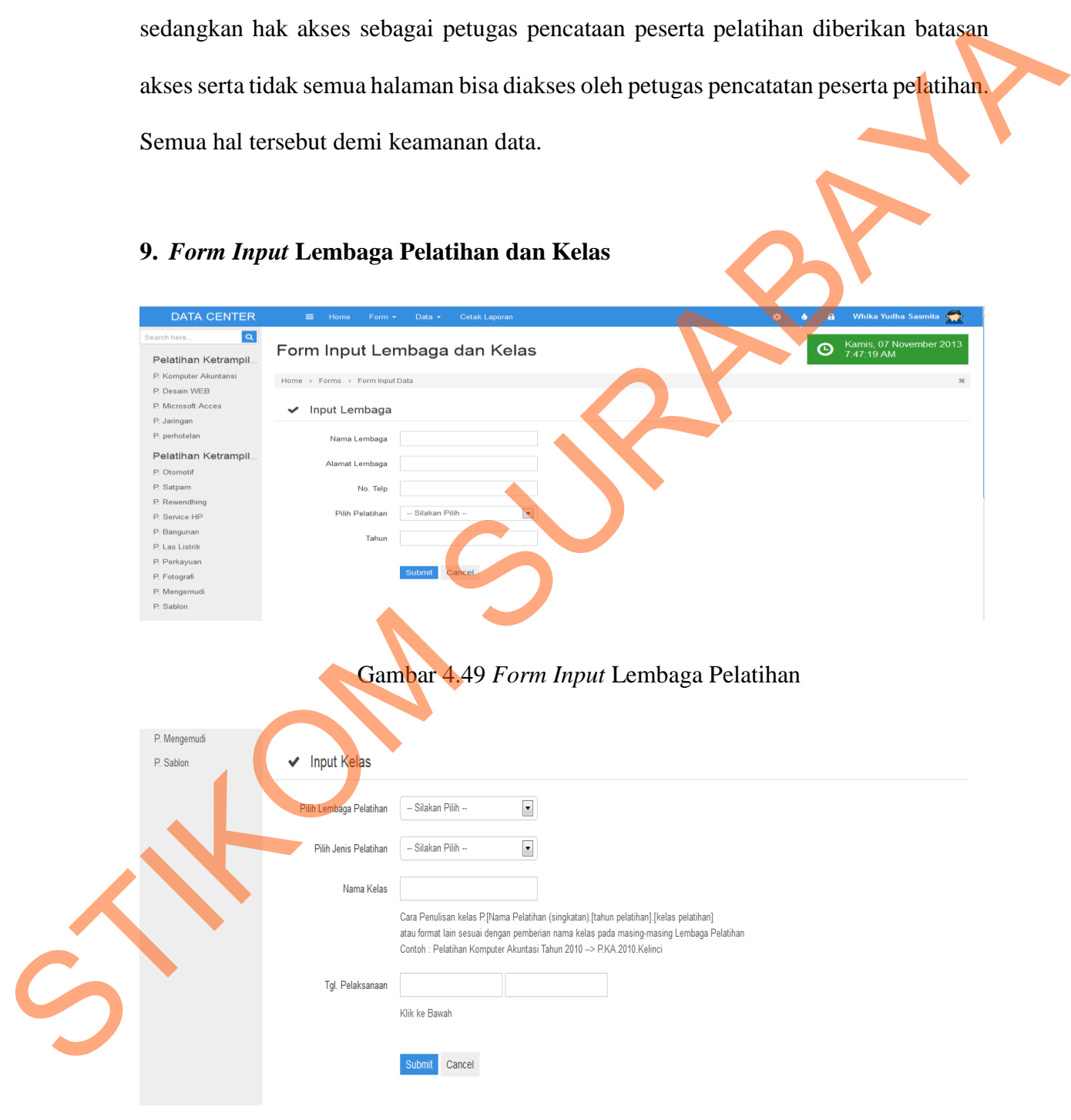

**9.** *Form Input* **Lembaga Pelatihan dan Kelas** 

Gambar 4.50 *Form Input* Kelas

*Form input* lembaga pelatihan digunakan untuk memasukkan data-data lembaga pelatihan yang bekerja sama dengan Dinas Tenaga Kerja Kota Surabaya untuk mensukseskan pelaksanaan pelatihan bagi warga kota Surabaya khususnya. *Form input*  kelas merupakan *form* yang digunakan untuk memasukkan data kelas sesuai dengan kelas yang disediakan oleh lembaga pelatihan dan juga waktu pelaksanaan kegiatan pelatihan.

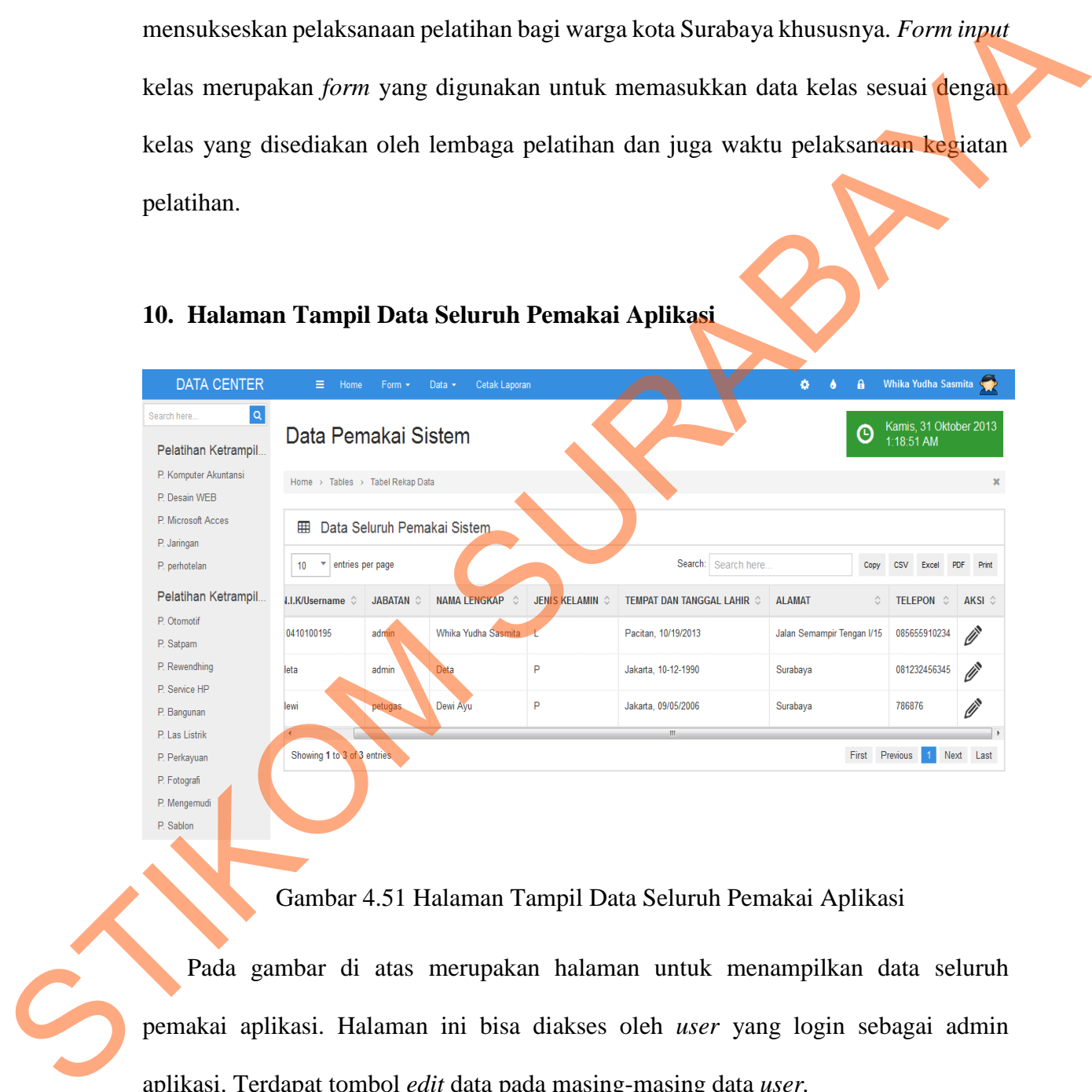

### **10. Halaman Tampil Data Seluruh Pemakai Aplikasi**

Gambar 4.51 Halaman Tampil Data Seluruh Pemakai Aplikasi

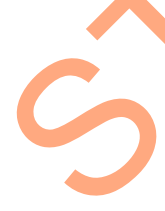

 Pada gambar di atas merupakan halaman untuk menampilkan data seluruh pemakai aplikasi. Halaman ini bisa diakses oleh *user* yang login sebagai admin aplikasi. Terdapat tombol *edit* data pada masing-masing data *user.* 

### **11.** *Form Edit* **Data Pemakai Aplikasi**

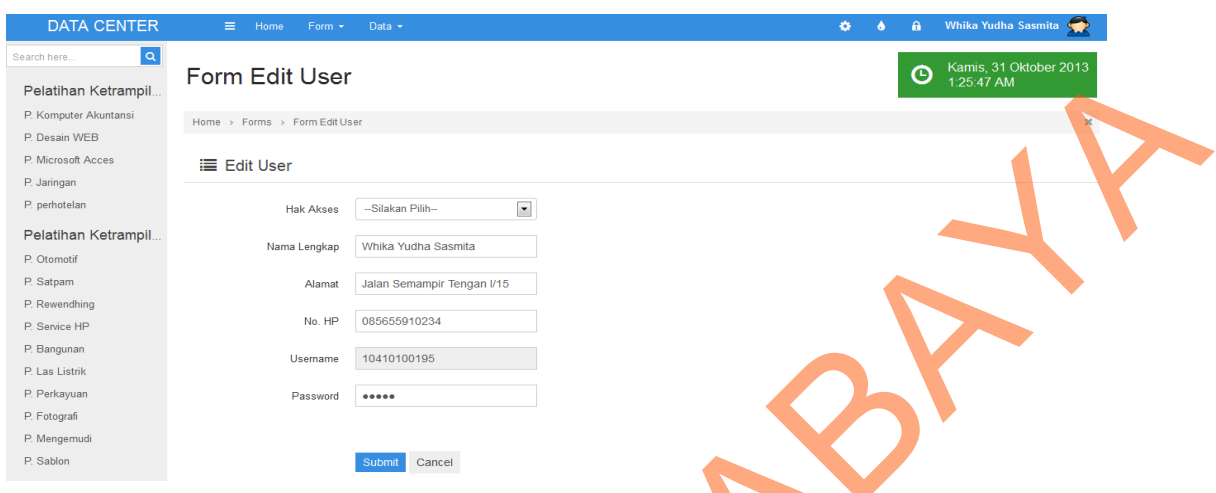

### Gambar 4.52 *Form Edit* Data Pemakai Aplikasi

*Form edit* data pemakai aplikasi digunakan ketika data pemakai aplikasi tersebut akan dirubah, mulai dari pengubahan hak akses dan dan juga *password* pengguna aplikasi. Namun untuk *username* pengguna aplikasi tidak bisa dirubah.

### **12. Halaman Data Lembaga Pelatihan**

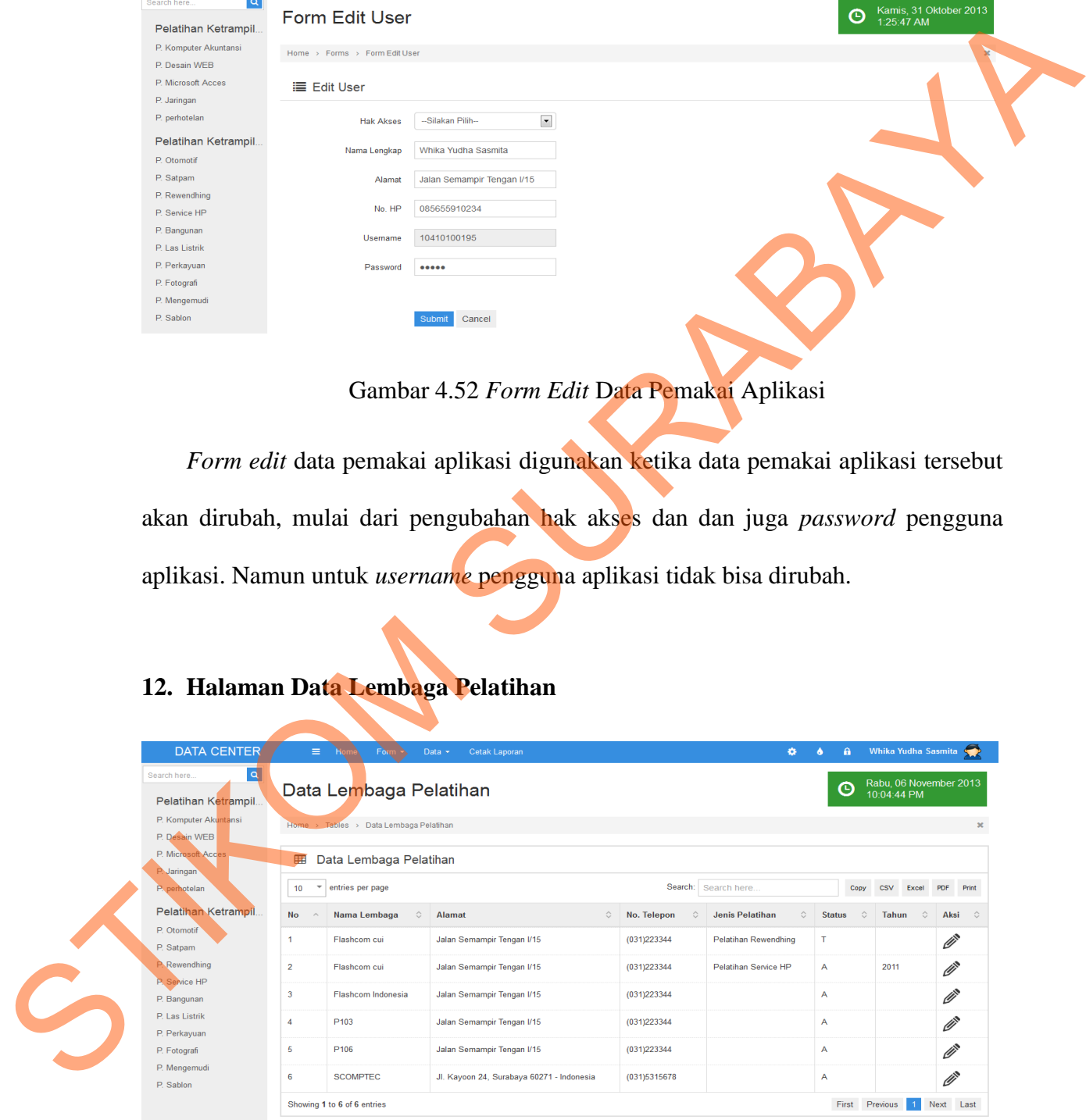

Gambar 4.53 Halaman Data Lembaga Pelatihan

 Halaman Data Lembaga Pelatihan digunakan untuk menampilkan data seluruh lembaga pelatihan, baik lembaga yang masih aktif maupun lembaga yang sudah tidak aktif menjalin kerjasama dengan Dinas Tenaga Kerja Kota Surabaya dalam penyelenggaraan pelatihan setiap tahunnya.

### **13. Halaman** *Edit* **Data Lembaga Pelatihan**

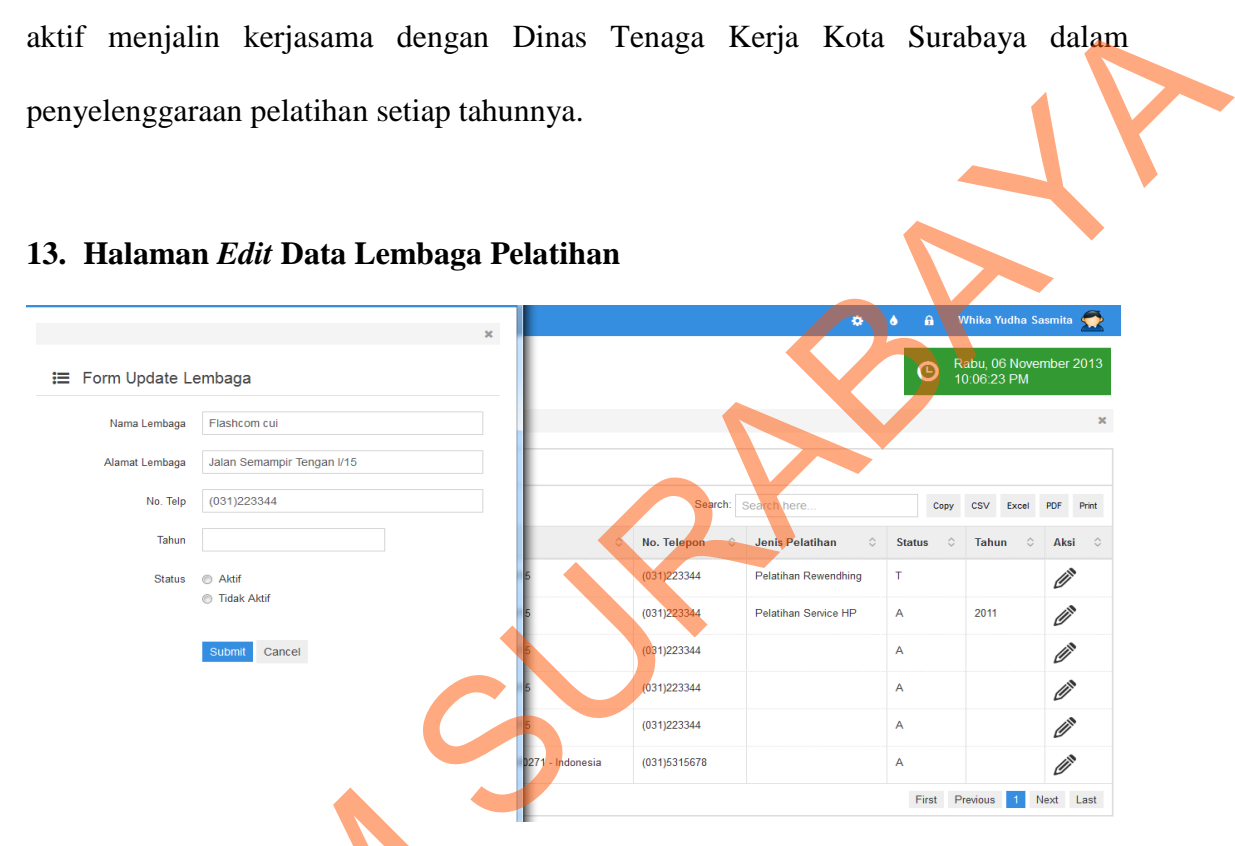

Gambar 4.54 Halaman *Edit* Data Lembaga Pelatihan

 Halaman *Edit* Data Lembaga Pelatihan digunakan untuk mengubah data lembaga pelatihan. Di dalam *form* tersebut disediatan *textbox* dan *radio button* untuk mengubah data lembaga pelatihan serta mengubah status lembaga pelatihan tersebut aktif dan sudah tidak aktif lagi bekerja sama dengan Dinas Tenaga Kerja Kota Surabaya dalam pelaksanaan pelatihan. *Update* data tersebut dibutuhkan sewaktu-waktu ketika Gambar 4.54 Halam<br>Halaman Edit Data Lembag<br>lembaga pelatihan. Di dalam form ter<br>mengubah data lembaga pelatihan se<br>aktif dan sudah tidak aktif lagi bekerja<br>dalam pelaksanaan pelatihan. Update<br>data tersebut ada perubahan. data tersebut ada perubahan.

### **14. Halaman Jenis Pelatihan dan Data Kelas**

| <b>DATA CENTER</b>                             | $\equiv$<br>Data $\sim$<br><b>Cetak Laporan</b><br>Home<br>$Form -$ |                                             | Whika Yudha Sasmita<br>$\theta$<br>۰<br><b>ST</b>                                                                          |
|------------------------------------------------|---------------------------------------------------------------------|---------------------------------------------|----------------------------------------------------------------------------------------------------|
| $\alpha$<br>Search here<br>Pelatihan Ketrampil | Data Kelas dan Jenis Pelatihan                                      |                                             | Rabu, 06 November 2013<br>$\boldsymbol{\Theta}$<br>$0:02:28$ AM                                                            |
| P. Komputer Akuntansi<br>P. Desain WEB         | Home > Tables > Data Kelas dan Jenis Pelatihan                      |                                             |                                                                                                    |
| P. Microsoft Acces<br>P. Jaringan              | Data Jenis Pelatihan<br>用                                           |                                             | Data Kelas<br>田                                                                                                    |
| P. perhotelan                                  | Search: Search here<br>entries per page<br>10<br>٠                  |                                             | Search: Search here<br>entries per page<br>$\overline{\phantom{a}}$<br>10                                                  |
| Pelatihan Ketrampil                            | <b>No</b><br>Nama Pelatihan<br>$\circ$                              | $\circ$<br><b>Status</b><br>Aksi<br>$\circ$ | Nama Lembaga C<br>Nama Kelas C<br><b>No</b><br><b>Tanggal Pelaksanaan</b><br>Jenis                                         |
| P. Otomotif<br>P. Satpam                       | Pelatihan Komputer Akuntansi<br>и                                   | <b>CENT</b><br>A                            | <b>SCOMPTEC</b><br>10/25/2013-10/31/2013<br>P.KA.2010.B<br>Pelat                                                           |
| P. Rewendhing<br>P. Service HP                 | $\overline{2}$<br>Pelatihan Komputer Jaringan dan LAN               | <b>CENTER</b><br>A                          | $\mathbf{m}$<br>$\left  \cdot \right $<br>$\vert 1 \vert$<br>Next Last<br>Previous<br>Showing 1 to 1 of 1 entries<br>First |
| P. Bangunan                                    | $\overline{\mathbf{3}}$<br><b>Pelatihan Desain Web</b>              | <b>CENT</b><br>A                            |                                                                                                    |
| P. Las Listrik<br>P. Perkayuan                 | Pelatihan Pemrograman Microsoft Acces<br>$\overline{A}$             | <b>CENT</b><br>A                            |                                                                                                    |
| P. Fotografi                                   | -6<br>Pelatihan Perhotelan                                          | $\mathscr{O}$<br>A                          |                                                                                                    |
| P. Mengemudi<br>P. Sablon                      | <b>Pelatihan Otomotif</b><br>6                                      | $\mathscr{O}$<br>A                          |                                                                                                    |

Gambar 4.55 Halaman Jenis Pelatihan dan Data Kelas

 Gambar 4.55 merupakan tampilan pada Halaman Jenis Pelatihan dan Data Kelas, halaman ini berfungsi untuk menampilkan seluruh data jenis pelatihan dan juga seluruh data kelas sesuai dengan kelas yang disediakan masing-masing lembaga pelatihan. Terdapat tombol *edit* data pada masing-masing tabel baik tabel jenis pelatihan maupun tabel data kelas yang berfungsi untuk menuju halaman *edit* data.

# STIKOM SURABAYAØ

**15. Halaman** *Edit* **Data Jenis Pelatihan** 

Gambar 4.56 Halaman *Edit* Data Jenis Pelatihan

Halaman *Edit* Data Jenis Pelatihan berfungsi untuk merubah data jenis pelatihan. Pada halaman ini terdapat fungsi untuk mengaktifkan jenis pelatihan maupun fungsi untuk membuat pelatihan tersebut tidak aktif. Nama pelatihannya tidak bias dirubah untuk menghindari hal-hal yang tidak diinginkan.

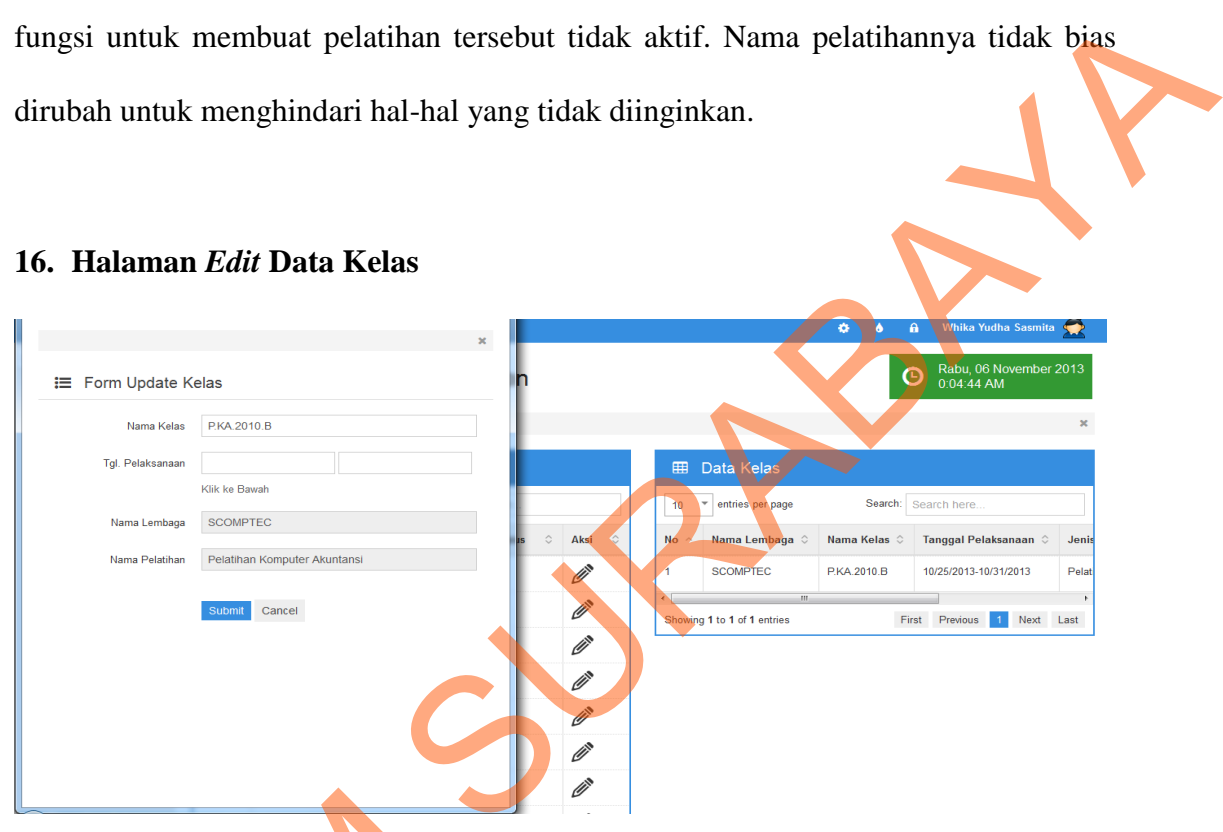

### **16. Halaman** *Edit* **Data Kelas**

Gambar 4.57 Halaman *Edit* Data Kelas

Halaman *Edit* Data Kelas berfungsi untuk melakukan perubahan data kelas pada lembaga pelatihan. Perubahan jadwal pelaksanaanlah yang sering terjadi karena harus menunggu pagu terlebih dahulu baru diadakan pelatihan. Pada *form* ini data yang bias diubah adalah nama kelas dan tanggal pelaksanaannya. Untuk nama lembaga dan nama pelatihan sudah *default* dengan masukan awal dari pegawai yang telah Gambar 4.57 Halaman Edit<br>Data Kelas ber<br>Pada lembaga pelatihan. Perubahan ja<br>harus menunggu pagu terlebih dahulu<br>bias diubah adalah nama kelas dan tar<br>nama pelatihan sudah *default* deng<br>memasukkan data kelas pelatihan. memasukkan data kelas pelatihan.

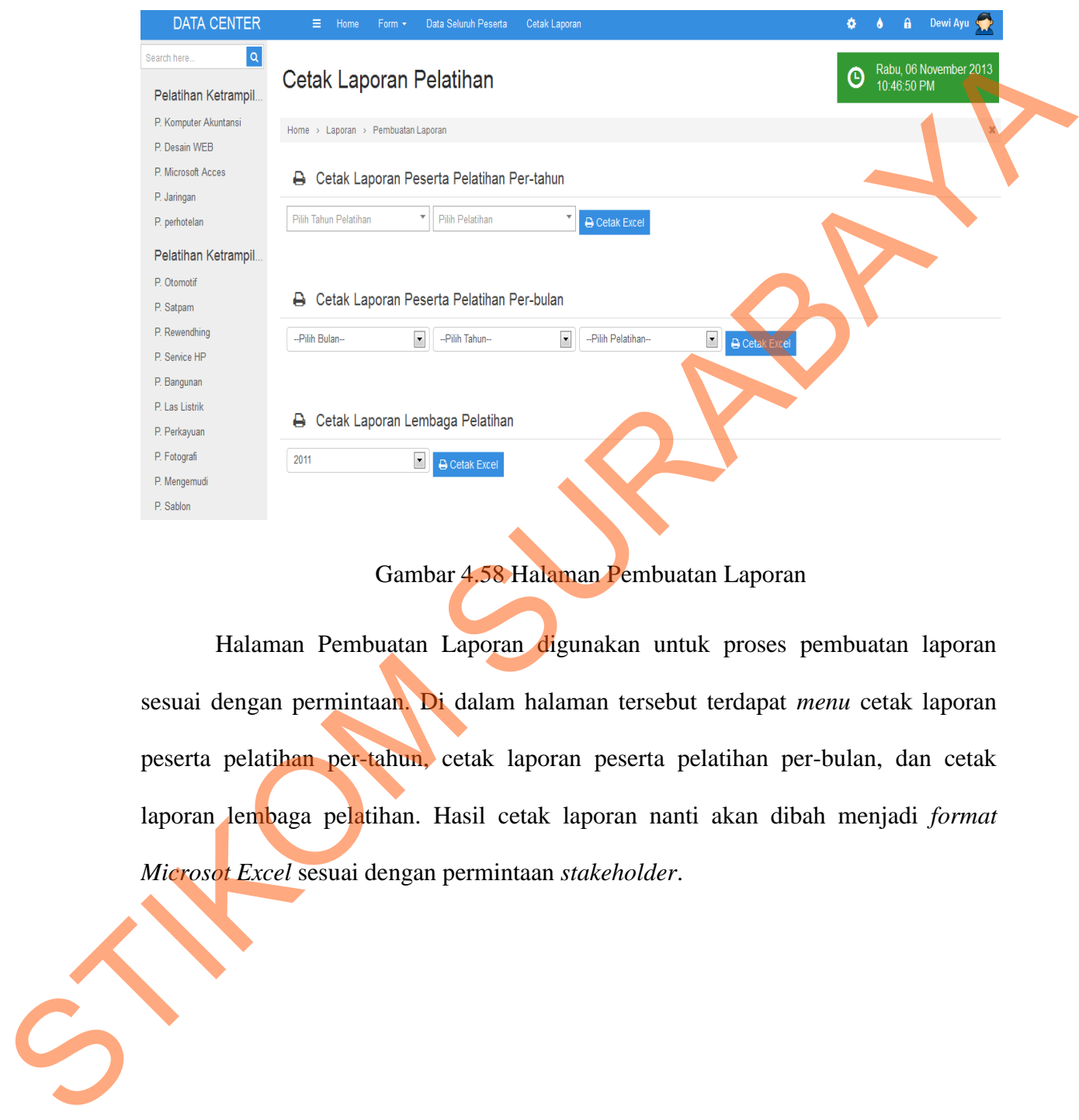

### **17. Halaman Pembuatan Laporan**

### Gambar 4.58 Halaman Pembuatan Laporan

Halaman Pembuatan Laporan digunakan untuk proses pembuatan laporan sesuai dengan permintaan. Di dalam halaman tersebut terdapat *menu* cetak laporan peserta pelatihan per-tahun, cetak laporan peserta pelatihan per-bulan, dan cetak laporan lembaga pelatihan. Hasil cetak laporan nanti akan dibah menjadi *format Microsot Excel* sesuai dengan permintaan *stakeholder*.

# $\begin{picture}(20,20) \put(0,0){\line(1,0){10}} \put(15,0){\line(1,0){10}} \put(15,0){\line(1,0){10}} \put(15,0){\line(1,0){10}} \put(15,0){\line(1,0){10}} \put(15,0){\line(1,0){10}} \put(15,0){\line(1,0){10}} \put(15,0){\line(1,0){10}} \put(15,0){\line(1,0){10}} \put(15,0){\line(1,0){10}} \put(15,0){\line(1,0){10}} \put(15,0){\line(1$ DATA\_PELATIHAN.xls [Read-Only] [Compatibility Mode] - Microsoft Excel  $\overline{\mathbf{r}}$  $\boxplus$  $\,$   $\sigma$  $\boldsymbol{\times}$ FILE HOME INSERT PAGE LAYOUT FORMULAS DATA  $\ensuremath{\mathsf{REVIEW}}\xspace$ VIEW Sign in  $\|C\|$ Combar 4.59 Hasil Laporan Pessana Pelutihan Per-pelutihan<br>
Cambar 4.59 Hasil Laporan Pessana Pelutihan Per-palatihan<br>
Cambar 4.59 Hasil Laporan Research Pelutihan Per-pelutihan<br>
vang diminta oleh Dinas Tengga Keela Pemerin

### **18. Hasil Laporan Peserta Pelaatihan Per-tahun Per-pelatihan**

Gambar 4.59 Hasil Laporan Peserta Pelatihan Per-tahun Per-pelatihan

 Gambar 4.59 merupakan hasil *output* dari proses cetak peserta pelatihan pertahun. Laporan tersebut disesuaikan dengan kebutuhan laporan dari peserta Pelatihan yang diminta oleh Dinas Tenaga Kerja Pemerintah Kota Surabaya. Laporan tersebut dipergunakan untuk rekap data seluruh peserta pelatihan per-pelatihan setiap tahunnnya.

120

# 四日の1 DATA\_PELATIHAN-3.xls [Read-Only] [Compatibility Mode] - Microsoft Excel  $\epsilon$  is  $\mathbb{R}^2$ FILE HOME INSERT PAGE LAYOUT FORMULAS DATA REVIEW VIEW Sign in Cambar 4.60 Hasil Laporan Peserin echinhan Per-bulan Per-pelatiban<br>Gambar 4.60 Hasil Laporan Peserin echinhan Per-bulan Per-pelatiban<br>Gambar 4.60 Hasil Laporan Beserin echinhan Per-bulan Per-pelatiban<br>per-bulan Laporan ter

### **19. Hasil Laporan Peserta Pelatihan Per-bulan Per-pelatihan**

Gambar 4.60 Hasil Laporan Peserta Pelatihan Per-bulan Per-pelatihan

 Gambar 4.60 merupakan hasil *output* dari proses cetak laporan peserta pelatihan per-bulan. Laporan tersebut disesuakin hasil rekap data per-bulan yang lama dan sesuai dengan permintaan serta kebutuhan laporan peserta pelatihan Dinas Tenaga Kerja Kota Surabaya. Laporan yang ditampilkan sesuai dengan jumlah peserta per-bulan perpelatihan.

# 相目 ちゃき DATA\_PELATIHAN-1.xls [Read-Only] [Compatibility Mode] - Microsoft Excel  $2 \times 2 = 1$  $\bar{\Xi}$  $\mid$  FILE  $\mid$  . HOME INSERT PAGE LAYOUT FORMULAS DATA REVIEW VIEW Sign in STIKOM SURABAYA (SIMBADAYA)<br>
SURABAYA 4.61 Interpretation Camber 4.61 Interpretation Camber 4.61 Interpretation Camber 4.61 Interpretation Camber 4.61 Interpretation Camber 4.61 Interpretation Camber 4.61 Interpretation Ca

### **20. Hasil Laporan Lembaga Pelatihan**

Gambar 4.61 Hasil Laporan Lembaga Pelatihan

 Gambar 4.61 merupakan hasil *output* proses cetak laporan lembaga pelatihan. Laporan terebut digunakan untuk mengetahui lembaga pelatihan yang bekerja sama dengan Dinas Tenaga Kerja Pemerintah Kota Surabaya per-tahunnya. Laporan tersebut disesuaikan dengan kebutuhan laporan yang akan dicetak.

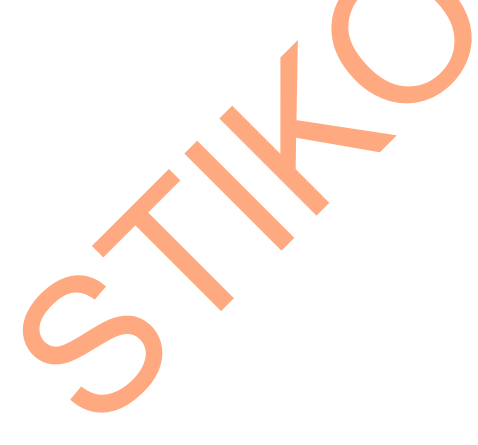